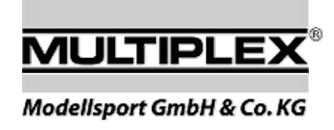

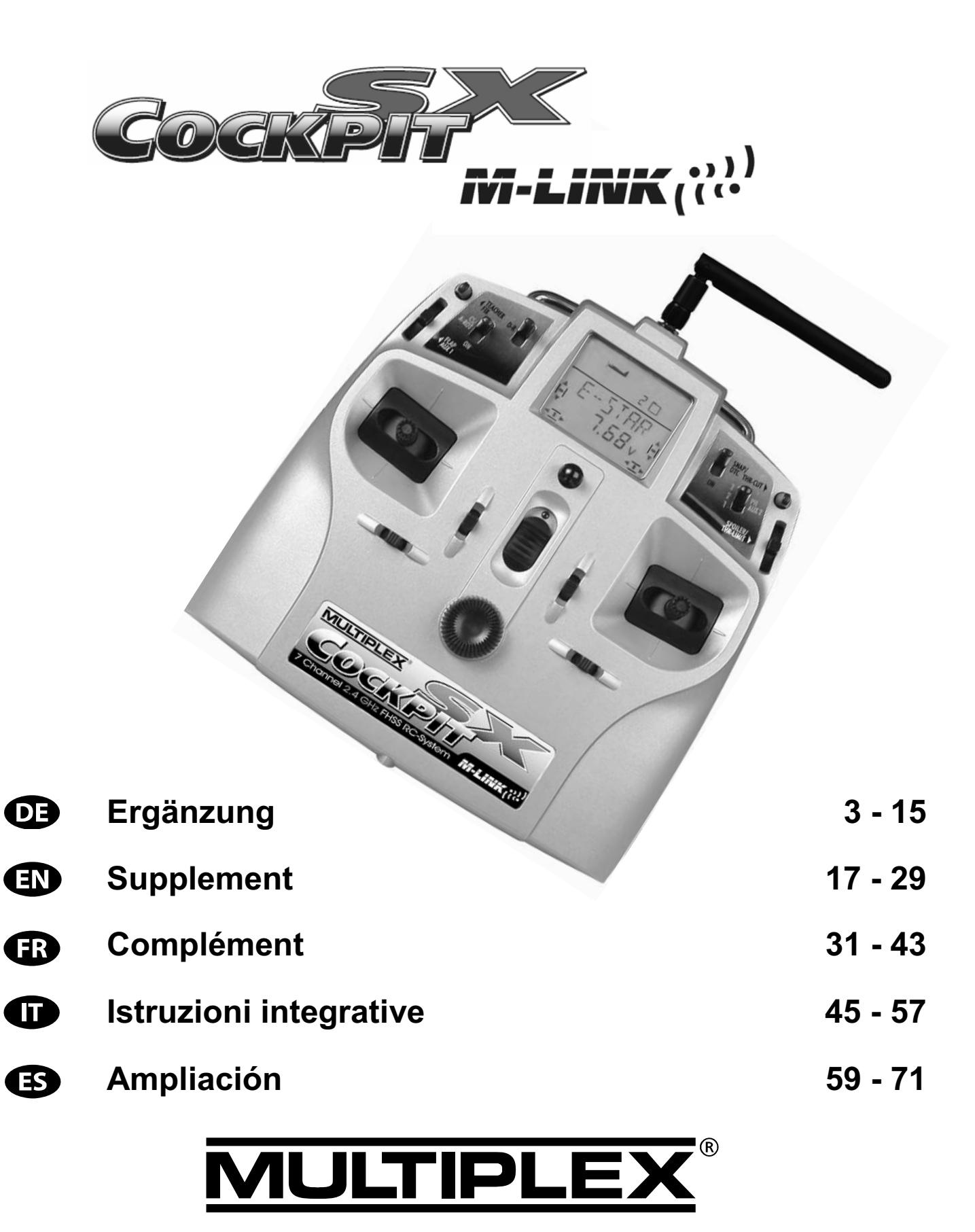

**MULTIPLEX** *Modellsport GmbH & Co. KG* **● Westliche Gewerbestraße 1 ● D-75015 Bretten** © **MULTIPLEX** 2010, Printed in Germany

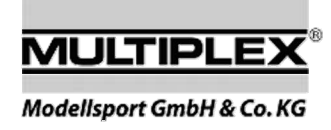

Seite

## **COCKPIT SX M-LINK** ab Firmwareversion V3.04

## Ergänzung der Bedienungsanleitung COCKPIT SX (35/40 MHz)

Sehr geehrter Kunde, lieber Modellsportfreund,

in dieser Ergänzung zur Bedienungsanleitung der COCKPIT SX finden Sie die Punkte, die sich mit der Einführung unseres neuen Übertragungssystems 2,4 GHz M-LINK in der COCKPIT SX M-LINK geändert haben. Im Einzelnen sind das:

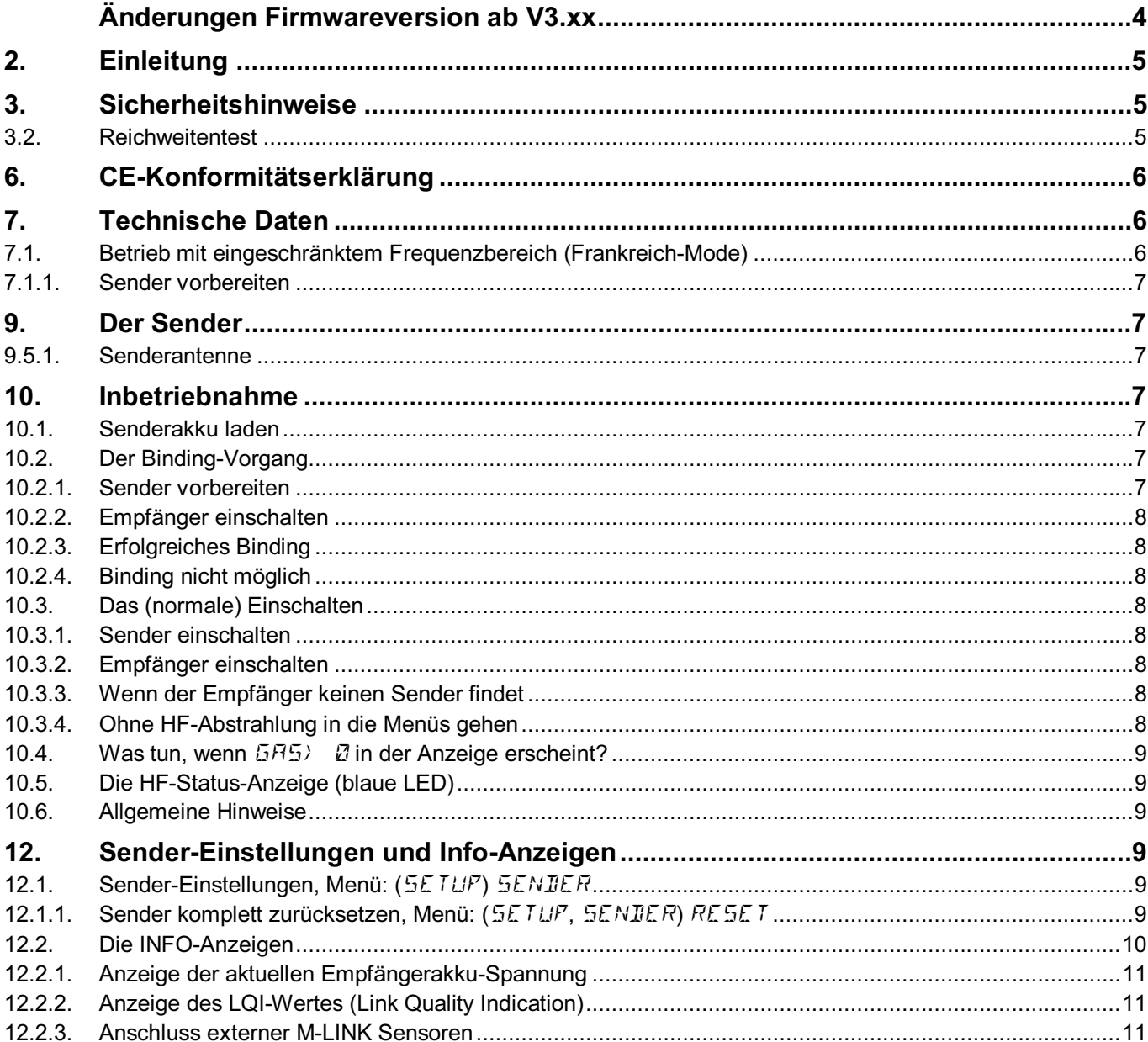

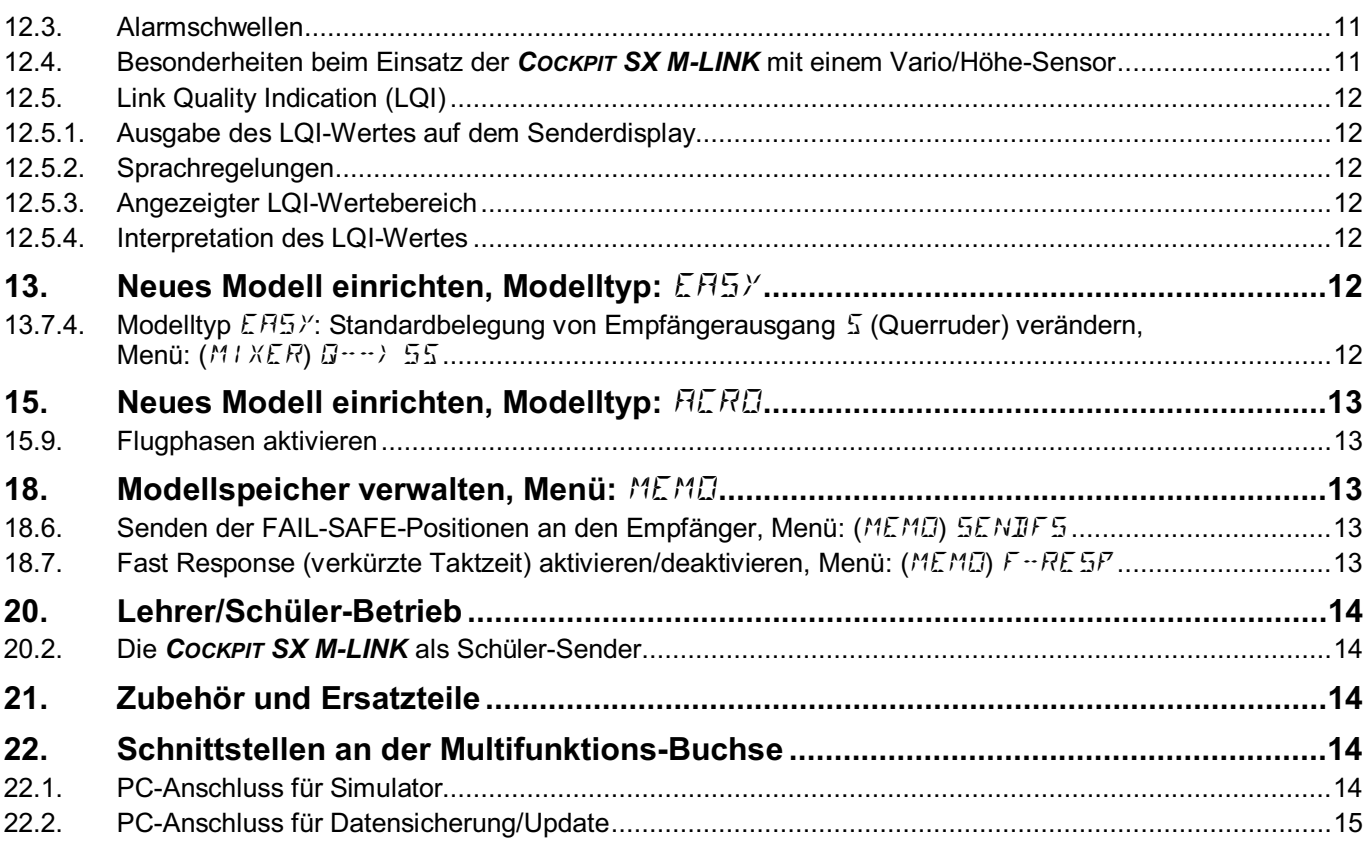

### **Änderungen Firmwareversion ab V3.xx**

#### **Firmwareversion V3.00:**

Einführung des **2,4 GHz** Übertragungssystems **MULTIPLEX M-LINK** in der *COCKPIT SX M-LINK*.

#### **Firmwareversion V3.04:**

Mit dieser Firmwareversion wird die **Telemetriefähigkeit des Senders** *COCKPIT SX M-LINK* **erheblich erweitert**. In Verbindung mit telemetriefähigen M-LINK Empfängern sowie externen M-LINK Sensoren sind damit folgende Möglichkeiten gegeben:

- x Optische Ausgabe der aktuellen Empfängerakku-Spannung sowie der Verbindungsqualität (LQI = Link Quality Indication) serienmäßig.
- Bis zu 8 Telemetriewerte auf dem Senderdisplay darstellbar.
- Bei Überschreiten individuell einstellbarer Alarmschwellen für Sensorwerte erfolgt ein akustischer Alarm. Darüber hinaus wird der entsprechende Wert optisch über das Senderdisplay ausgegeben.
- x Beim Anschluss eines Vario-/Höhe-Sensors (*# 8 5416*) kann zusätzlich zur optischen Displayausgabe über einen Taster am Sender die akustische Rückmeldung für Steigen und Sinken ein- und ausgeschaltet werden.
- x Ausbau des Soundsets, um die erweiterte Telemetriefähigkeit des Senders akustisch darstellen zu können (Variotöne).

Viel Freude wünscht Ihnen Ihr **MULTIPLEX**-Team

## **Kapitelverweise**<br>**→ Ⅲ x**. verwe

- verweist auf ein Kapitel in der 3-sprachigen Bedienungsanleitung (Handbuch)
- $\rightarrow$  **x.** verweist auf ein Kapitel in dieser Ergänzung

### **2. Einleitung**

Wir freuen uns, dass Sie sich für das Fernsteuersystem MULTIPLEX *COCKPIT SX M-LINK* entschieden haben.

Sie haben damit einen Fernsteuersender, der zum einen auf den bewährten Strukturen der *COCKPIT SX* aufbaut und zum anderen mit der *2,4 GHz M-LINK* Technologie und dem FLASH-Prozessor modernste, zukunftssichere Technik bietet.

Das Einsatzspektrum reicht von einfachen Zweiachs-Flugmodellen bis hin zu anspruchsvollen 4-Klappen-Segelflug- und Kunstflugmotormodellen. Gleichzeitig ist ein ausgefeiltes Hubschrauberprogramm für alle gängigen Systeme enthalten, das selbst erfahrenen Hubschrauberpiloten gerecht wird.

Die wichtigsten Merkmale der *COCKPIT SX M-LINK* sind:

x **Modernste** *2,4 GHz M-LINK***-Technologie serienmäßig:**

FHSS (**F**requency **H**opping **S**pread **S**pectrum) 12 bit Auflösung (3872 Schritte) 14/21 ms Servotakt, umschaltbar

- x **Telemetriefähig in Verbindung mit einem telemetriefähigen Empfänger: Anzeige/Überwachung der Empfängerakku-Spannung und Anzeige der Verbindungsqualität (LQI) serienmäßig! Mit externen M-LINK Sensoren insgesamt bis zu 8 Telemetriewerte darstellbar**
- x 7 Kanäle
- 18 Modellspeicher: Mit freiem Modellnamen (bis 6 Zeichen), Kopier- und Löschfunktion
- Flugphasenumschaltung mit 3 Flugphasen für Flächenund 4 für Hubschraubermodelle
- Flugphasenspezifisches Digital-Trimmsystem mit übersichtlicher, grafischer Darstellung der Trimmstellungen im Display, akustisch unterstützt
- Modernes, ergonomisch optimiertes Gehäusedesign für Hand- oder Pultsender-Betrieb
- Einfache Programmierung durch klar gegliederte, strukturierte Menüs
- Menüführung und Displaytexte in Klartext, Deutsch oder Englisch wählbar
- Programmierung schnell und einfach mit dem 3D-Digi-Einsteller
- Zwei getrennt schaltbare Timer, einer davon mit einstellbarer Alarmzeit und akustischer Alarm-Funktion
- Sender-Betriebszeit-Zähler
- Akustischer Akkuwächter mit einstellbarer Warnschwelle (Senderakku-Spannung)
- Moderne FLASH-Prozessor-Technologie: Bei Software-Neuerungen einfaches Update möglich
- Umfassende Einstell- und Mischmöglichkeiten für Flächen- und Helikopter-Modelle
- Geringster Programmieraufwand durch 4 vorprogrammierte Modelltypen
- Selektiver Lehrer/Schüler-Betrieb serienmäßig möglich
- x MULTIPLEX-Multifunktionsbuchse serienmäßig als Ladebuchse, Schnittstelle für Lehrer/Schüler-Betrieb, Simulator, PC-Schnittstelle

Wir sind sicher, dass Sie Ihre *COCKPIT SX M-LINK* nach einer kurzen Kennenlernphase, durch die diese Bedienungsanleitung begleiten soll, bald zu schätzen wissen und sie Ihnen viel Freude bei der Ausübung unseres faszinierenden Hobbys Modellsport bereiten wird.

Ihr **MULTIPLEX**-Team

### **3. Sicherheitshinweise**

#### **3.2. Reichweitentest**

Regelmäßige Reichweitentests sind sehr wichtig, um die sichere Funktion der Fernsteueranlage zu gewährleisten und Veränderungen der Übertragungseigenschaften rechtzeitig zu erkennen. Besonders wichtig ist ein Reichweitentest, wenn:

- x Komponenten im Modell neu eingesetzt, verändert oder anders angeordnet werden.
- x Komponenten im Modell eingesetzt werden, die zuvor an einem Absturz/Crash beteiligt waren.
- x Unregelmäßigkeiten beim Betrieb festgestellt wurden.

#### **Wichtig:**

- x Reichweitentest immer mit Hilfe einer zweiten Person durchführen, die das Modell sichert und beobachtet (Fahrzeuge und Schiffe auf der Oberfläche).
- Reichweitentest nur in der Betriebsart mit reduzierter Leistung  $(L - REM)$  durchführen.

 $\boldsymbol{\Theta}$  In dieser Betriebsart dürfen Sie nicht flie**gen! Vor dem regulären Flug- oder Fahrbetrieb muss die RC-Anlage AUS und anschließend wieder EIN geschaltet werden!**

x Größere Metallgegenstände (Drahtzäune, Autos) verändern das Testergebnis. Abstand halten!

#### **So gehen Sie vor:**

1. Schalten Sie den Sender mit gedrücktem 3D-Digi-Einsteller ein. Das Menü  $L - R E I$  (Leistungsreduzierung) erscheint. 3D-Digi-Einsteller wieder loslassen:

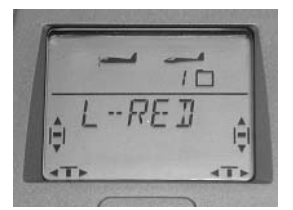

- 2. Aktivieren Sie mit einem kurzen Druck auf den 3D-Digi-Einsteller die Betriebsart für den Reichweitentest:
	- Die blaue Status-LED leuchtet dauernd.
	- Im Display erscheinen abwechselnd  $L \cdot RET$ und das aktuelle Display.
	- Ein regelmäßiger Warnton weist auf die reduzierte Leistung hin.
- 3. Halten Sie den Sender so, wie er betrieben wird:
	- Ca. 1 m über dem Boden.
	- Antenne 90° abgeknickt und waagerecht nach rechts oder links zeigend:

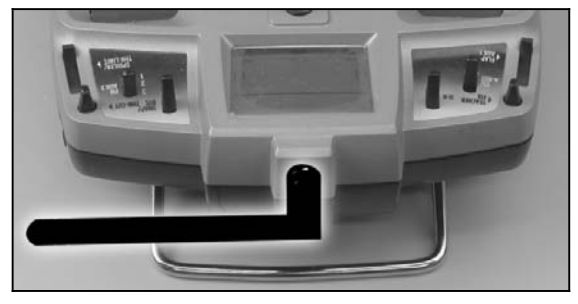

4. **Flugmodelle:** Stellen Sie das Modell so auf oder halten Sie es so, dass sich die Empfangsanlage ca. 1 m über dem Erdboden befindet. **Land- oder Wasserfahrzeuge:** Modell auf den

Erdboden bzw. ins Wasser stellen. **Antriebe ausschalten!**

- 5. Schalten Sie die Empfangsanlage ein. Bewegen Sie eine Steuerfunktion (z.B. Höhe) ständig und gleichmäßig. Damit lässt sich feststellen, ob die Empfangsanlage mit deutlichen, gleichmäßigen Ruderbewegungen auf die Steuerbefehle reagiert.
- 6. Vergrößern Sie den Abstand zwischen Sender und Modell.

#### **Hinweis: Lageänderung**

Drehen/kippen/neigen Sie das Modell während des Tests, damit der Test nicht nur für eine Flug- bzw. Betriebslage gemacht wird.

#### Die **Reichweitengrenze ist erreicht**,

wenn die Servos nicht mehr deutlich und mit gleichmäßiger Bewegung auf Steuerbefehle reagieren.

#### **Starken Einfluss auf die Reichweite haben ...**

#### **... die Umgebungsbedingungen**

 Hindernisse, die die Sichtverbindung zwischen Sender und Modell beeinträchtigen.

 Boden- und Geländebeschaffenheit und die Wetterbedingungen.

#### **... Empfänger-Technologie und -Aufwand** Technisch aufwendige Empfänger haben größere Reichweiten als einfache, preiswerte, kleine Empfänger.

#### **... die Einbauverhältnisse im Modell**

 Verlegung der Antenne(n), Abstand zu Akkus, Antrieben, Servos, Zündungen, Metall-/Kohlefaser-Teilen beeinflussen die Reichweite.

#### **Wichtig: Empfängeranleitung beachten**

Die zu erreichenden Entfernungen für den Reichweitentest entnehmen Sie der Anleitung des verwendeten Empfängers.

Dort finden Sie auch wichtige Hinweise zur Installation und Optimierung der Empfängerantenne(n).

#### **Wichtig, wenn das Modell einen Antrieb hat:**

Prüfen Sie die Reichweite zuerst mit ausgeschaltetem Antrieb. Die Reichweite darf sich dann beim zweiten Test mit laufendem Antrieb (unterschiedliche Gasstellungen) nicht wesentlich verringern. Sonst ist die Ursache für den Störeinfluss zu beseitigen (Störungen durch Antrieb, Einbauanordnung der Empfangsanlage mit Stromversorgung, Vibrationen, …).

! **Hinweise zur Optimierung der Ausrichtung der Empfängerantenne(n) unter Berücksichtigung des LQI-Wertes (LQI = Link Quality Indication) finden Sie in Kapitel (→ 12.5.4.c).** 

### **6. CE-Konformitätserklärung**

Die Firma MULTIPLEX Modellsport GmbH & Co. KG erklärt für das hier beschriebene Gerät die Übereinstimmung mit folgenden harmonisierten Richtlinien der EU:

Elektromagnetische Verträglichkeit und Funkspektrumangelegenheiten Electromagnetic Compatibility and Radio Spectrum Matters (ERM) EN 300 328-1, EN 300 328-2 EN-301 489-1, EN 301 489-17

Sicherheit/Safety EN 60950-1

Die ausführliche CE-Konformitätserklärung finden Sie als PDF-Datei im Internet bei www.multiplex-rc.de im Bereich DOWNLOADS unter PRODUKT-INFOS.

### **7. Technische Daten**

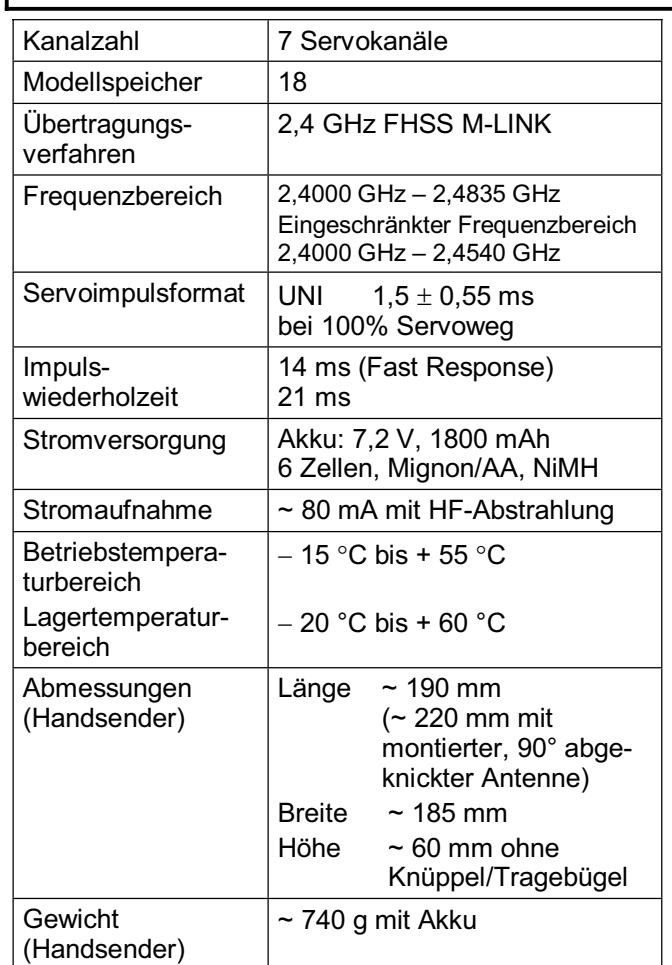

#### **7.1. Betrieb mit eingeschränktem Frequenzbereich (Frankreich Mode)**

Vor dem Einsatz des M-LINK Systems in bestimmten Ländern muss der dort zulässige - reduzierte - Frequenzbereich ( $\rightarrow$  7.) aktiviert werden. Eine Übersicht über die betreffenden Länder finden Sie im Beiblatt "Betrieb des 2,4 GHz M-LINK Systems mit eingeschränktem Frequenzbereich".

Im Auslieferungszustand der *COCKPIT SX M-LINK* ist der Frankreich Mode ausgeschaltet (=  $\vec{a}$ ).

Zur Aktivierung des eingeschränkten Frequenzbereichs (Frankreich Mode eingeschaltet (= 1)) gehen Sie wie nachfolgend beschrieben vor.

### *Ergänzung zum Handbuch*

### **7.1.1. Sender vorbereiten**

1. Schalten Sie den Sender mit gedrücktem 3D-Digi-Einsteller ein und lassen Sie dann den 3D-Digi-Einsteller los. Im Display erscheint das Menü für den Reichweitentest L-RED:

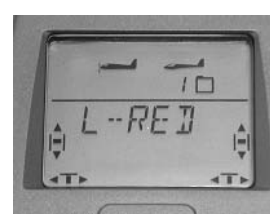

Die blaue LED leuchtet dauernd:

2. Drehen Sie den 3D-Digi-Einsteller nach rechts U bis zum Menü FRANKR:

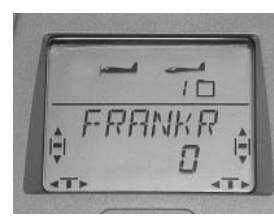

- 3. Drücken Sie den 3D-Digi-Einsteller kurz (↓). Sie hören ein akustisches Signal und die Ziffer in der Anzeige beginnt zu blinken.
- 4. Jetzt können Sie mit dem 3D-Digi-Einsteller die gewünschte Betriebsart wählen:
	- $\mathbb{Z}$  = Frankreich Mode = AUS<br> $\frac{1}{2}$  = Frankreich Mode = FIN
	- = Frankreich Mode = EIN
- 5. Drücken Sie jetzt kurz auf den 3D-Digi-Einsteller (!), um Ihre Auswahl zu bestätigen. Die Ziffer in der Anzeige blinkt nicht mehr.
- 6. Schalten Sie jetzt den Sender AUS und anschließend im Binding-Mode wieder EIN (**→ 10.2.**).

### $\Theta$  Achtung:

Nach einer Änderung der Einstellung bzgl. FRANKR ist mit allen zu verwendenden Empfängern ein erneuter Bindingvorgang erforderlich ( $\rightarrow$  10.2.).

### **9. Der Sender**

### **9.5.1. Senderantenne**

Die 2,4 GHz Senderantenne der *COCKPIT SX M-LINK* ist im eingebauten Zustand seitlich drehbar und schwenkbar. Für den Sendebetrieb knicken Sie die Senderantenne am Schwenkgelenk in etwa rechtwinklig ab und neigen die Senderantenne anschließend waagerecht nach links oder rechts zur Seite (siehe Abbildung):

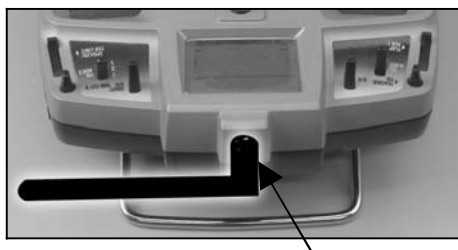

*Antenne in Betriebsposition, Rändelmutter* 

Bei Anwendungen, bei denen das Modell nicht direkt über dem Sender oder nicht direkt unter dem Sender betrieben wird (insbesondere bei Autos und Schiffen), ist eine Antennenstellung senkrecht nach oben optimal.

### $\Theta$  Wichtig:

### **Nicht mit der Antenne auf das Modell zielen!**

Zielen Sie niemals mit der Antenne auf das Modell. In Verlängerung der Antenne ist die Abstrahlung physikalisch bedingt am geringsten.

! **Prüfen Sie die Antennenverschraubung regelmäßig auf festen Sitz (Rändelmutter)!** 

### **10. Inbetriebnahme**

Sender und Empfänger müssen zum Betrieb einmalig aufeinander "eingelernt" werden. Dieser Vorgang wird als "Binding" bezeichnet.

**Hinweis:** Generelle Informationen zum Thema Binding sowie zu Fehlersuche und Fehlerbehebung im Rahmen des Binding-Vorgangs finden Sie in der Anleitung Ihres MULTIPLEX M-LINK Empfängers.

#### **Ist der Empfänger schon an den Sender gebunden?**  Um das zu prüfen, gehen Sie so vor:

1. Sender einschalten:

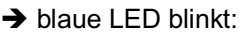

2. Empfänger einschalten:

 $\rightarrow$  gelbe LED leuchtet dauernd:

Binding erforderlich! ( $\rightarrow$  10.2.).

 $\rightarrow$  gelbe LED blinkt langsam:

Verbindung erfolgreich hergestellt. Anlage betriebsbereit.

### **10.1. Senderakku laden**

Die *COCKPIT SX M-LINK* wird mit teilgeladenem Akku ausgeliefert, der vor der Inbetriebnahme geladen werden muss. Beachten Sie bitte die Hinweise zum Senderakku  $\rightarrow$   $\Box$  8.).

### **10.2. Der Binding-Vorgang**

### $\Theta$  Hinweis: Modell sichern!

**Wenn das Binding erfolgreich abgeschlossen ist, geht die Anlage sofort in Betrieb.** Sichern Sie das Modell, damit ein eventuell anlaufender Antrieb keinen Schaden anrichten kann.

### **10.2.1. Sender vorbereiten**

1. Schalten Sie den Sender mit gedrücktem 3D-Digi-Einsteller ein und lassen Sie dann den 3D-Digi-Einsteller los. Im Display erscheint das Menü für den Reichweitentest  $L - R E D$ :

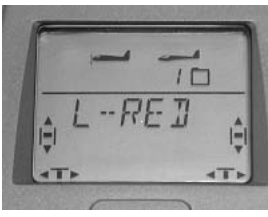

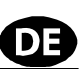

#### Die blaue LED leuchtet dauernd:

2. Drehen Sie den 3D-Digi-Einsteller nach rechts U bis zum Menü  $B/ND$ :

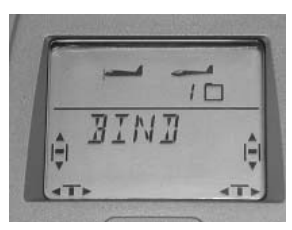

3. Drücken Sie den 3D-Digi-Einsteller kurz (↓). Eine Tonfolge ertönt und die blaue LED beginnt schnell zu blinken:

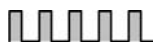

#### **10.2.2. Empfänger einschalten**

Schalten Sie den Empfänger mit gedrückter SET-Taste ein und lassen Sie dann die SET-Taste los. Die gelbe LED blinkt schnell:

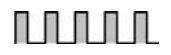

#### **10.2.3. Erfolgreiches Binding**

Sobald sich Sender und Empfänger "gefunden" haben, wechselt an beiden der Blinkrhythmus:

Empfänger:

Sender:

! **Hinweis: Sender und Empfänger sind nach dem Binding sofort betriebsbereit!** 

#### **10.2.4. Binding nicht möglich**

Wenn Sender und Empfänger weiter schnell blinken, ist kein Binding möglich:

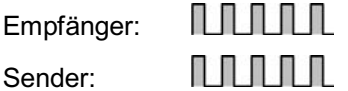

#### **Abhilfe:**

Bringen Sie Sender und Empfänger näher zueinander. Die Sendeleistung ist während des Binding stark verringert ( $\rightarrow$  Abstand auf 50 cm oder weniger reduzieren).

#### ! **Hinweis: Nie mit mehreren Sendern gleichzeitig das Binding versuchen!**

Stellen Sie sicher, dass keine weiteren MULTIPLEX-Anlagen in unmittelbarer Nähe (< 5 m) im Binding-Betrieb arbeiten bzw. andere Modelle für das Binding vorbereitet sind. Anlagen, die das Binding abgeschlossen haben, beeinflussen den Vorgang nicht.

#### **10.3. Das (normale) Einschalten**

Zuerst den Sender einschalten, dann den Empfänger.

#### **10.3.1. Sender einschalten**

Nach dem Einschalten des Senders blinkt die blaue LED:

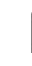

In der Anzeige erscheint das Statusdisplay für das angewählte Modell. In der oberen Hälfte sind die Symbole für den Modelltyp, ggfs. die aktuelle Flugphase und der aktuelle Modellspeicher abgebildet.

In der unteren Hälfte sind der Modellname und die aktuelle Senderakkuspannung aufgeführt.

Beispiel: Modellspeicher 1, Modell EASY

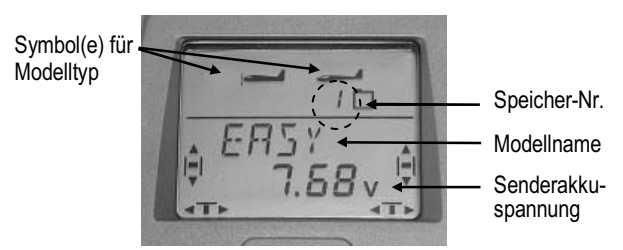

#### **10.3.2. Empfänger einschalten**

Wenn der Empfänger eingeschaltet wird, sucht er den Sender, dessen Kennung er während des Binding gespeichert hat. Wenn der Empfänger "seinen" Sender erkannt hat, beginnt die gelbe LED am Empfänger zu blinken:

Dieser Vorgang dauert maximal 1 Sekunde. Danach ist die Anlage betriebsbereit.

#### **10.3.3. Wenn der Empfänger keinen Sender findet**  Wenn die gelbe LED dauernd leuchtet, hat der Empfänger den zugehörigen Sender nicht gefunden:

#### **Mögliche Ursachen:**

- x Änderung am Sender: F-RESP (Fast Response) wurde ein- oder ausgeschaltet.
- x Änderung am Sender:  $FRRNKR$  (eingeschränkter Frequenzbereich) wurde ein- oder ausgeschaltet.

#### **Abhilfe:**

Nach einer Änderung der Einstellung  $F \rightarrow RESP$  oder FRANKR ist jeweils ein erneuter Bindingvorgang erforderlich. Wiederholen Sie das Binding ( $\rightarrow$  10.2.).

Ist kein Binding möglich, kann auch ein Defekt an Sender und/oder Empfänger vorliegen.

**10.3.4. Ohne HF-Abstrahlung in die Menüs gehen**  Diese Möglichkeit gibt es bei der *COCKPIT SX M-LINK* nicht mehr. Dafür gibt es zwei Gründe:

- Der eingeschaltete Sender kann andere Modelle nicht stören.
- Die Stromaufnahme des Senders (~ 80 mA) ist so gering, dass der Akku nicht zu schnell leer wird.

### *Ergänzung zum Handbuch*

**10.4.** Was tun, wenn  $GHS \rightarrow \emptyset$  **in der Anzeige erscheint?** 

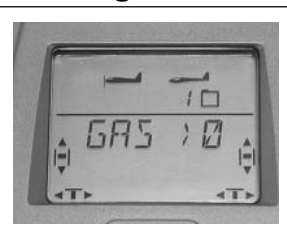

Die *COCKPIT SX M-LINK* warnt Sie nach dem Einschalten, wenn das Bedienelement für GAS **nicht** in einer ungefährlichen Stellung ist (Leerlauf bzw. Motor AUS). Die HF-Abstrahlung wird sofort aktiviert. Die blaue LED beginnt zu blinken. Der Steuerkanal für GAS bleibt jedoch in der Stellung "Motor AUS". Alle anderen Funktionen lassen sich steuern.

Der Steuerkanal für **GAS** wird erst freigegeben, wenn Sie das Bedienelement für GAS in die Stellung Leerlauf/Motor AUS bringen. Dann verschwindet auch die Anzeige 5R5 > Ø und die Anzeige INFO 1 (→ 12.2.) erscheint.

Erst jetzt reagiert der Empfängerausgang wieder auf den Gas-Geber (Knüppel oder Schieber).

### **10.5. Die HF-Status-Anzeige (blaue LED)**

Die blaue LED (Leuchtdiode) zeigt den Status des HF-Moduls an. Sie ist nur bei eingeschaltetem Sender sichtbar.

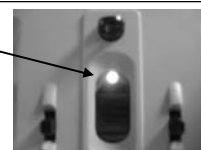

#### **LED blinkt normal:**

**→ HF-Abstrahlung vorhanden:** 

Ш Die LED blinkt regelmäßig kurz auf und zeigt damit an, dass der Sender betriebsbereit ist und ein HF-Signal

#### **LED blinkt schnell:**

abstrahlt.

#### **→ Sender ist im Binding-Betrieb (→ 10.2.):**

### n n n n

Die LED zeigt damit an, dass der Sender im Binding-Betrieb ist und ein HF-Signal abstrahlt.

#### **LED leuchtet dauernd:**

 $\rightarrow$  **Sender arbeitet mit reduzierter Sendeleistung** für den Reichweitentest ( $\rightarrow$  3.2.):

Die LED leuchtet dauernd und zeigt damit an, dass der Sender ein HF-Signal verringerter Leistung abstrahlt.

! **Hinweis: Mit reduzierter Leistung nicht fliegen!**  Die dauernd leuchtende LED, eine regelmäßige Alarm-Tonfolge und der Text  $L - REL$  (erscheint abwechselnd mit dem Modellnamen bzw. aktuellen Menü) im Display erinnern Sie daran, dass mit der reduzierten Leistung nicht geflogen werden darf.

 $\Theta$  Achtung:

**Die Leistungs-Reduzierung kann nur durch AUSund wieder EIN schalten des Senders aufgehoben werden!** 

### **10.6. Allgemeine Hinweise**

#### **Abstimmen mit anderen Piloten! (Frequenzkontrolle)**

 Die herkömmliche Art der Frequenzkontrolle ist bei 2,4 GHz-Übertragungssystemen nicht erforderlich. Trotzdem sollten Sie bei der Frequenzaufsicht/ Flugleitung bekannt geben, dass Sie einen Sender im 2,4 GHz-Bereich betreiben.

#### **Nur im zulässigen Frequenzbereich senden!**

 Vor dem Einsatz des M-LINK Systems in bestimmten Ländern muss der dort zulässige - reduzierte - Frequenzbereich aktiviert werden.

 Eine Übersicht über die betreffenden Länder finden Sie im Beiblatt "Betrieb des 2,4 GHz M-LINK Systems mit eingeschränktem Frequenzbereich".

 Die zulässigen Frequenzbereiche sind länderspezifisch unterschiedlich. Aktivieren Sie bei Bedarf im Menu FRANKR den eingeschränkten Frequenzbereich (**→ 7.1.**).

### **12. Sender-Einstellungen und Info-Anzeigen**

#### **12.1. Sender-Einstellungen Menü:** (SETUP) SENDER

**12.1.1. Sender komplett zurücksetzen Menü:** (SETUP, SENDER) RESET

In diesem Menü kann der Sender auf den Lieferzustand zurückgesetzt werden. Das heißt:

- Im Modellspeicher 1 wird ein Modell vom Typ  $E$  $F$ 5 $Y$  angelegt.
- Die Daten in den Modellspeichern Z bis 18 werden gelöscht.
- Der Besitzername wird auf " ·········· zurückgesetzt.
- Die Sprache für den Menütext wird auf EN (Englisch) gesetzt.

#### **So gelangen Sie in das Menü** RESET**:**

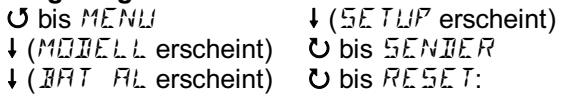

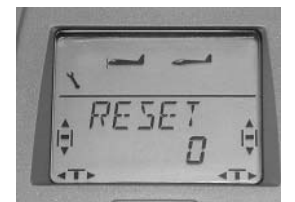

Mit einem kurzen Druck (+) auf den 3D-Digi-Einsteller öffnen Sie das Menü (die Ø blinkt). Jetzt muss mit dem 3D-Digi-Einsteller die Zahl 18 eingestellt werden.

#### **Der RESET wird nur ausgeführt, wenn Sie den Sender bei blinkender** 18 **ausschalten.**

Wir haben dieses Verfahren gewählt, um einen versehentlichen RESET mit möglichst großer Sicherheit auszuschließen.

Die 18 wurde willkürlich als Schüsselzahl gewählt und lässt sich leicht behalten, weil die *COCKPIT SX M-LINK* 18 Modellspeicher hat.

### **12.2. Die INFO-Anzeigen**

Die folgenden Tabellen zeigen die INFO-Anzeigen und was Sie darin sehen können.

Mit Drehen (<sup>U</sup> U) des 3D-Digi-Einstellers können Sie die INFO-Anzeigen "durchblättern":

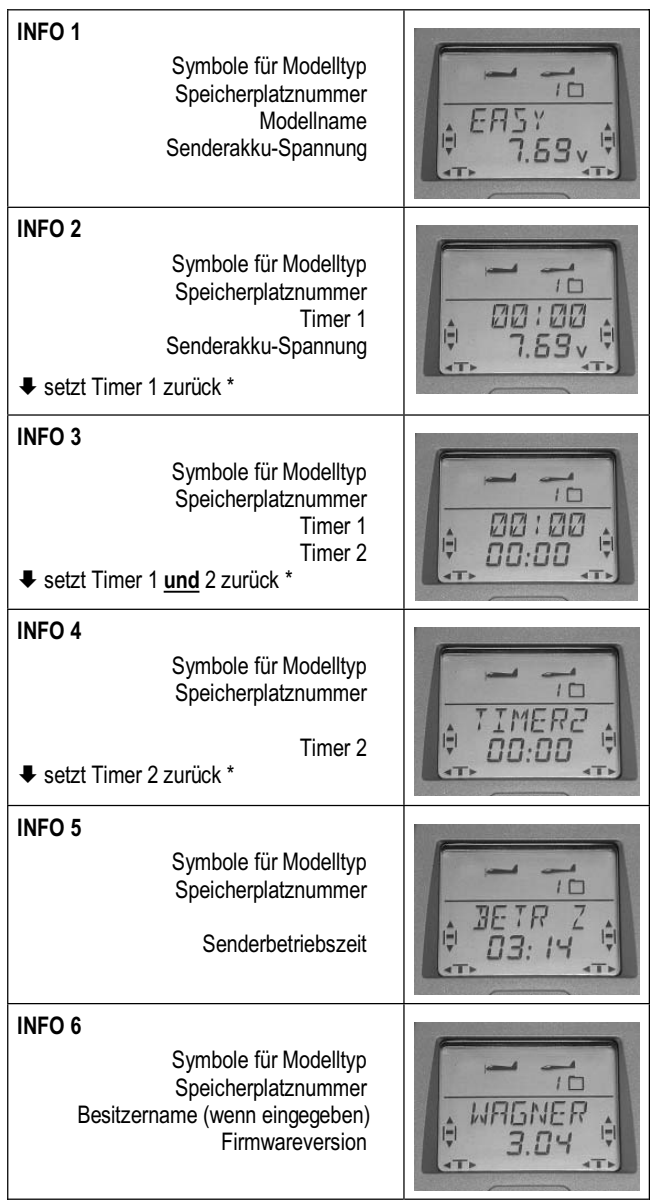

\* Mit einem langen Druck (ª) auf den 3D-Digi-Einsteller können in den INFO-Anzeigen 2 bis 4 die verschiedenen Timer zurückgesetzt werden.

**Über die nachfolgend aufgeführten INFO-Anzeigen 7 – 14 lassen sich in Verbindung mit telemetriefähigen M-LINK Empfängern sowie externen M-LINK Sensoren insgesamt bis zu 8 Telemetriewerte auf dem Display der** *COCKPIT SX M-LINK* **darstellen.** 

Mit Drehen (3 4) des 3D-Digi-Einstellers können Sie die INFO-Anzeigen "durchblättern" und die einzelnen Telemetriewerte ablesen:

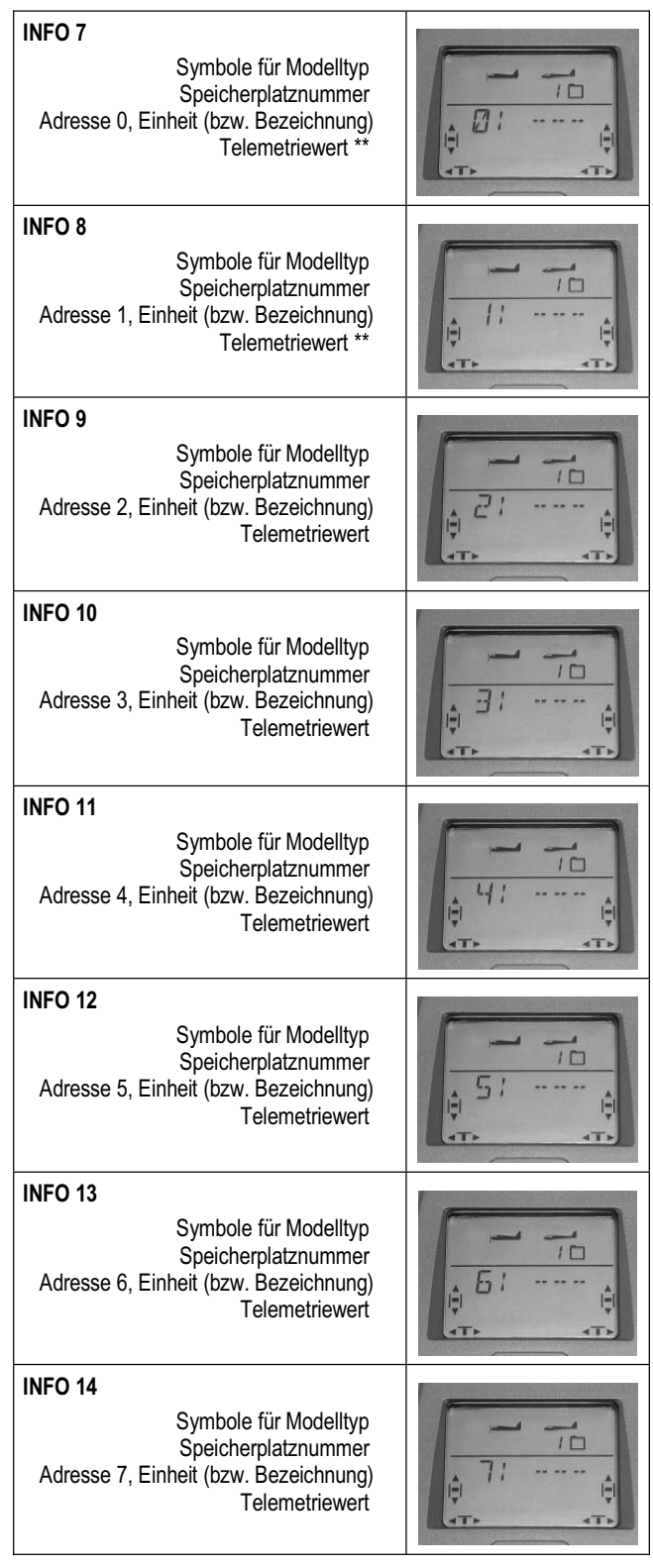

#### $\Theta$  Tipp:

Befinden Sie sich in einer der INFO-Anzeigen 8 – 14, führt ein kurzer Druck (↓) auf den 3D-Digi-Einsteller zu einem Wechsel hin zur ersten Telemetrieanzeige (INFO-Anzeige 7 / Adresse  $\varnothing$ ).

### *Ergänzung zum Handbuch*

Ist eine eingestellte Alarmschwelle überschritten und wird der entsprechende Wert auf dem Senderdisplay angezeigt ( $\rightarrow$  12.3.), können Sie mit einem kurzen Druck (4) auf den 3D-Digi-Einsteller zum letzten manuell ausgewählten Display zurückspringen.

#### **12.2.1. Anzeige der aktuellen Empfängerakku-Spannung**

\*\* Bei Verwendung eines telemetriefähigen M-LINK Empfängers wird die aktuelle Empfängerakku-Spannung (in Volt) serienmäßig auf Adresse  $\vec{a}$  ausgegeben:

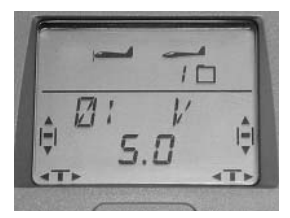

Die werksseitig voreingestellte Adresse für die Empfängerakku-Spannung kann am Empfänger mit dem PC-Programm *RX DataManager* (kostenlos zum Download auf www.multiplex-rc.de) in Verbindung mit dem PC-Verbindungskabel (*# 8 5149*) oder mit der *MULTImate* (*# 8 2094*) verändert werden.

#### **12.2.2. Anzeige des LQI-Wertes (Link Quality Indication)**

\*\* Bei Verwendung eines telemetriefähigen M-LINK Empfängers wird die Verbindungsqualität (in %) serienmäßig auf Adresse 1 ausgegeben (LQI = Link Quality Indication):

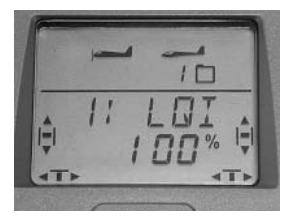

Die werksseitig voreingestellte Adresse für die Verbindungsqualität kann am Empfänger mit dem PC-Programm *RX DataManager* (kostenlos zum Download auf www.multiplex-rc.de) in Verbindung mit dem PC-Verbindungskabel (*# 8 5149*) oder mit der *MULTImate* (*# 8 2094*) verändert werden.

### $\Theta$  Hinweis:

**Einzelheiten zum Thema Link Quality Indication (LQI) finden Sie in Kapitel (**Î **12.5.).** 

### **12.2.3. Anschluss externer M-LINK Sensoren**

Durch den Anschluss externer M-LINK Sensoren an einen telemetriefähigen M-LINK Empfänger können weitere Telemetriedaten auf das Display der *COCKPIT SX M-LINK* übertragen werden.

Insgesamt sind bis zu 8 Telemetriewerte auf dem Senderdisplay darstellbar.

Beispiele für externe M-LINK Sensoren sind:

- x Spannungs-Sensor (*# 8 5400*).
- x Temperatur-Sensor (*# 8 5402*).
- Stromsensor: Mit 100 A (*# 8 5401*) oder mit 35/60 A (*# 8 5403*).
- Drehzahl-Sensor: Optisch (*# 8 5414*) oder magnetisch (*# 8 5415*).
- x Vario/Höhe-Sensor (*# 8 5416*).

Nähere Informationen zu Anschluss und Betrieb der verschiedenen Sensortypen sowie deren Features (Messbereich, Adressierung, Einstellung einer Warnschwelle, Anzeigemöglichkeit von Minimal-, Mittel- oder Maximalwerten, ggfs. Aktivierung eines zweiten Messkanals, …) entnehmen Sie bitte den Anleitungen zu den Sensoren.

Die Konfiguration der Sensoren nach individuellen Bedürfnissen erfolgt mit der *MULTImate* (*# 8 2094*) oder mit dem PC-Programm *Sensor DataManager* (kostenlos zum Download auf www.multiplex-rc.de) in Verbindung mit dem PC-Verbindungskabel (*# 8 5149*).

### **12.3. Alarmschwellen**

Beim Einsatz eines telemetriefähigen M-LINK Empfängers und M-LINK Sensoren können für die Sensoren Alarmschwellen eingestellt werden. Voraussetzung hierfür ist die *MULTImate* (*# 8 2094*) oder der *Sensor DataManager* (kostenlos zum Download auf www.multiplex-rc.de) in Verbindung mit dem PC-Verbindungskabel (*# 8 5149*).

Bei Überschreiten einer Alarmschwelle ertönt ein akustisches Signal. Zusätzlich springt die Displayanzeige auf die entsprechende Adresse (INFO-Anzeige) und zeigt den zugehörigen Telemetriewert an.

Nach dem Ablesen des Wertes können Sie mit einem kurzen Druck (+) auf den 3D-Digi-Einsteller wieder auf das letzte manuell ausgewählte Display zurückspringen.

#### $\Theta$  Hinweis:

Dieses Zurückspringen auf das letzte manuell ausgewählte Display kann nur innerhalb der INFO-Anzeigen erfolgen. Befinden Sie sich in einem Untermenü, hören Sie zwar die akustische Warnung, das Display springt aber nicht um.

#### $\Theta$  Hinweis:

Bei Anschluss eines telemetriefähigen M-LINK Empfängers beträgt der voreingestellte Wert für die Unterspannungswarnung des Empfängerakkus **4,5 Volt**. Wird dieser Wert unterschritten, schaltet der Sender automatisch auf die entsprechende INFO-Anzeige um und gibt eine akustische Warnung aus. Eine Änderung der Warnschwelle erfolgt mit der *MULTImate* (*# 8 2094*) oder dem *RX DataManager* (kostenlos zum Download auf www.multiplex-rc.de) in Verbindung mit dem PC-Verbindungskabel (*# 8 5149*).

#### **12.4. Besonderheiten beim Einsatz der** *COCKPIT SX M-LINK mit* **einem Vario/Höhe-Sensor**

Bei Verwendung eines Vario/Höhe-Sensors (*# 8 5416*) können Sie zusätzlich zu den optischen Anzeigen die akustische Ausgabe von Steigen und Sinken über die Lehrer/Schüler-Taste (TEACHER) am Sender ein- und ausschalten.

Es werden verschiedene akustische Signale für Steigen und Sinken ausgegeben, wobei sich diese Signale mit zunehmendem Steigen und Sinken in der Wiederholfrequenz unterscheiden.

#### $\Theta$  Hinweis:

Im Lehrer-/Schüler Betrieb ist die Taste TEACHER für die Umschaltung zwischen Lehrer und Schüler reser-

viert. Die akustische Ausgabe für Steigen und Sinken ist in diesem Falle abgeschaltet.

### **12.5. Link Quality Indication (LQI)**

#### **12.5.1. Ausgabe des LQI-Wertes auf dem Senderdisplay**

Die telemetriefähigen M-LINK Empfänger senden neben der Empfängerakku-Spannung auch die Empfangsqualität (LQI = Link Quality Indication). Zur Übertragung dieser beiden Werte müssen an den telemetriefähigen Empfänger keine externen Sensoren angeschlossen werden.

Bei der *COCKPIT SX M-LINK* wird der LQI-Wert ab Werk auf INFO-Anzeige 8, d.h. auf Adresse 1 angezeigt (**→ 12.2.2.**).

#### **12.5.2. Sprachregelungen**

#### a) "Sender" und "Empfänger"

Zwar sind die Bezeichnungen "Sender" und "Empfänger" technisch unsauber (schließlich senden und empfangen sowohl der telemetriefähige Sender als auch der telemetriefähige Empfänger), dennoch werden diese beiden Begriffe nachfolgend weiterhin verwendet.

#### **b) Uplink und Downlink**

Uplink oder Hinkanal:

 $\rightarrow$  Verbindung vom Sender zum Empfänger.

Downlink oder Rückkanal:

→ Verbindung vom Empfänger zum Sender.

#### **12.5.3. Angezeigter LQI-Wertebereich**

Der auf dem Senderdisplay angezeigte LQI-Wertebereich reicht von 100% (best möglicher Wert) bis hin zu  $\mathbb{Z}_{\infty}$ .

Bei nachlassender Verbindungsqualität – etwa bei größer werdender Entfernung des Modells zum Sender oder ungünstiger Modelllage – wird dieser Wert in 10% Schritten reduziert.

Der LQI-Wert zeigt die Qualität der Datenübertragung vom Sender zum Empfänger an, er gibt also einen Wert für die Qualität des Uplink an. Dieser Wert wird aus der Feldstärke und weiteren Parametern berechnet. Da die Feldstärke in Abhängigkeit von der Modelllage und der Modellposition sehr großen Schwankungen unterworfen ist, wird der Wert unter Berücksichtigung weiterer Parameter etwas geglättet.

#### **12.5.4. Interpretation des LQI-Wertes a) Allgemeines**

Die Empfindlichkeit der Feldstärkemessung ist geringer als die Empfindlichkeit des M-LINK Empfängers selbst. Daher kann der Empfänger auch bei einem LQI-Wert von  $\mathbb{Z}_{\infty}$  durchaus noch funktionieren.

Die Sendeleistung von Sender und Empfänger ist gleich. Trotzdem bricht der Rückkanal – also die Verbindung vom Empfänger zum Sender (Downlink) früher ab als der Hinkanal (Uplink). Grund hierfür ist die geringe Empfindlichkeit des Senders, der Sender hat sozusagen "Ohrenschützer" auf.

#### **b) Im Normalbetrieb**

Während des Normalbetriebs (im Flug) bricht die Rückkanalverbindung bei nachlassender Verbindungsqualität meist bei einem LQI-Wert von ca.  $52\%$  ab. Dann bleibt der letzte als gültig empfangene Telemetriewert dauerhaft auf dem Senderdisplay erhalten, die Displayanzeige "friert ein".

Kommen wieder gültige Daten am Sender an, werden sämtliche Telemetriewerte aktualisiert.

#### $\Theta$  Hinweis:

**Ist beispielsweise die Rückkanalverbindung bei einem Wert von ca.** 60% **abgebrochen, ist die Verbindung zum Modell (d.h. der Uplink), weiterhin gegeben.** 

#### **c) Im Reichweitentestmodus**

Die Sendeleistung des Hinkanals (Uplink) ist im Modus "Reichweitentest" (**→ 3.2.**) im Gegensatz zum Rückkanal sehr stark reduziert. Aus diesem Grund eignet sich die LQI-Anzeige hervorragend dazu, die ideale Ausrichtung der Empfängerantenne(n) im Rahmen des Reichweitentests am Boden zu eruieren:

Durch eine sukzessive Änderung der Ausrichtung der Empfängerantenne(n) kann im Rahmen von wiederholten Reichweitentests unter Berücksichtigung der angezeigten LQI-Werte eine Optimierung der Antennenausrichtung im bzw. am Modell erreicht werden.

#### $\Theta$  Hinweis:

Der angezeigte LQI-Wert kann im Reichweitentestmodus durchaus bei 10% oder 20% stehen, wobei das Modell trotzdem noch steuerbar ist.

### **13. Neues Modell einrichten Modelltyp:**  $EABY$

#### **13.7.4. Modelltyp** EASY**: Standardbelegung von Empfängerausgang** 5 **(Querruder) verändern, Menü:** (MIXER)  $Q \cdots$ ) 55

Bei einem neu angelegten Modell wird im Modelltyp EASY der Empfängerausgang 5 mit dem zweiten Querruderservo belegt. Ist dies von Ihnen so gewünscht, müssen Sie in diesem Menü nichts verändern.

Viele Flugmodelle besitzen allerdings überhaupt keine Querruder oder benötigen für die Anlenkung der Querruder lediglich ein einziges Querruderservo. Für diese Fälle können Sie den Empfängerausgang 5 bei Bedarf auch anderen Funktionen zuordnen.

Sie können den Empfängerausgang 5 mit den Gebern  $G, H, G, GHS, S\ddot{P}, F$  oder mit dem Schalter  $PH$ steuern.

Hierfür steht der Menüpunkt  $\overline{u}$   $\cdots$  55 im Menü  $M1XER$  zur Verfügung (siehe auch  $\rightarrow$   $\Box$  13.7.3.).

### *Ergänzung zum Handbuch*

**So gelangen Sie in das Menü**  $\overline{Q}$   $\dots$   $\rho$  55:

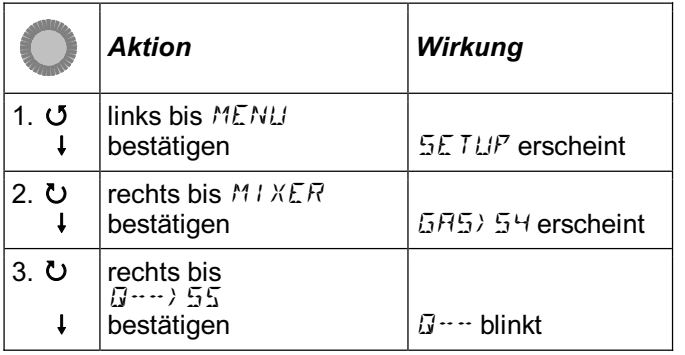

Mit Drehen (じ ひ) wählen Sie, welchem Geber oder Schalter Sie dem Empfängerausgang 5 zuordnen möchten:

#### Empfängerausgang 5:

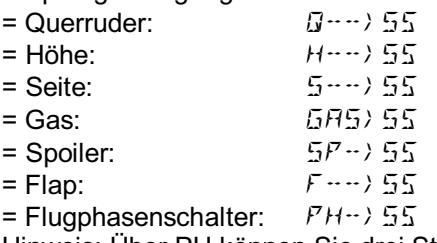

Hinweis: Über PH können Sie drei Stellungen schalten.

Mit einem kurzen Druck (↓) bestätigen Sie die ausgewählte Zuordnung. Mit Drehen nach links  $(J)$  bis  $EXIT$  und einem kurzen Druck (+) gelangen Sie wieder zum Menü MIXER.

### **15. Neues Modell einrichten Modelltyp: ALRO**

### **15.9. Flugphasen aktivieren**

#### **Was ist mit Flugphasen möglich?**

#### **Neu:**

In den *COCKPIT SX M-LINK* Sendern kann auch der Wert für **Expo** (EXP) **flugphasenabhängig** eingestellt werden. Die Einstellung erfolgt auf die gleiche Art wie bei Dual-Rate ( $\rightarrow \Box$  15.8.1. und  $\Box$  15.8.2.).

### **18. Modellspeicher verwalten Menü:** MEMO

#### **Neu:**

Zwei zusätzliche Menüs:

- FAIL-SAFE-Einstellungen an den Empfänger senden Menü: 5*ENIF* 5 (→ 18.6.)
- Fast Response (14 ms Taktrate) einschalten oder ausschalten Menü:  $F \cdot RESP$  ( $\rightarrow$  18.7.)

### **18.6. Senden der FAIL-SAFE-Positionen an den Empfänger**

 **Menü:** (MEMO) SENDFS

Alle M-LINK-Empfänger sind mit FAIL-SAFE ausgestattet.

Wenn kein verwertbares Signal mehr empfangen wird, gehen die Servos, Regler, … nach einer Wartezeit (HOLD-Zeit) in eine vorprogrammierbare Position. Zum Festlegen dieser Positionen gibt es folgende Möglichkeiten:

1. SET-Taste am Empfänger

Bringen Sie mit dem Sender alle Servos in die gewünschten Positionen und drücken Sie dann kurz die SET-Taste am Empfänger  $\leftrightarrow$  siehe Empfängeranleitung).

2. Menü SENDFS der *COCKPIT SX M-LINK*

**So gelangen Sie in das Menü**  $5ENIF5$ **:**<br> **U** bis MENU,  $\downarrow$  ( $5ETLIF$  erscheint  $\begin{array}{lll} \texttt{U} & \texttt{bis} & \texttt{MENU}, & \texttt{U} & \texttt{(SETUF} & \texttt{erscheint}), \ \texttt{U} & \texttt{bis} & \texttt{MEMU}, & \texttt{U} & \texttt{(EEM-ZU)} & \texttt{erscheint} \end{array}$  $\frac{1}{2}$  (GEH ZU erscheint). U bis 5ENIF5:

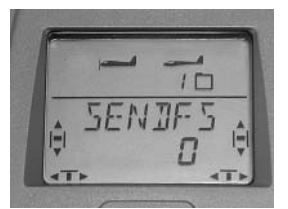

Drücken Sie jetzt kurz auf den 3D-Digi-Einsteller (↓). Die Ø In der Anzeige blinkt.

Jetzt bringen Sie mit dem Sender alle Empfängerausgänge (Servos, Fahrtregler) in die gewünschte Position und halten sie dort fest.

Drehen Sie den 3D-Digi-Einsteller jetzt nach rechts U.

Ob Sie einen oder mehrere Klicks drehen, spielt keine Rolle. Die Ziffer in der unteren Zeile läuft jetzt durch von  $\Omega$  bis 7. Damit wird die Übertragung der 7 FAIL-SAFE Positionen zum Empfänger angezeigt. Nach der Übertragung erscheint wieder die nicht blinkende  $\mathbb{Z}$ .

Sie können das Menü jetzt mit links drehen  $U$  über  $EXIT$  oder durch einen langen Druck ( $\blacklozenge$ ) auf den 3D-Digi-Einsteller verlassen.

#### **18.7. Fast Response (verkürzte Taktzeit) aktivieren/deaktivieren Menü:** (MEMO) F-RESP

Die *COCKPIT SX M-LINK* kann mit zwei verschiedenen Taktzeiten für die Servoimpulse betrieben werden:

- 14 ms (Fast Response EIN =  $1/3$ ), Werkseinstellung
- 21 ms (Fast Reponse AUS =  $\varnothing$ )

Die Servoimpulse werden alle 14/21 ms wiederholt.

#### $\Theta$  Hinweis:

Die verkürzte Taktzeit (14 ms) kann bei analogen Servos zu unruhigem Lauf oder zum Oszillieren führen. Mit 21 ms Taktzeit sollten alle Servos problemlos arbeiten.  $F - RE5P$  kann für jeden Modellspeicher getrennt eingestellt werden.

## **So gelangen Sie in das Menü** F - RESP:<br> **U** bis MENU, **F** (SETUP ersch

3 bis F-RESP:

4 bis MENU, r (SETUP erscheint),  $\sqrt{GEH}$  ZU erscheint),

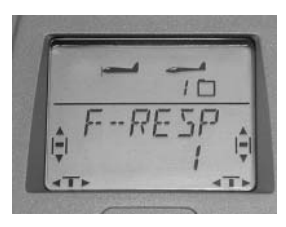

Drücken Sie jetzt kurz auf den 3D-Digi-Einsteller (!). Die Ziffer (Ø oder 1) in der Anzeige blinkt.

Jetzt können Sie mit dem 3D-Digi-Einsteller die gewünschte Betriebsart wählen:

- $\bullet$  1 = Fast Response EIN = 14 ms
- $\Omega$  = Fast Response AUS = 21 ms

Drücken Sie jetzt kurz auf den 3D-Digi-Einsteller (+), um Ihre Auswahl zu bestätigen.

Die Ziffer in der Anzeige blinkt nicht mehr.

Sie können das Menü jetzt mit links drehen  $\sigma$  über  $EXIT$  oder durch einen langen Druck ( $\blacklozenge$ ) auf den 3D-Digi-Einsteller verlassen.

### $\Theta$  Achtung:

Nach einer Änderung der Einstellung zu F-RESP ist ein erneuter Bindingvorgang erforderlich ( $\rightarrow$  10.2.).

### **20. Lehrer/Schüler-Betrieb**

### **20.2. Die** *COCKPIT SX M-LINK*  **als Schüler-Sender**

Die *COCKPIT SX M-LINK* kann als Schüler-Sender an folgende MULTIPLEX Lehrer-Sender angeschlossen werden:

*COCKPIT SX, COCKPIT SX M-LINK*  PROFI mc 4000, PROFI mc 3010/3030 *ROYALevo/pro 7/9/12 ROYALpro 7/9/16 M-LINK*  (weitere Typen siehe Tabelle im Internet)

Um die *COCKPIT SX M-LINK* als Schülersender in Betrieb zu nehmen, gehen Sie so vor:

- 1. **Beide Sender** ausschalten.
- 2. Stecker mit der Bezeichnung **Schüler** in die Multifunktions-Buchse der *COCKPIT SX M-LINK* stecken. Stecker mit der Bezeichnung **Lehrer** in die Multifunktions-Buchse am Lehrer-Sender stecken.
- 3. **Nur den Lehrer-Sender einschalten!**  Die *COCKPIT SX M-LINK* bekommt über das Lehrer/Schüler-Kabel Strom. SCHULU blinkt in der Anzeige.
- 4. Mit dem 3D-Digi-Einsteller wählen Sie Schülertyp SCHULM für folgende MULTIPLEX-Sender als Lehrer:
	- z.B. PROFI mc 3010/3030/4000

! **Hinweis:** *ROYALevo/pro* **als Lehrer-Sender**  Wenn Sie eine *ROYALevo/pro 7/9/12* bzw. eine *ROYALpro 7/9/16 M-LINK* als Lehrer-Sender verwenden, muss der gewählte Lehrertyp in der *ROYAL evo/pro* mit dem Schülertyp in der *COCKPIT SX M-LINK* übereinstimmen:

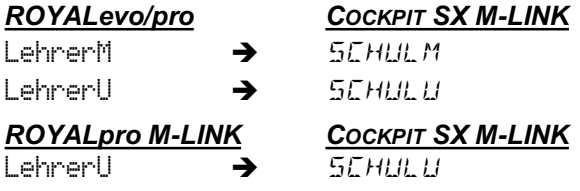

5. Mit kurzem Tastendruck (↓) speichern Sie die Einstellung dauerhaft. Der Sender lässt sich zur Sicherheit nun nicht mehr verstellen.

 Wenn Sie den Schülermode beenden möchten, müssen Sie den Lehrer-Sender ausschalten und das Lehrer/Schüler-Kabel entfernen.

### **21. Zubehör und Ersatzteile**

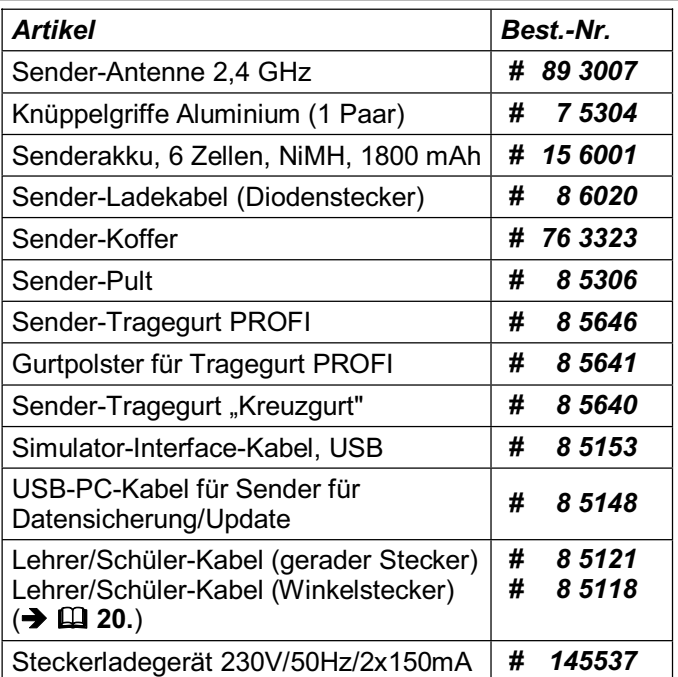

Nähere Informationen zu Zubehör und Ersatzteilen entnehmen Sie bitte dem aktuellen Hauptkatalog oder unserer Homepage www.multiplex-rc.de im Internet.

### **22. Schnittstellen an der Multifunktions-Buchse**

Die Multifunktionsbuchse der *COCKPIT SX M-LINK* hat folgende Funktionen:

- Laden/Entladen des Senderakkus  $\rightarrow \mathbb{Q} 8$ .
- Lehrer/Schüler-Betrieb **→** *Q* 20., → 20.2.
- **PC-Anschluss für Simulator → 22.1.**
- PC-Anschluss für Datensicherung/Update **→ 22.2.**

### **22.1. PC-Anschluss für Simulator**

Die *COCKPIT SX M-LINK* kann direkt und ohne weiteren Ausbau als Sender für viele Flugsimulatoren verwendet werden. Die Hersteller der Flugsimulatoren bieten spezielle Interface-Kabel für MULTIPLEX-Sender an.

Bei Fragen wenden Sie sich an den Hersteller des Simulators.

#### **Kostenloser Modellflug-Simulator (FMS) auf der MULTIPLEX-Website:**

Das für diesen Simulator erforderliche USB-Interface-Kabel hat die Bestell-Nummer (*# 8 5153*) und ist im Fachhandel erhältlich.

### *Ergänzung zum Handbuch*

### **22.2. PC-Anschluss für Datensicherung/Update**

Die *COCKPIT SX M-LINK* bietet mit dem kostenlosen Programm *COCKPIT SX DataManager* und dem USB-PC-Kabel (*# 8 5148*) folgende Möglichkeiten:

- UPDATE (Firmware) Wenn es Korrekturen/Änderungen/Ergänzungen in der Firmware gibt, können Sie diese aus dem Internet downloaden und in Ihren Sender einspielen.
- Datensicherung Sie können einzelne Modelle auf Ihrem PC speichern und bei Bedarf wieder in den Sender zurückholen.

Das Programm *COCKPIT SX DataManager* finden Sie zum kostenlosen Download auf unserer Website www.multiplex-rc.de

unter DOWNLOADS, SOFTWARE.

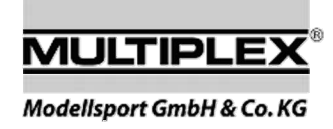

firmware version V3.04 and later

## Supplementary COCKPIT SX operating instructions (35/40 MHz)

Dear customer, Dear fellow-modeller,

This supplement to the *Cockpit SX* operating instructions covers the points which have been changed with the introduction of our new 2.4 GHz M-LINK transmission system for the Cockpit SX M-LINK. In detail these are:

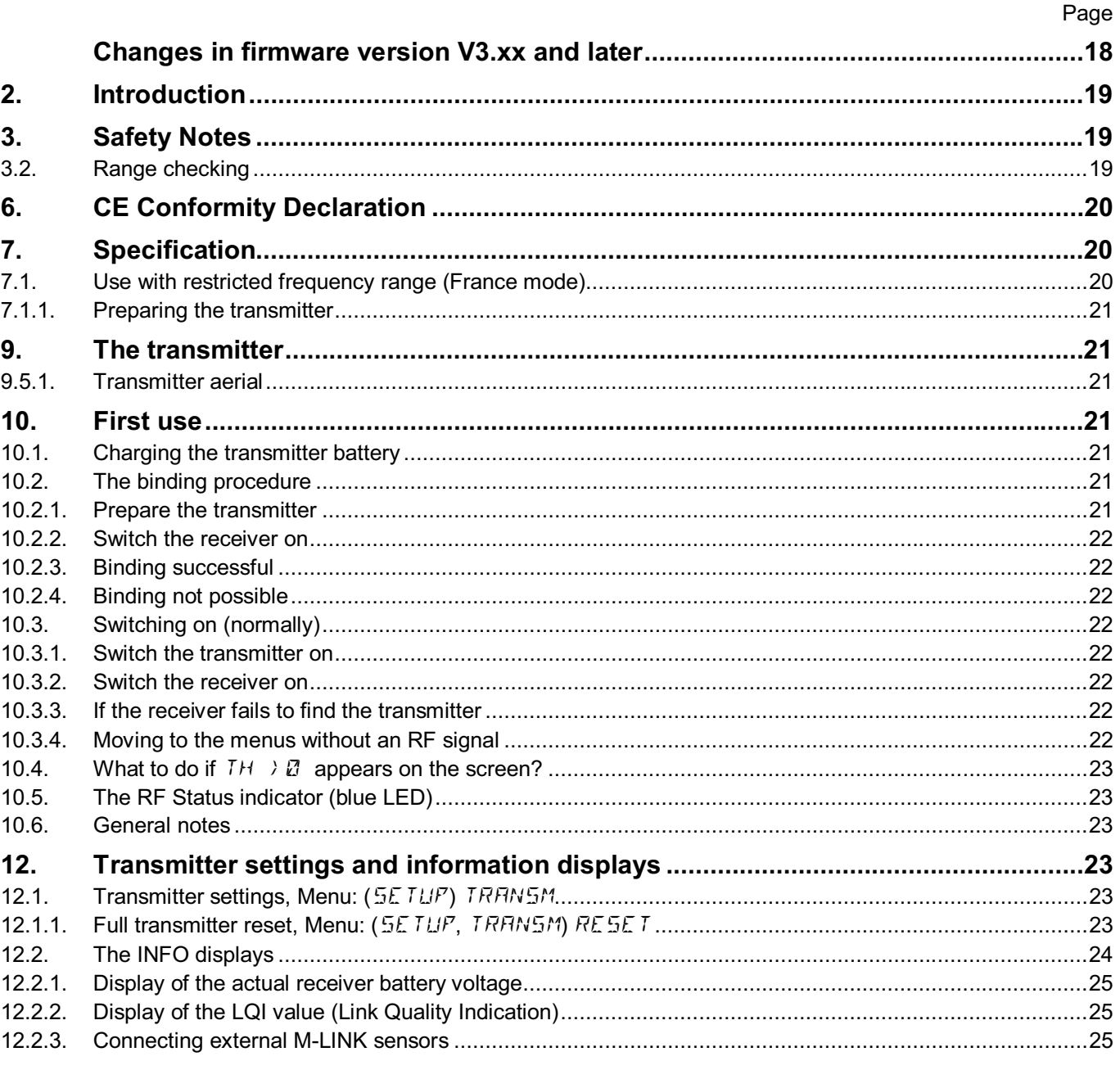

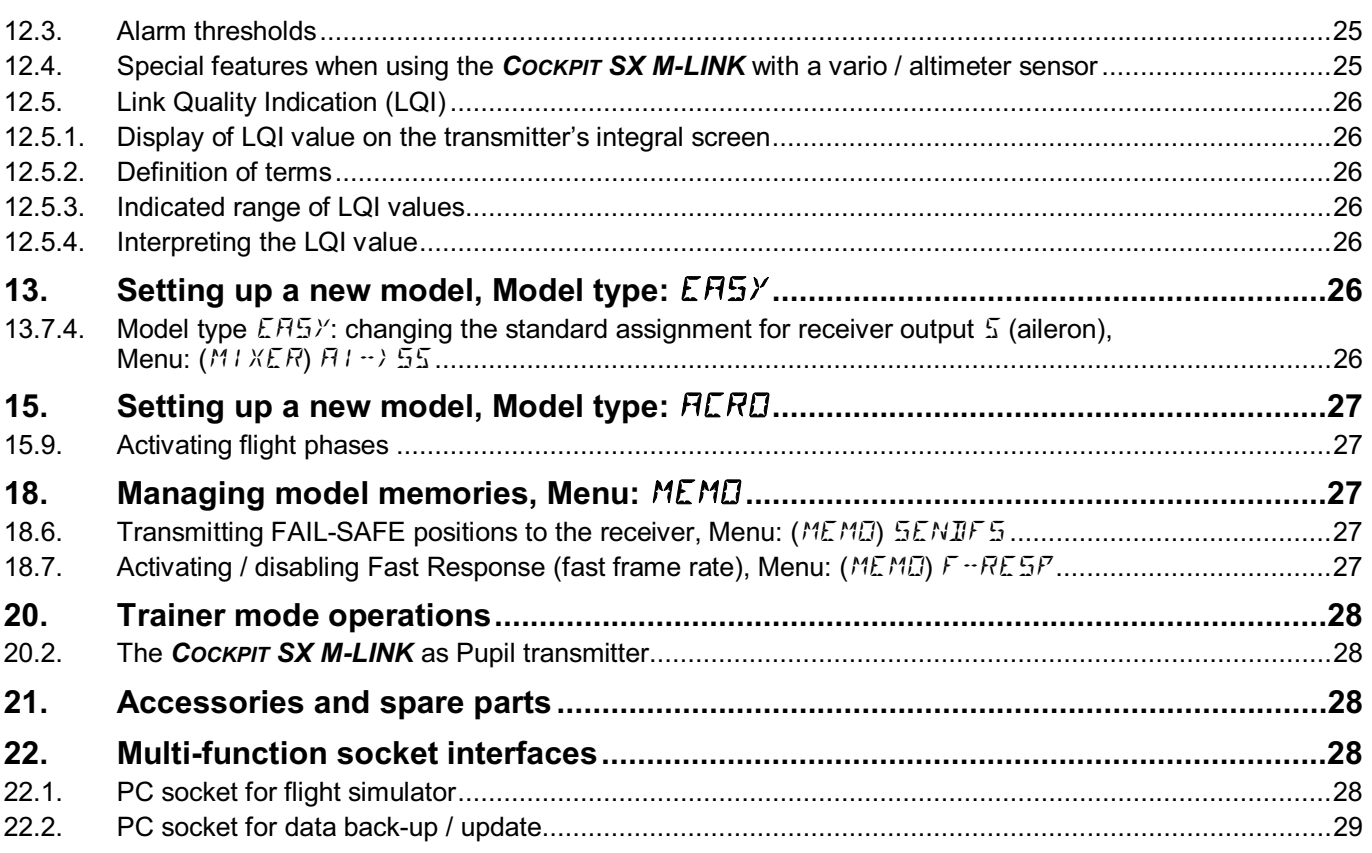

### **Changes in firmware version V3.xx and later**

#### **Firmware version V3.00:**

Introduction of the **MULTIPLEX M-LINK 2.4 GHz** transmission system for the *COCKPIT SX M-LINK*.

### **Firmware version V3.04:**

This firmware version **substantially expands** the **telemetry capability of the** *COCKPIT SX M-LINK* **transmitter**. In conjunction with telemetry-capable M-LINK receivers and external M-LINK sensors the following facilities are available:

- x Visual output of the actual receiver battery voltage and radio link quality (LQI = Link Quality Indication) as standard.
- Up to eight telemetry values can be displayed on the transmitter's integral screen.
- x Alarm thresholds can be set individually. If an alarm threshold for a particular sensor value is exceeded, an audible alarm is triggered, and the corresponding value is displayed on the transmitter screen.
- If a vario / altimeter sensor (# 8 5416) is connected to the system, the visual display output can be supplemented by audible feedback for climb and sink, switchable using a momentary switch on the transmitter.
- x Extended sound set, allowing the use of audible signals (rising / falling vario sounds) to complement the transmitter's expanded telemetry capability.

We all hope you enjoy using your system. Yours - the **MULTIPLEX** team

## **Chapter references**<br>**→ Ⅲ x**. refers to 0

- refers to Chapter in the tri-lingual operating instructions (manual)
- $\rightarrow$  **x.** refers to Chapter in this supplement

### **2. Introduction**

We are delighted that you have decided to purchase a MULTIPLEX *Cockpit SX M-LINK* radio control system.

You are now the owner of an RC transmitter which is based on the proven structures of the *Cockpit SX* on the one hand, and on the other offers the latest, futureproof technology in the form of the *2.4 GHz M-LINK* system and a FLASH processor.

The range of applications extends from simple two-axis model aircraft right up to demanding four-flap gliders and aerobatic models. At the same time the software includes a refined helicopter program for all current rotor systems, catering for the demands even of experienced model helicopter pilots.

The essential features of the *COCKPIT SX M-LINK*:

x **The latest** *2.4 GHz M-LINK* **technology as standard:**

FHSS (**F**requency **H**opping **S**pread **S**pectrum) 12-bit resolution (3872 steps) 14 / 21 ms servo frame rate, switchable

- Can be used for telemetry with a telemetry**capable receiver: Receiver battery voltage display / monitor, radio link quality display (LQI) as standard. Up to eight telemetry values in all can be displayed using external M-LINK sensors**
- Seven channels
- Eighteen model memories: With unrestricted model names (max. six characters), copy and erase functions
- Switchable flight phases with three phases for fixedwing model aircraft and four for model helicopters
- Flight phase specific digital trim system with clearly arranged graphical on-screen display of trim settings, and audible support
- Modern, ergonomically optimised case design for handheld or tray use
- Clearly arranged and grouped menus for simple programming
- Plain English (or German) menu system and screen texts
- Fast, easy programming with the 3-D digi-adjuster
- Two separately controlled timers, one with user-variable alarm time and audible alarm function
- Transmitter operating hours timer
- Audible battery alarm with user-variable warning threshold (transmitter battery voltage)
- Modern FLASH processor technology: Simple update method for new software versions
- Comprehensive set-up and mixer facilities for fixed-wing model aircraft and model helicopters
- Four pre-programmed model types minimise programming effort required
- Selective Trainer mode available in standard form
- MULTIPLEX multi-function socket fitted as standard, for use as charge socket, Trainer mode interface, flight simulator, PC interface

We are confident that you will thoroughly enjoy the facilities of your *Cockpit SX M-LINK* as soon as you have taken a little while to learn how to use it - a period in which these operating instructions will guide you and that it will give you much pleasure in our shared and fascinating hobby of modelling.

Yours - the **MULTIPLEX** team

### **3. Safety Notes**

#### **3.2. Range checking**

Regular range checks are very important, as they help you to feel confident that the radio control system is working properly, and enable you to detect changes in transmission characteristics. Range checking is particularly important if:

- you are using components for the first time, or have changed components, or changed their arrangement in the model;
- your model is fitted with components which have previously been involved in a crash;
- you have detected problems when using the system.

#### **Important:**

- Always carry out the range check with the help of a friend who can secure and observe the model (vehicles and boats on the ground).
- Range checking should only be carried out in the special reduced-power mode (L $\Box$   $P\Box W$ ).

 $\Theta$  Never try to operate a model in this mode! **The RC system must always be switched OFF, and then ON again before commencing normal flying or running operations.**

Major metallic objects (wire fences, cars) will influence the test results. Keep well clear!

#### **This is the procedure:**

1. Switch the transmitter on with the 3-D digi-adjuster pressed in. The  $L\overline{U}$  PDW menu (low power) appears. Release the 3-D digi-adjuster again:

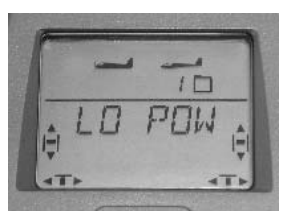

- 2. A brief press on the 3-D digi-adjuster activates range check mode:
	- The blue Status LED glows constantly.
	- The screen alternates between  $L\Box$   $\overline{P}\Box W$  and the current display.
	- A regular warning sound alerts you to the reduced power setting.
- 3. Hold the transmitter just as you would when using it to control a model:
	- approx. 1 m above the ground;
	- aerial angled at 90° horizontally, and facing right or left:

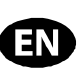

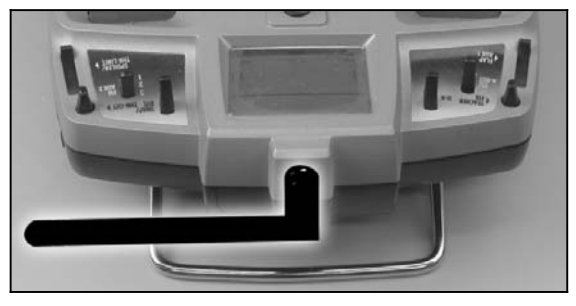

4. **Model aircraft:** place or hold the model in such a position that the receiving system is about 1 m above the ground.

**Land vehicle or boat:** place the model on the ground or in the water.

#### **Switch the model's power system off!**

- 5. Switch the receiving system on. Move one control function (e.g. elevator) constantly and smoothly. This allows you to see clearly whether the receiving system responds to your control commands with smooth, clearly defined movements of the corresponding control surface.
- 6. Increase the distance between the transmitter and the model.

**Note: changing the model's attitude** Constantly move (rotate, tip, incline) the model

during the range check, so that the test does not apply to one flight attitude only.

**You have reached the range limit** when the servos no longer respond distinctly and with constant movement to your control commands.

#### **The following have a marked influence on range ... ... environmental conditions:**

 Obstacles which detract from the visual link between transmitter and model.

The type and quality of the terrain, and the weather.

#### **... receiver technology and sophistication:**

 Technically sophisticated receivers offer greater range than simple, small, low-cost receivers.

#### **... conditions inside the model:**

 Aerial deployment, distance from batteries, motors, servos, ignition systems, metallic / carbon fibre parts all have an effect on radio range.

#### **Important: read the receiver instructions**

To establish the actual range which should be achieved with a particular receiver, please refer to the instructtions supplied with that receiver.

The instructions also include important information regarding the installation and optimisation of the receiver aerial(s).

#### **Important if the model contains a power system:**

Carry out the initial range check with the power system off, then repeat the check with the motor running (varying throttle settings): there should be little difference in the range achieved. If this is not the case, you need to locate and eliminate the cause of the interference (the motor itself, the arrangement of the receiving system components and power supply, vibration, etc.).

 $\Theta$  Notes on optimising the deployment of the re**ceiver aerial(s), taking into account the LQI value (LQI = Link Quality Indication), can be found in Chapter (**Î **12.5.4.c).** 

### **6. CE Conformity Declaration**

MULTIPLEX Modellsport GmbH & Co. KG hereby declares that the device described in these instructions fulfils the requirements of the following harmonised EU directives:

Electromagnetic Compatibility and Radio Spectrum Matters (ERM) EN 300 328-1, EN 300 328-2 EN-301 489-1, EN 301 489-17

**Safety** EN 60950-1

A detailed CE Conformity Declaration can be found on the Internet as a PDF file at www.multiplex-rc.de in the DOWNLOADS area under PRODUCT INFORMATION.

### **7. Specification**

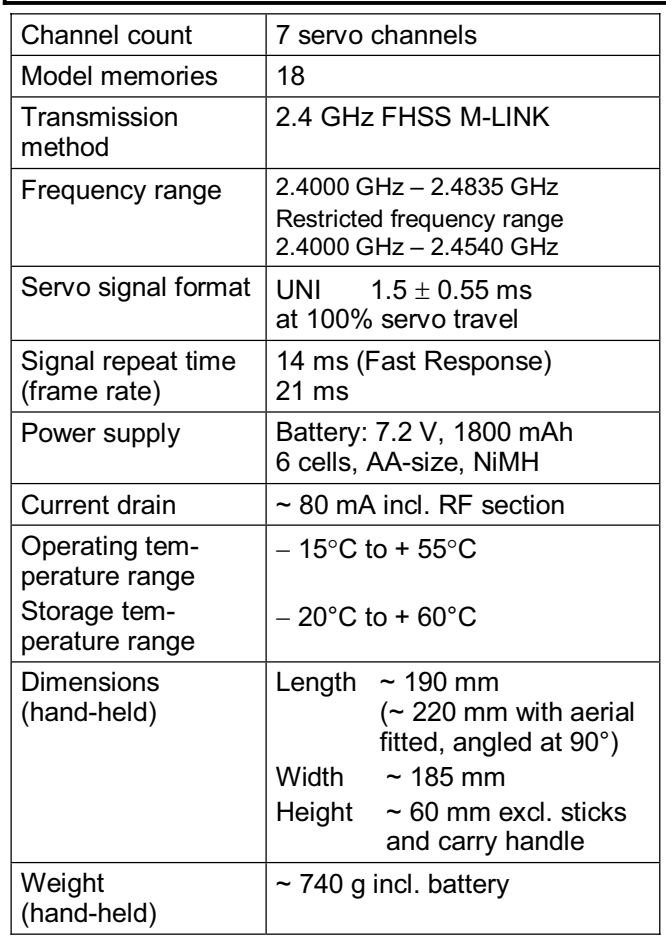

#### **7.1. Use with restricted frequency range (France mode)**

Before the M-LINK system can be used in particular countries it is essential to activate the reduced frequency range permitted in the region concerned  $(\rightarrow 7)$ . A summary of the countries affected can be found in the supplementary sheet "Operating the 2.4 GHz M-LINK System with Restricted Frequency Range".

In its default state the *COCKPIT SX M-LINK* is supplied with France mode switched off  $(= \mathbb{Z})$ .

This is the procedure for activating restricted frequency range (France mode switched on  $(= 1)$ ).

### *Supplement to the manual*

### **7.1.1. Preparing the transmitter**

1. Switch the transmitter on with the 3-D digi-adjuster pressed in, then release the 3-D digi-adjuster. The screen now displays the  $LI$   $PDIW$  menu for the range check:

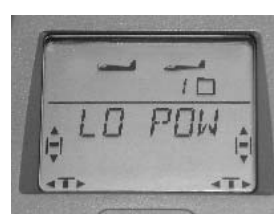

The blue LED glows constantly:

2. Turn the 3-D digi-adjuster to the right  $U$  until the FRANCE menu appears:

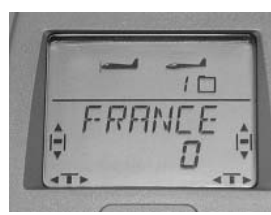

- 3. Press the 3-D digi-adjuster briefly  $(l)$ . You will hear an audible signal, and the number on the screen starts to flash.
- 4. Now you can use the 3-D digi-adjuster to set the desired mode of operation:
	- $\mathcal{Q}$  = France mode = OFF<br> $\ell$  = France mode = ON
	- 1 = France mode = ON
- 5. Press the 3-D digi-adjuster briefly  $(1)$  in order to confirm you choice.

The on-screen number now ceases to flash.

6. Switch the transmitter OFF, and then ON again in binding mode ( $\rightarrow$  **10.2.**).

### $\Theta$  Caution:

After any change to the  $FRRNLE$  setting it is essential to repeat the binding process with all the receivers you intend to use with the transmitter  $(\rightarrow 10.2)$ .

### **9. The transmitter**

### **9.5.1. Transmitter aerial**

Once installed, the *Cockpit SX M-LINK* transmitter's 2.4 GHz aerial can be tilted and rotated to either side. When using the transmitter, angle the aerial at approximately 90° at the swivel joint, and tilt it horizon-tally to left or right (see photo below):

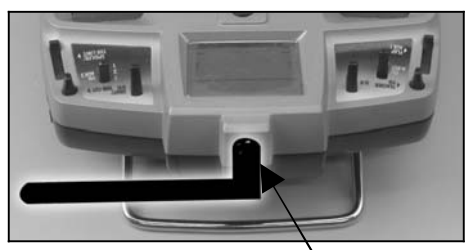

*Aerial in operating position; knurled nut* 

For applications where the model is not directly above or below the transmitter (this applies in particular to model cars and boats), the optimum transmitter aerial position is pointing vertically upwards.

### $\Theta$  Important:

#### **Do not point the aerial straight at the model!**

Never point the aerial directly at the model. For technical reasons the transmitted signal is at its weakest in a straight line extending straight out from the aerial.

 $\Theta$  At regular intervals check that the screwed aerial **joint (knurled nut) is firmly seated.** 

### **10. First use**

Before the transmitter and receiver will work together they must "learn" each other's characteristics. This procedure is known as "binding".

**Note:** general information on the subject of binding, and on fault-finding and correction as part of the binding procedure, can be found in the instructions supplied with your MULTIPLEX M-LINK receiver.

### **Is the receiver already bound to the transmitter?**

To check this, use the following procedure:

1. Switch the transmitter on:  $\rightarrow$  the blue LED flashes:

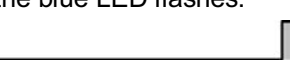

2. Switch the receiver on:

 $\rightarrow$  the yellow LED glows constantly:

Binding required! ( $\rightarrow$  10.2.).

 $\rightarrow$  the yellow LED flashes slowly:

Connection successful. The system is ready for use.

### **10.1. Charging the transmitter battery**

The *Cockpit SX M-LINK* is supplied with a partly charged battery which must be given a full charge before the transmitter is used for the first time. Please see the notes regarding the transmitter battery  $(\rightarrow \boxplus 8)$ .

### **10.2. The binding procedure**

#### ! **Important: secure the model!**

**When the binding procedure is completed successfully, the system immediately starts working.** This could cause the motor to burst into life, so please secure the model to avoid damage or injury.

#### **10.2.1. Prepare the transmitter**

1. Switch the transmitter on with the 3-D digi-adjuster pressed in, and then release the 3-D digi-adjuster. The screen now displays the range check menu LO POW:

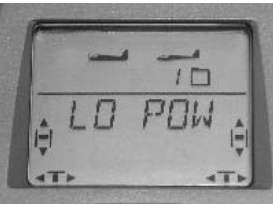

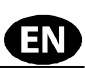

#### The blue LED glows constantly:

2. Turn the 3-D digi-adjuster to the right  $\bullet$  until you reach the  $I/N\overline{I}$  menu:

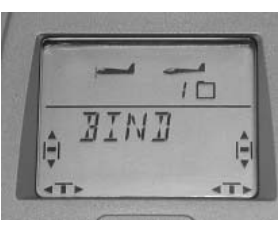

3. Press the 3-D digi-adjuster briefly  $($ ). You will hear a sequence of audible tones, and the blue LED starts to flash at a fast rate:

### n n n n n

#### **10.2.2. Switch the receiver on**

Switch the receiver on with the SET button pressed in, and then release the button.

The yellow LED flashes at a fast rate:

## n n n n n

### **10.2.3. Binding successful**

As soon as the transmitter and receiver have "located" each other, the flashing rhythm on both units changes:

Receiver: Transmitter:

 $\Theta$  Caution: when binding is complete, the trans**mitter and receiver are ready for use immediately!** 

#### **10.2.4. Binding not possible**

If the transmitter and receiver continue to flash at a fast rate, binding is not possible:

**TRANT** Receiver:

n n n n n Transmitter:

#### **Remedy:**

Move the transmitter and receiver closer together. Transmitter output is greatly reduced for the binding process ( $\rightarrow$  decrease the distance to 50 cm or less).

 $\Theta$  Note: never attempt to carry out a binding pro**cedure with several transmitters simultaneously!**  Ensure that no other MULTIPLEX transmitters are operating in binding mode in the immediate vicinity (< 5 m), and that no other models have been prepared for binding. Systems which are already successfully bound have no influence on the process.

### **10.3. Switching on (normally)**

First switch the transmitter on, then the receiver.

#### **10.3.1. Switch the transmitter on**

When you switch the transmitter on, the blue LED flashes:

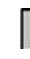

The screen shows the Status display for the selected model. The top half displays the symbols for the model type, the selected flight phase (if relevant) and the current model memory.

The bottom half displays the model name and the actual voltage of the transmitter.

Example: model memory 1, model  $EHSY$ 

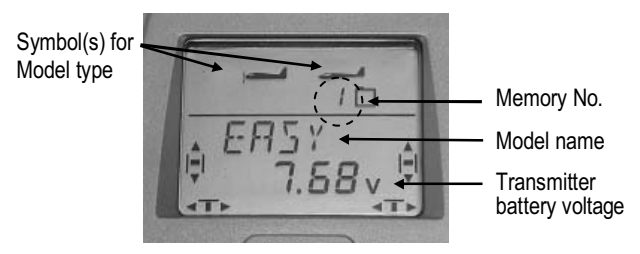

#### **10.3.2. Switch the receiver on**

When you switch the receiver on, it searches for the transmitter whose code number it stored during the binding process. When it detects "its" transmitter, the yellow LED on the receiver starts to flash:

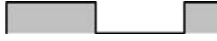

This process takes no longer than one second; the system is then ready for use.

#### **10.3.3. If the receiver fails to find the transmitter**

If the yellow LED glows constantly, the receiver has failed to locate the associated transmitter:

#### **Possible causes:**

- Change at the transmitter:  $F-R\bar{E}5F$  (Fast Response) has been switched on or off.
- Change at the transmitter: FRANCE (restricted frequency range) has been switched on or off.

#### **Remedy:**

The binding process must always be repeated if you change either of the settings  $F - RESP$  or FRANCE. Repeat the binding procedure ( $\rightarrow$  10.2.).

If you still cannot bind the transmitter and receiver, there may be a fault in either unit.

**10.3.4. Moving to the menus without an RF signal**  The **COCKPIT SX M-LINK** no longer offers this facility. There are two reasons for this:

- The transmitter cannot interfere with other models when switched on.
- The current drain of the transmitter  $($   $\sim$  80 mA) is so low that the battery does not become discharged excessively quickly in any case.

### *Supplement to the manual*

**10.4.** What to do if  $TH \n\geq 2$  appears  **on the screen?** 

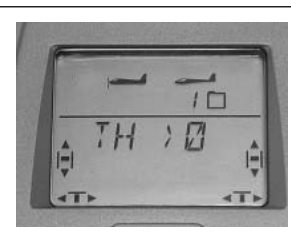

When switched on, the *Cockpit SX M-LINK* warns you if the THROTTLE control is **not** in a safe position (idle, or motor OFF). RF transmission is immediately activated, and the blue LED starts flashing. However, the THROTTLE channel remains in the "**Motor OFF"** position. All other functions can be controlled normally.

The **THROTTLE** channel is not released until you move the THROTTLE control on the transmitter to the Idle / Motor OFF position. The  $TH \rightarrow \mathbb{Z}$  display then disappears, and the screen reverts to the INFO 1 display ( $\rightarrow$  **12.2.**).

Only now does the receiver output respond to the throttle control (stick or slider) again.

### **10.5. The RF Status indicator (blue LED)**

The blue LED (light-emitting diode) indicates the status of the RF module. It is only exposed when the transmitter is switched on.

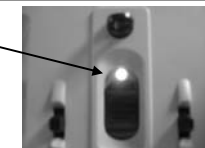

#### **LED flashing normally: → RF transmission present:**

The LED flashes briefly at regular intervals, thereby indicating that the transmitter is ready for use, and is broadcasting an RF signal.

#### **LED flashing at fast rate:**

 $\rightarrow$  The transmitter is in binding mode ( $\rightarrow$  10.2.):

П

## ռուռո

In this way the LED indicates that the transmitter is in binding mode, and is not broadcasting an RF signal.

#### **LED glowing constantly:**

 $\rightarrow$  The transmitter is working with reduced output for the purpose of range checking  $(\rightarrow 3.2)$ :

The LED glows constantly, indicating that the transmitter is broadcasting an RF signal with reduced power.

### ! **Important: do not fly with reduced output!**

The constantly glowing LED, a regular audible alarm sequence and the on-screen message  $LI$   $P I W$ (alternating with the model name and / or the current menu) on the screen are intended to alert you to the fact that you must not attempt to fly a model with the transmitter set to low power.

 $\Theta$  Caution:

**Reduced power mode can only be switched off by turning the transmitter itself OFF, then ON again.** 

### **10.6. General notes**

#### **Discuss frequencies with other pilots! (frequency monitoring)**

 The conventional method of monitoring frequencies is not necessary with 2.4 GHz transmission systems. Nevertheless you should always inform the frequency monitor official or the flight director at the site that you are operating a 2.4 GHz transmitter.

#### **Transmit in the approved frequency range only !**

 Before you operate the M-LINK system in certain countries you will need to activate the - restricted frequency range approved for that region.

 A summary of the countries affected in this way can be found in the separate sheet entitled "Operating the 2.4 GHz M-LINK System with Restricted Frequency Range".

 The approved frequency ranges vary, and are country-specific. If necessary, activate the restricted frequency range in the  $F\overline{R}$  $\overline{R}$  $N\overline{L}$  $\overline{L}$  menu ( $\rightarrow$  7.1.).

### **12. Transmitter settings and information displays**

#### **12.1. Transmitter settings Menu:** (SETUP) TRANSM

### **12.1.1. Full transmitter reset**

 **Menu:** (SETUP, TRANSM) RESET

This menu enables you to reset the transmitter to the state in which it was originally delivered. This means:

- Model memory  $\ell$  is set up with a model of the EASY type.
- All data in model memories  $\vec{a}$  to  $\vec{B}$  is erased.
- The owner's name is reset to " $\cdots$ ".
- The language for the menu texts is set to EN (English).

#### **How to access the** RESET **menu:**

r (MODEL appears) 3 to TRANSM  $\downarrow$  ( $\sqrt{B}$ FT FL appears)

 $\begin{array}{lll} \texttt{U} \text{ to } \textit{MEMI} & & \texttt{+ (SETUP appears)} \\ \texttt{+ (MGHEL appears)} & & \texttt{U} \text{ to } \textit{TRHNBM} \end{array}$ 

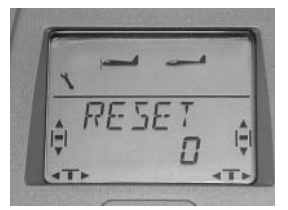

Open the menu with a brief press  $(1)$  on the 3-D digiadjuster (the  $\vec{u}$  flashes). At this point you have to enter the number  $1B$  using the 3-D digi-adjuster.

#### **The RESET is only carried out if you switch the transmitter off while the number**  $4\overline{B}$  is flashing.

We have adopted this procedure in order to exclude to the greatest possible extent the possibility of carrying out a RESET accidentally.

The number  $18$  was arbitrarily chosen as code number, and is easy to remember because the *Cockpit SX M-LINK* has eighteen model memories.

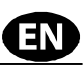

**INFO 1** 

### **12.2. The INFO displays**

The following tables show the INFO displays, and the information they provide.

You can "leaf through" the INFO displays by turning ( $U$ 4) the 3-D digi-adjuster:

#### **INFO displays 7 – 14, which are shown below, allow up to eight telemetry values to be displayed on the screen of the** *COCKPIT SX M-LINK* **transmitter when it is used in conjunction with a telemetry-capable M-LINK receiver and external M-LINK sensors.**

You can "leaf through" the INFO displays by turning (U 4) the 3-D digi-adjuster, and read off the individual telemetry values:

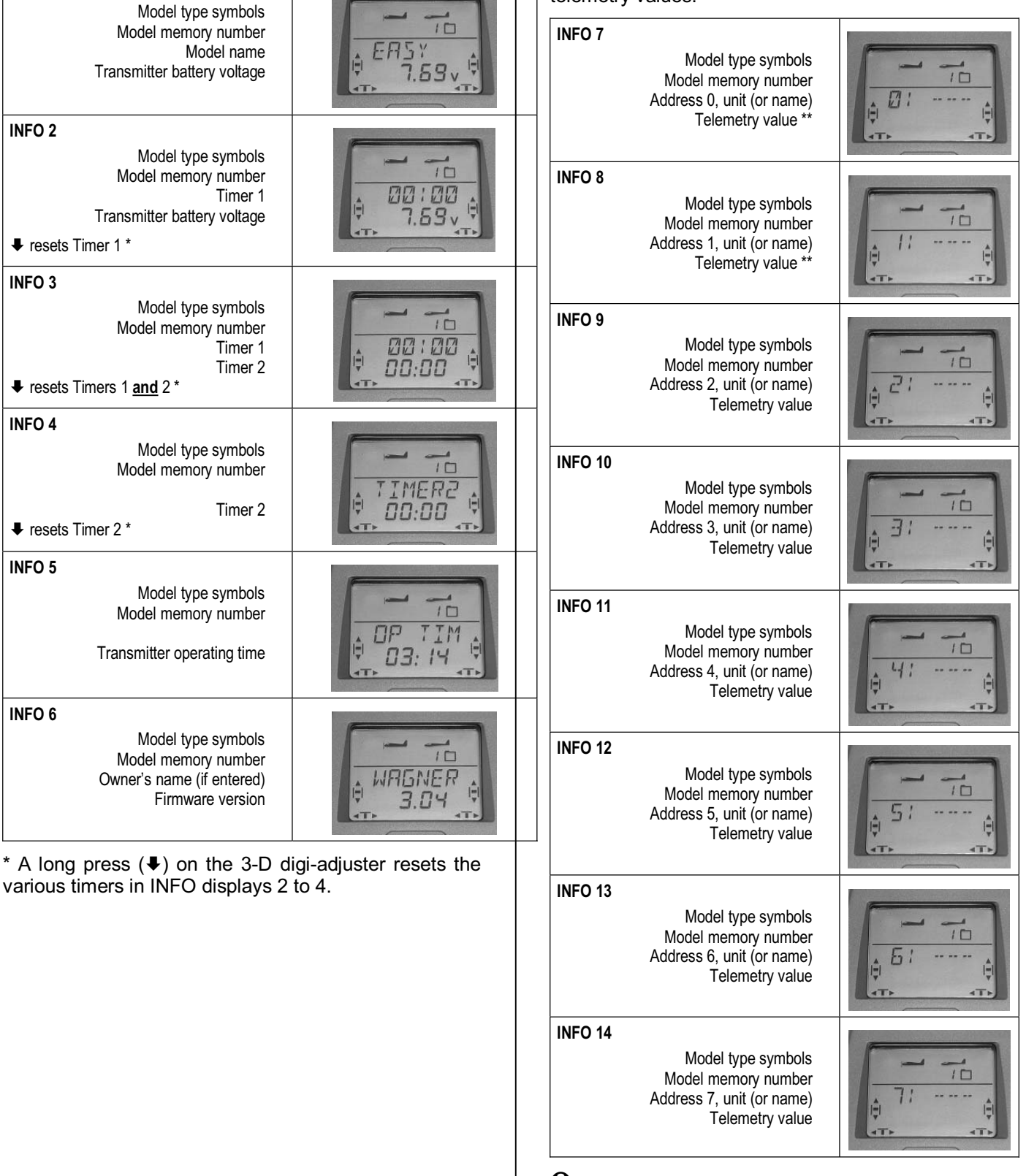

#### $\Theta$  Tip:

If you are at one of the INFO displays  $8 - 14$ , a brief press  $(V)$  on the 3-D digi-adjuster switches directly to the first telemetry display (INFO display 7 / Address  $\varnothing$ ).

### *Supplement to the manual*

If a set alarm threshold is exceeded, and the corresponding value is displayed on the transmitter's screen  $\rightarrow$  12.3.), a brief press ( $\downarrow$ ) on the 3-D digi-adjuster takes you directly back to the last manually selected screen display.

#### **12.2.1. Display of the actual receiver battery voltage**

\*\* If you are using a telemetry-capable M-LINK receiver, the actual voltage of the receiver battery (in Volts) is output at address  $\vec{a}$  by default:

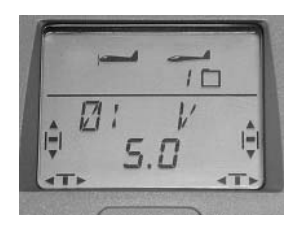

The factory default address for the receiver battery voltage can be altered at the receiver using the *RX Data-Manager* PC program (free download from www.multiplex-rc.de) in conjunction with the PC connecting lead (*# 8 5149*) or the *MULTImate* (*# 8 2094*).

#### **12.2.2. Display of the LQI value (Link Quality Indication)**

\*\* If you are using a telemetry-capable M-LINK receiver, the link quality (in %) is output at address  $1$  by default (LQI = Link Quality Indication):

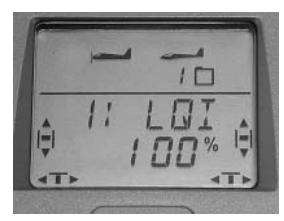

The factory default address for the link quality can be altered at the receiver using the *RX DataManager* PC program (free download from www.multiplex-rc.de) in conjunction with the PC connecting lead (*# 8 5149*) or the *MULTImate* (*# 8 2094*).

#### $\Theta$  Note:

**For more information on the subject of Link Quality**  Indication (LQI) please refer to Chapter (**→ 12.5.**).

#### **12.2.3. Connecting external M-LINK sensors**

If you connect external M-LINK sensors to a telemetrycapable M-LINK receiver, additional telemetry data can be sent to the *COCKPIT SX M-LINK* transmitter, where it will be displayed on the screen.

A maximum of eight telemetry values can be displayed on the transmitter's screen.

Examples of external M-LINK sensors:

- x Voltage sensor (*# 8 5400*).
- x Temperature sensor (*# 8 5402*).
- Current sensor: 100 A (*# 8 5401*) or 35 / 60 A (*# 8 5403*).
- Rev-count sensor: Optical (*# 8 5414*) or magnetic (*# 8 5415*).
- x Vario / altimeter sensor (*# 8 5416*).

For more information on connecting and operating the various types of sensor, together with their features (measurement range, addressing, setting a warning threshold, the facility to display minimum, average or maximum values, activating a second measurement channel, …) please refer to the instructions supplied with the individual sensors.

The sensors can be configured to suit individual requirements using the *MULTImate* (*# 8 2094*) or the *Sensor DataManager* PC program (free download from www.multiplex-rc.de) in conjunction with the PC connecting lead (*# 8 5149*).

### **12.3. Alarm thresholds**

If you are using a telemetry-capable M-LINK receiver and M-LINK sensors, you can set alarm thresholds for the sensors you are using. This can only be carried out using the *MULTImate* (*# 8 2094*) or the *Sensor Data-Manager* PC program (free download from www.multiplex-rc.de) in conjunction with the PC connecting lead (*# 8 5149*).

If an alarm threshold is exceeded, the transmitter generates an audible warning signal. The screen display also switches immediately to the corresponding address (INFO display), so that you can check the associated telemetry value.

When you have read the value on the screen, a brief press  $(\downarrow)$  on the 3-D digi-adjuster takes you straight back to the last manually selected screen display.

#### $\Theta$  Note:

This method of returning to the last manually selected screen display is only available from within the INFO displays. If you are in a sub-menu, you will hear the audible warning, but the display will not switch automatically.

#### ! **Note:**

When a telemetry-capable M-LINK receiver is used, the default value for the receiver battery low voltage warning is **4.5 Volts**. If the voltage falls below this value, the transmitter automatically switches to the corresponding INFO display, and emits an audible warning. It is possible to alter the warning threshold value using the *MULTImate* (*# 8 2094*) or the *RX DataManager* (free download from www.multiplex-rc.de) in conjunction with the PC connecting lead (*# 8 5149*).

#### **12.4. Special features when using the**  *COCKPIT SX M-LINK* **with a vario / altimeter sensor**

If a vario / altimeter sensor (*# 8 5416*) is installed in the model, you can supplement the visual displays with an audible indicator of climb and sink, and switch it on and off from the transmitter using the Trainer button (TEACHER).

The system emits different audible signals for climb and sink; the repeat rate of the tone varies as the rate of climb and sink increases.

#### $\Theta$  Note:

In Trainer mode the TEACHER button has a reserved function: it switches control between teacher and pupil. In this case the audible output for climb and sink is switched off.

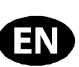

### **12.5. Link Quality Indication (LQI)**

#### **12.5.1. Display of LQI value on the transmitter's integral screen**

In addition to the receiver battery voltage, telemetrycapable M-LINK receivers generate a value for reception quality (LQI = Link Quality Indication). No external sensors need to be connected to the telemetry-capable receiver in order to send these two values to the transmitter.

The factory default setting for the LQI value display on the **COCKPIT SX M-LINK** is INFO display 8, i.e. address 1 (→ 12.2.2.).

#### **12.5.2. Definition of terms**

#### **a) "Transmitter" and "receiver"**

Although the terms "transmitter" and "receiver" are no longer technically precise (after all, telemetry-capable transmitters and telemetry-capable receivers both transmit and receive), this supplement continues to use these two terms in their usual sense.

#### **b) Uplink and downlink**

Uplink, or "out" channel:

 $\rightarrow$  Connection from transmitter to receiver.

Downlink or "back" channel:

 $\rightarrow$  Connection from receiver to transmitter.

#### **12.5.3. Indicated range of LQI values**

The range of LQI values displayed on the transmitter's screen extends from  $100%$  (best possible value) down to  $\mathbb{Z}_{\infty}$ .

As the link quality declines - typically when the distance between the model and the transmitter is increasing, or when the model is in an unfavourable attitude - this value diminishes in increments of 10%.

The LQI value shows the quality of the data transmission from transmitter to receiver, i.e. it provides a value for the quality of the uplink. The value is calculated from the signal field strength and other parameters. Since the field strength varies according to the model's attitude, and the model's position is subject to wide variations, the system automatically smoothes out the value, taking further parameters into consideration.

#### **12.5.4. Interpreting the LQI value**

#### **a) General information**

The sensitivity of the field strength measurement is lower than the sensitivity of the M-LINK receiver itself. This means that the receiver can certainly continue to function even when the LQI value falls to  $\mathbb{Z}_{\infty}$ .

The transmitting power of the transmitter and receiver is the same. Nevertheless the downlink channel - i.e. the connection from the receiver to the transmitter breaks down earlier than the uplink channel. The reason for this is the low sensitivity of the transmitter; it is as if the transmitter were wearing "ear defenders".

#### **b) Normal operations**

During normal operations (flying a model) the downlink connection usually breaks down when the link quality falls to an LQI value of about  $E\mathbb{Z}_6$ . At this point the last telemetry value assessed as valid is retained permanently on the transmitter screen, i.e. the screen display "freezes".

All the telemetry values are updated when the transmitter picks up new data.

#### $\Theta$  Note:

**If the downlink connection collapses at a value of about** 60%**, for example, the connection with the model (i.e. the uplink) continues to function.** 

#### **c) Range check mode**

When you select "range check" mode, the transmitted power of the uplink channel is very greatly reduced compared with the downlink channel  $(\rightarrow 3.2)$ . For this reason the LQI display is an excellent means of establishing the ideal orientation of the receiver aerial(s) during the range check procedure:

A good method of optimising the aerial position in or on the model is successively to alter the orientation of the receiver aerial(s) whilst carrying out repeated range checks, all the while observing the displayed LQI values.

#### $\Theta$  Note:

The displayed LQI value may well show only 10% or 20% in range check mode, but the model will still be under full control.

### **13. Setting up a new model Model type:** EASY

#### **13.7.4. Model type** EASY**: changing the standard assignment for receiver output** 5 **(aileron), Menu:** (MIXER)  $H1 \rightarrow 55$

If you have set up a new model using the  $E<sub>15</sub>$  model type, then receiver output  $5$  is assigned to the second aileron servo. If this is what you want, you do not need to make any changes in this menu.

However, many model aircraft feature no ailerons at all, or only require a single servo to operate both ailerons. For such cases it is possible to assign receiver output 5 to other functions, if you wish.

You can control receiver output  $5$  using any of the transmitter controls  $RI$ ,  $EL$ ,  $RL$ ,  $TH$ ,  $SP$ ,  $F$  or the switch PH.

This change can be carried out in the menu point  $H1 \rightarrow 55$  in the MIXER menu (see also  $\rightarrow \Box$  13.7.3.).

**How to access the menu**  $H \rightarrow 55$ **:** 

|          | <b>Action</b>                              | <b>Effect</b>               |
|----------|--------------------------------------------|-----------------------------|
| 1. ປ     | lleft to ME NU<br>confirm                  | <b>5ETUP</b> appears        |
| $2.$ ひ   | right to MIXER<br>confirm                  | $TH \rightarrow 54$ appears |
| $3.$ $O$ | right to<br>$H1 \rightarrow 55$<br>confirm | $H \cdot \cdot$ flashes     |

By turning the rotary control ( $\sigma$   $\sigma$ ) you can select the switch or transmitter control to which you want to assign receiver output 5:

### *Supplement to the manual*

Receiver output 5:

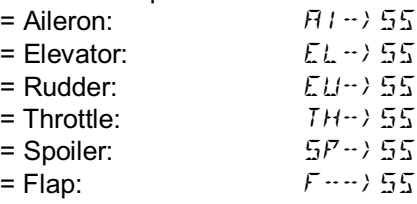

= Flight phase switch:  $PH \rightarrow 55$ Note: the flight phase switch PH can be used to select three positions of the servo.

A brief press  $(1)$  confirms your selected assignment. Turn the rotary control to the left  $(U)$  to  $EXIT$  and return to the  $MIXER$  menu with a brief press (1).

### **15. Setting up a new model Model type:**  $HLRD$

#### **15.9. Activating flight phases**

## **What is possible with flight phases?**

**New:**  *COCKPIT SX M-LINK* transmitters allow you to set the value for **Expo** (EXP) **separately for each flight phase**. The value is set using the same method as for Dual-Rate ( $\rightarrow \Box$  15.8.1. and  $\Box$  15.8.2.).

### **18. Managing model memories Menu:** MEMO

#### **New:**

Two additional menus:

- Transmitting FAIL-SAFE settings to the receiver<br>Menu:  $5ENIF5$  ( $\rightarrow$  18.6.) Menu:  $5$ *ENIF* 5
- Activating / disabling Fast Response (14 ms frame rate) Menu:  $F \cdot R \vec{E} \vec{B}$ <sup>P</sup> ( $\rightarrow$  18.7.)

#### **18.6. Transmitting FAIL-SAFE positions to the receiver Menu:** (MEMO) SENDFS

All M-LINK receivers feature FAIL-SAFE.

If no valid signal is picked up, the servos, speed controller etc. move to user-programmable positions after a certain waiting time (HOLD period). The following methods of determining these positions are available:

1. The SET button on the receiver

Use the transmitter to move all the servos to the desired positions, then briefly press the SET button on the receiver

 $\leftrightarrow$  see receiver instructions).

- 2. **COCKPIT SX M-LINK SENTIF5** menu
	- **How to access the** SENDFS **menu:**
	- **4** (SETUP appears),<br> **b** to *MEME*, **c 4** (5E TE appears).  $\downarrow$  (50  $\top$ 0 appears),

U to SENIFS:

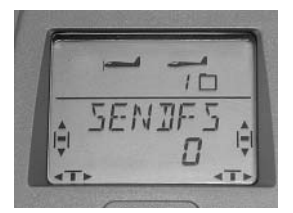

Now briefly press the 3-D digi-adjuster  $(4)$ . The number  $\varnothing$  on the screen flashes.

Use the transmitter to move all the receiver outputs (servos, speed controller) to the desired positions, and hold them there.

Now turn the 3-D digi-adjuster to the right  $\mathbf{U}$ .

It makes no difference whether you turn it by one or more clicks. The number in the bottom line now runs through the range  $\mathbb Z$  to 7, indicating the transmission of the seven FAIL-SAFE positions to the receiver. When the process is complete, the  $\vec{a}$  appears again, this time not flashing.

You can now quit the menu by turning the 3-D rotary control to the left  $\sigma$  via  $EXIT$ , or with a long press ( $\blacklozenge$ ) on the 3-D digi-adjuster.

#### **18.7. Activating / disabling Fast Response (fast frame rate) Menu:** (MEMO) F-RESP

The *COCKPIT SX M-LINK* can generate servo signals with two different frame rates:

- 14 ms (Fast Response ON =  $\sqrt{ }$ ), default setting
- 21 ms (Fast Response OFF =  $\mathbb{Z}$ )

The servo signals are repeated every 14 / 21 ms.

#### $\Theta$  Note:

The faster frame rate (14 ms) may cause analogue servos to run jerkily or oscillate. At the 21 ms frame rate all servos should work without problem.  $F-RE5F$  can be set separately for each model memory.

**How to access the menu**  $F \rightharpoonup RESP$ **:**<br>**U** to MENU, **Example 2** (SETUP a  $\begin{array}{lll} \texttt{U} \text{ to } \texttt{MEM}, & & \texttt{H} \text{ (SETUP appears)}, \\ \texttt{U} \text{ to } \texttt{MEM}, & & \texttt{H} \text{ (5E TUI appears)} \end{array}$  $\downarrow$  (50 TO appears), 3 to F-RESP:

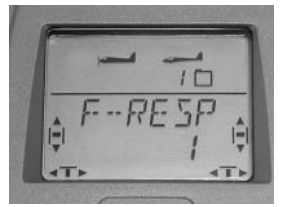

Press the 3-D digi-adjuster  $(1)$  briefly.

The number ( $\vec{a}$  or 1) on the screen flashes.

You can now use the 3-D digi-adjuster to select your preferred servo frame rate:

- $1 =$  Fast Response ON = 14 ms
- $\Omega$  = Fast Response OFF = 21 ms

Press the 3-D digi-adjuster briefly  $(V)$  in order to confirm your choice.

The number on the screen ceases to flash.

You can quit the menu by turning the rotary control to the left  $\sigma$  via  $EXIT$ , or with a long press ( $\blacklozenge$ ) on the 3-D digi-adjuster.

#### $\Theta$  Caution:

If you make a change to the  $F \cdot RE5F$  setting, you will need to repeat the binding procedure  $(\rightarrow 10.2)$ .

### **20. Trainer mode operations**

#### **20.2. The** *COCKPIT SX M-LINK*  **as Pupil transmitter**

If used as a Pupil transmitter, the *COCKPIT SX M-LINK*  can be connected to the following MULTIPLEX Teacher transmitters:

*COCKPIT SX, COCKPIT SX M-LINK*  PROFI mc 4000, PROFI mc 3010 / 3030 *ROYALevo/pro 7/9/12 ROYALpro 7/9/16 M-LINK*  (see the Internet for a table of other types)

If you wish to use the *COCKPIT SX M-LINK* as a Pupil transmitter, follow this procedure:

- 1. Switch **both transmitters** off.
- 2. Insert the plug marked **Schüler** (pupil) into the multi-function socket of the *COCKPIT SX M-LINK*. Insert the plug marked **Lehrer** (teacher) into the multi-function socket of the Teacher transmitter.
- 3. **Switch on the Teacher transmitter only!** Power is fed to the *COCKPIT SX M-LINK* via the Trainer lead.

 $PUPILU$  flashes on the screen.

4. Use the 3-D digi-adjuster to select the pupil type  $PUPILM$  for use with the following MULTIPLEX transmitters:

e.g. PROFI mc 3010/3030/4000

#### ! **Note:** *ROYALevo/pro* **as Teacher transmitter**  If you use a *ROYALevo/pro 7/9/12* or a *ROYALpro 7/9/16 M-LINK* as Teacher transmitter, the selected Teacher type on the *ROYALevo/pro* must be the same as the Pupil type on the *COCKPIT SX M-LINK*:

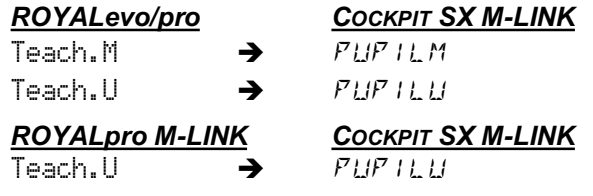

5. A brief button press  $(1)$  stores the setting permanently. For safety's sake it is now no longer possible to change the transmitter's setting.

 If you wish to terminate Pupil mode, you must switch the Teacher transmitter off and disconnect the Trainer lead.

### **21. Accessories and spare parts**

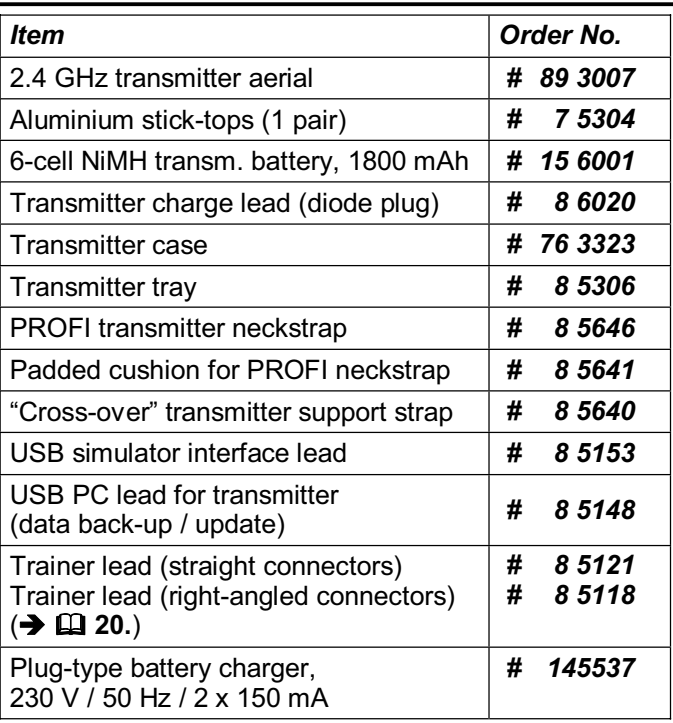

For more information relating to accessories and replacement parts please consult the current main catalogue or our Internet website: www.multiplex-rc.de.

### **22. Multi-function socket interfaces**

The multi-function socket of the *COCKPIT SX M-LINK*  provides the following functions:

- Charge / discharge the transmitter battery  $\rightarrow \mathbb{Q} 8$ .
- Trainer mode operations  $\rightarrow$   $\Box$  20.,  $\rightarrow$  20.2.
- $\bullet$  PC socket for flight simulator  $\bullet$  22.1.
- $\bullet$  PC socket for data back-up / update  $\bullet$  22.2.

### **22.1. PC socket for flight simulator**

The *Cockpit SX M-LINK* can be used directly and without further modification as a control unit for many flight simulators. Special interface leads for MULTIPLEX transmitters are available from flight simulator manufacturers.

If you have queries, please consult the manufacturer of your simulator program.

#### **Free model flight simulator (FMS) on the MULTI-PLEX website:**

The USB interface lead for use with this simulator is available from model shops under Order No. (*# 8 5153*).

### **22.2. PC socket for data back-up / update**

If used with the free PC program *COCKPIT SX Data-Manager* and the USB PC lead (*# 8 5148*), the *COCK-***PIT SX M-LINK** offers the following facilities:

- UPDATE (Firmware) When software corrections, modifications or expansions become available, you can download them from the Internet and transfer them to your transmitter.
- Data back-up You can store data for individual models on your PC, and transfer them back into your transmitter if and when required.

The PC program *COCKPIT SX DataManager* is available as a free download. You will find it on our website: www.multiplex-rc.de

under DOWNLOADS, SOFTWARE.

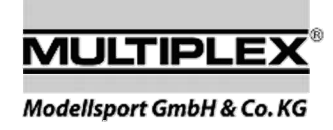

## **COCKPIT SX M-LINK** à partir de la version V3.04

## Complément au manuel d'utilisation COCKPIT SX (35/40 MHz)

Cher client, Cher ami modéliste,

Dans ce complément du manuel d'utilisation de l'émetteur COCKPIT SX vous trouverez tous les points de l'émetteur COCKPIT SX M-LINK qui se sont trouvés modifiés suite à l'introduction de notre nouveau système de transmission en 2.4 GHz M-LINK.

Dans le détail, il s'agit de:

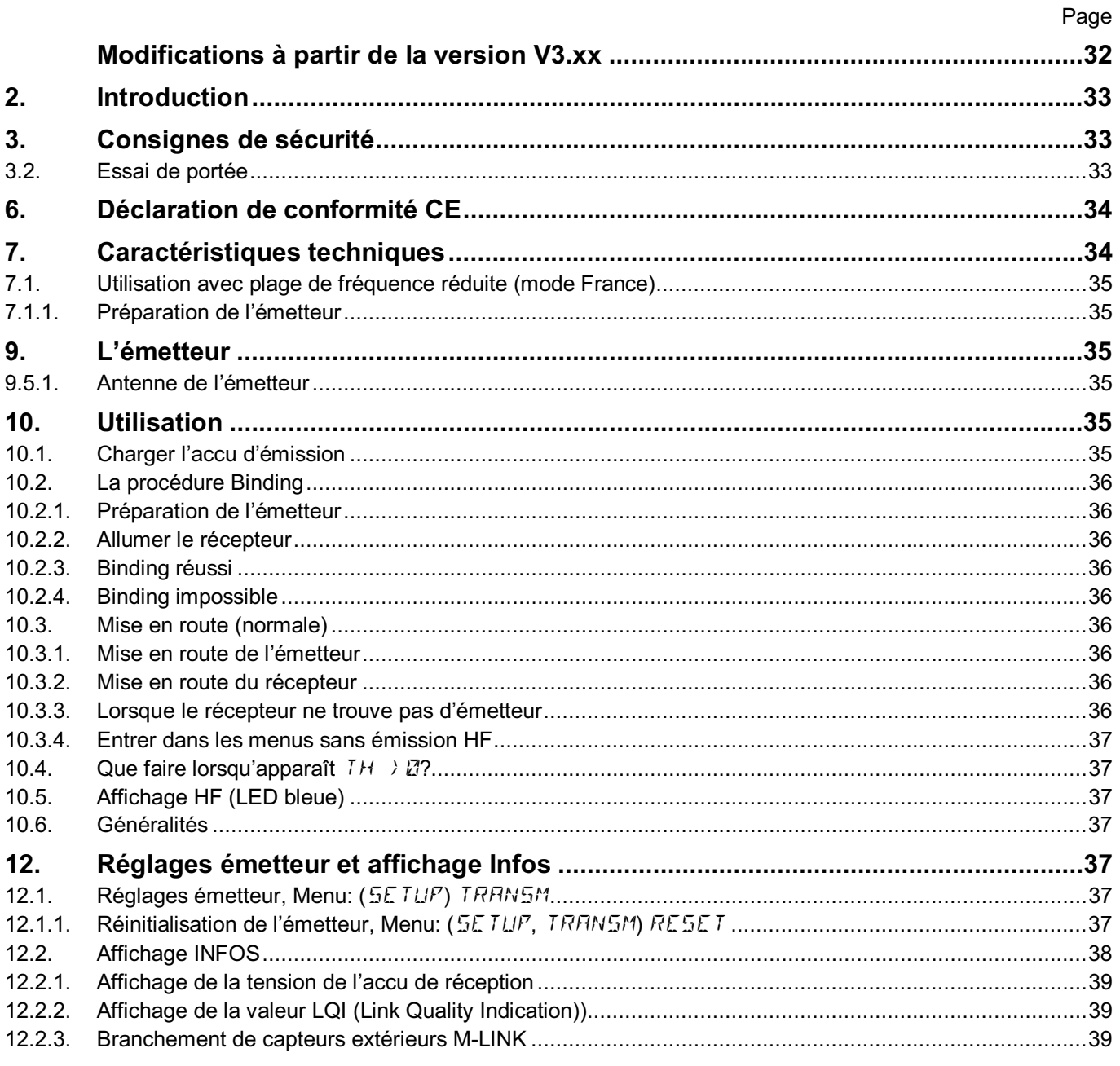

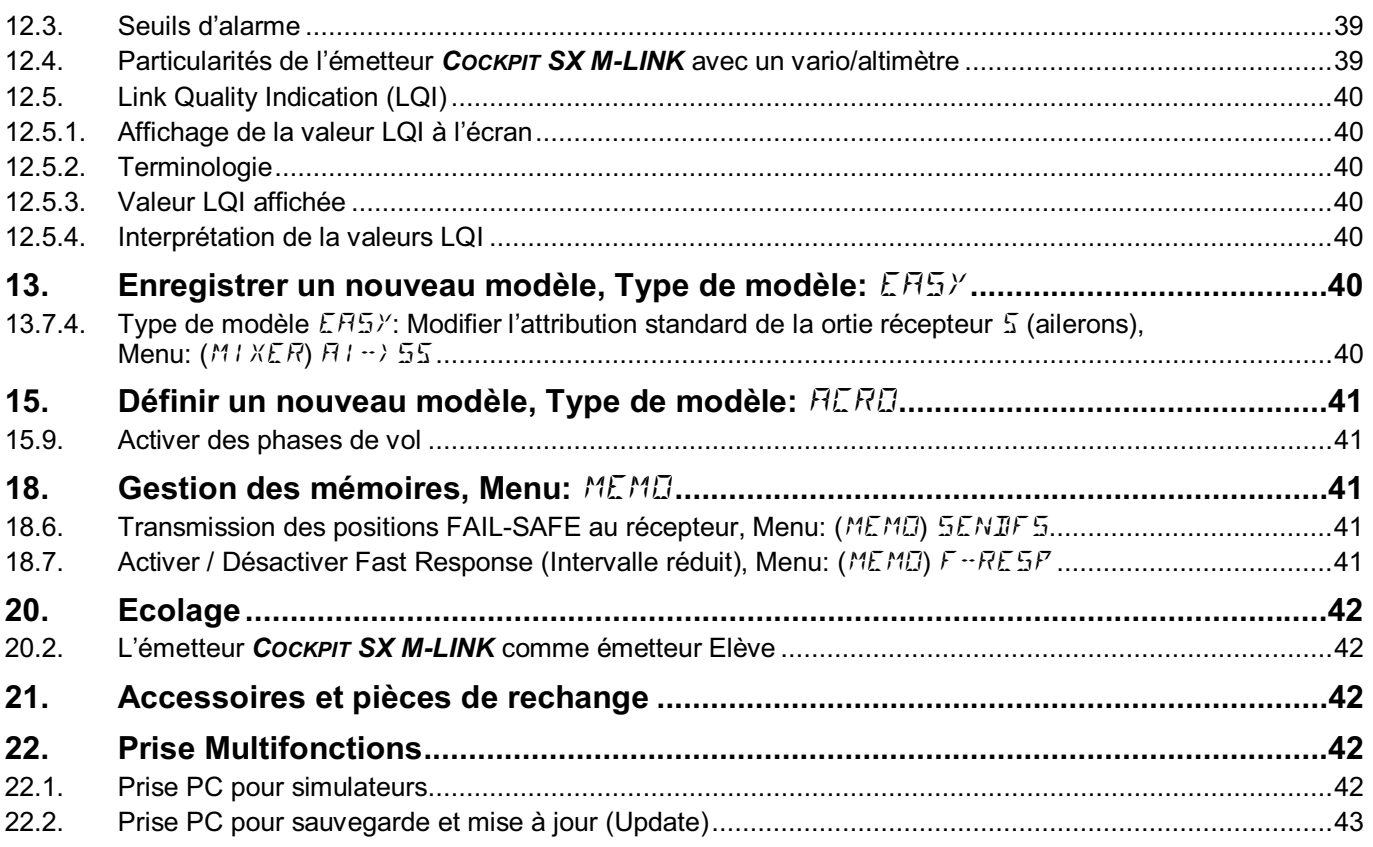

### **Modifications à partir de la version V3.xx**

#### **Version V3.00:**

Introduction du système de transmission **MULTIPLEX M-LINK** en **2,4 GHz** sur l'émetteur *COCKPIT SX M-LINK*.

#### **Version V3.04:**

Avec cette version, les **capacités télémétriques de l'émetteur** *COCKPIT SX M-LINK* **sont nettement plus grandes encore**. En liaison avec des récepeturs télémétriques M-LINK et des capteurs externes M-LINK vous avez les possibilités suivantes:

- x Affichage de la tension de l'accu de réception ainsi que de la qualité de la liaison (LQI = Link Quality Indication), et ce, d'origine.
- x Jusqu'à 8 données télémétriques peuvent être affichées à l'écran de votre émetteur.
- Déclenchement d'une alarme sonore en cas de dépassement d'un seuil d'alerte réglable. Par ailleurs, la valeur en question sera affichée à l'écran de l'émetteur.
- x Dans le cas d'un branchement du vario-altimètre Sensor (*# 8 5416*), on peut, en plus de l'affichage à l'écran, activer ou désactiver les tonalités caractéristiques du taux de montée et du taux de chute, avec un interrupteur de l'émetteur.
- x Extension du set Sound, pour pouvoir signaler de manière sonore, les nouvelles options télémétriques de l'émetteur (tonalités vario).

Bons vols! Votre Team **MULTIPLEX**

#### **Renvoi chapitre**

 $\rightarrow$  $\Omega$  **x.** renvoi à un chapitre de la notice d'utilisation en 3 langues.

 $\rightarrow$  **x.** renvoi à un chapitre de ce complément.

### **2. Introduction**

Nous vous remercions d'avoir sélectionné la radiocommande MULTIPLEX *COCKPIT SX M-LINK*.

Vous avez ainsi acquis un émetteur basé sur la *COCKPIT SX* dont la fiabilité est reconnue de tous et qui vous offre en plus, la technologie en *2,4 GHz M-LINK* avec un processeur FLASH de toute dernière generation, technologie fiable et pleine d'avenir.

Sa plage d'utilisation est suffisante pour couvrir les besoins du simple modèle 2 axes jusqu'aux modèles les plus exigeants avec 4 gouvernes par aile, planeurs ou modèles de voltige. Par ailleurs, un programme hélico adapté à la plupart des systèmes de commande de plateau courants est disponible de telle sorte que même les pilotes les plus avertis y trouveront leur compte.

Les caractéristiques les plus marquantes de l'émetteur *COCKPIT SX M-LINK* sont:

x **Une technologie en** *2,4 GHz M-LINK* **de dernière génération, d'origine:** FHSS (**F**requency **H**opping **S**pread **S**pectrum)

Résolution 12 bit (3872 pas) Fréquence servo 14/21 ms, commutable

x **Possibilités de transmission de données télémétriques avec un récepteur télémétrique correspondant:** 

**Affichage/surveillance de la tension de l'accu de réception et affichage de la qualité de la liaison (LQI), d'origine!** 

**Avec les capteurs extérieurs M-LINK, possibilité de réprésenter jusqu'à 8 valeurs télémétriques** 

- $\bullet$  7 voies
- 18 Mémoires de modèles: Avec choix du nom du modèle (6 caractères max.), fonction Copier et Supprimer
- Possibilité de passer d'une configuration de vol à l'autre avec 3 configurations différentes pour les modèles à voilure fixe et 4 pour les modèles à voilure tournante (hélicoptères)
- Trim digital spécifique à chaque configuration avec représentation graphique à l'écran accompagné d'un signal sonore
- Un Design de boîtier moderne, ergonomique pour une utilisation avec ou sans pupitre
- Une programmation simple grâce à des menus clairs et bien structurés
- Navigation dans les menus et affichage en toutes lettres à l'écran, Allemand ou Anglais, au choix
- Programmation simple et rapide grâce au bouton de réglage 3D
- x Deux Timer séparés, dont un avec possibilité de réglage de l'alarme et du signal sonore
- x Totalisateur horaire pour le temps d'utilisation de l'émetteur
- x Surveillance sonore de l'accu avec possibilité de réglage du seuil d'alarme (tension de l'accu)
- Une technologie FLASH de dernière génération avec possibilité de mise à jour simple, si nécessaire
- x De nombreuses possibilités de réglages et de mixages pour modèles à voilure fixe et à voilure tournante
- Peu de programmation grâce aux 4 types de modèles pré-programmés
- Possibilité d'écolage sélectif, d'origine
- x Prise Multifunctions MULTIPLEX d'origine pour prise de charge, prise écolage, simulateur, interface PC

Nous sommes persuadés, qu'après une courte période d'adaptation, et grâce à cette notice, vous saurez apprécier les avantages de votre *COCKPIT SX M-LINK*  et profiter pleinement de votre loisir favori et fascinant qu'est le modélisme.

#### Votre Team **MULTIPLEX**

### **3. Consignes de sécurité**

#### **3.2. Essai de portée**

Des essais de portée à intervalles réguliers sont très importants. Ils permettent d'assurer un fonctionnement fiable de l'ensemble radio et de reconnaître rapidement et à temps, les dysfonctionnements éventuels. L'essai de portée est indispensable lorsque:

- De nouveaux composants sont montés dans le modèle, lorsqu'ils sont modifiés ou déplacés.
- De nouveaux composants sont montés dans le modèle, éléments qui avaient conduits au crash.
- x Vous constatez des dysfonctionnements en cours d'utilisation.

#### **Important:**

- Toujours effectuer l'essai de portée à deux. Le deuxième personne maintient et observe le modèle. (voitures et bateaux maintenus par le dessus).
- L'essai de portée doit toujours être réalisé en mode émission réduite (LD  $PDW$ ).

! **Vous ne pouvez pas voler dans ce mode! Avant de pouvoir évoluer normalement, il faut redémarrer votre ensemble radio!**

De grands éléments métalliques (clôtures, voitures) modifient les résultats. Tenez-vous à l'écart!

#### **Procédez de la manière suivante:**

1. Allumez l'émetteur en maintenant la touche 3D enfoncée. Le menu  $LI$   $PDI$  (réduction de la puissance émission) apparaît. Relâchez la touche 3D:

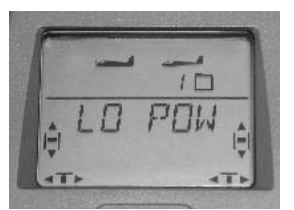

- 2. Avec une brève impulsion sur la touche 3D, activez le mode pour l'essai de portée:
	- La LED bleue reste allumée.
	- A l'écran s'affiche alternativement  $LQ$   $PQW$  et l'affichage actuel.
	- Une alarme sonore, à intervalle régulier, rappelle que vous êtes en mode émission réduite.

- 3. Tenez votre émetteur comme si vous étiez en utilisation normale:
	- Env. 1 m au-dessus du sol.
	- Antenne repliée à 90° et dirigée horizontalement vers la droite ou vers la gauche:

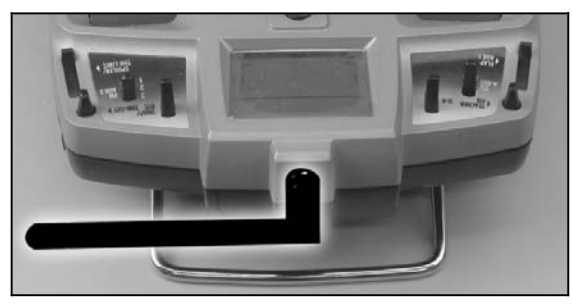

- 4. **Modèles volants:** Posez ou maintenez le modèle de telle sorte que l'ensemble de réception se retrouve à env. 1 mètre au-dessus du sol. **Véhicules terrestres ou amphibies:** Posez le modèle sur le sol ou sur l'eau. **Coupez les motorisations!**
- 5. Allumez la réception.

Déplacez constamment, et de manière régulière un manche de commande (par ex. de la profondeur). On peut ainsi vérifier si la réception réagit correctement aux ordres de commande, par des débattement réguliers et de même amplitude de la gouverne.

6. Augmentez la distance entre l'émetteur et le modèle.

**Remarque: Modification de l'assiette** Pendant l'essai, faites pivoter le modèle dans tous les sens pour que cet essai ne s'applique pas uniquement à une seule position en vol du modèle.

La **limite de portée est atteinte** lorsque les servos commencent à frétiller et lorsque les débattements sont de plus en plus incontrôlés et lorsqu'ils ne réagissent que de manière aléatoire aux ordres de commande des manches.

#### **Eléments qui ont une grande influence sur l'essai de portée ...**

**... Conditions environnementales** 

 Obstacles pouvant cacher la vue entre émetteur et modèle.

Topographie du terrain et conditions météos.

#### **... Technologie et complexité du récepteur**

Des récepteurs, techniquement plus élaborés ont des portées plus importantes que des récepteurs plus simples, plus petits et moins chers.

**... Le montage dans le modèle**

 La disposition de l'antenne, la distance par rapport aux accus, au moteur, aux servos, à l'allumage, aux pièces métalliques ou en carbone, ont également une influence sur la portée.

#### **Important: Suivez les consignes de la notice du récepteur**

Vous trouverez la distance de portée à atteindre dans la notice du récepteur.

Vous y trouverez également d'importants conseils pour l'installation et l'optimisation de l'antenne de réception (n).

#### **Important, lorsque le modèle est équipé d'une motorisation:**

Faites d'abord un essai de portée, moteur coupé. La portée ne doit se réduire que faiblement lors du second essai, moteur tournant, avec différents régimes. Sinon, il faut remédier aux causes des écarts (écarts pouvant être dus à la propulsion, à l'emplacement des différents éléments de la réception par rapport à l'alimentation, vibrations,…).

 $\boldsymbol{\Theta}$  Vous trouverez des conseils pour un positionne**ment optimal de l'antenne, tout en respectant la valeur LQI (LQI = Link Quality Indication) au cha-** $\text{pitre}$  ( $\rightarrow$  12.5.4.c).

## **6. Déclaration de conformité CE**

La société MULTIPLEX Modellsport GmbH & Co. KG déclare que le produit décrit est conforme à la législation européenne en vigueur à ce jour, selon les normes ci-dessous:

Compatibilités électromagnétiques et puissance d'émision Electromagnetic Compatibility and Radio Spectrum Matters (ERM) EN 300 328-1, EN 300 328-2 EN-301 489-1, EN 301 489-17

Sécurité/Safety EN 60950-1

Vous trouverez la déclaration de conformité CE complète en fichier PDF sur notre site internet sous www.multiplex-rc.de sous la rubrique A TELECHAR-GER sous INFOS SUR PRODUITS.

### **7. Caractéristiques techniques**

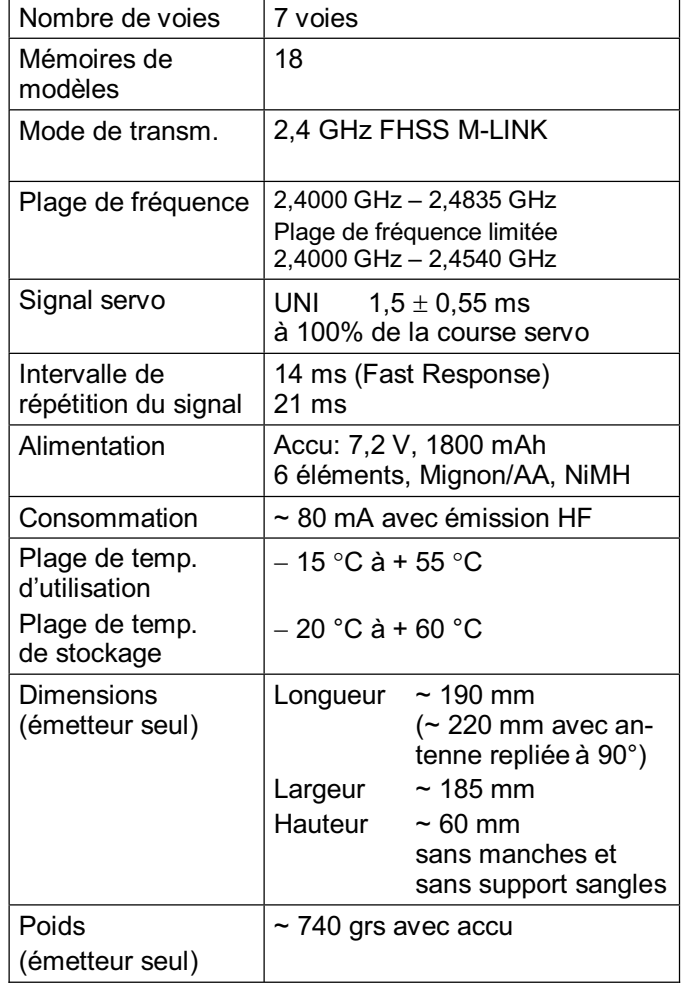

### *Complément au manuel d'utilisation*

### **7.1. Utilisation avec plage de fréquence réduite (mode France)**

Dans certains pays, avant d'utiliser le système M-LINK il faut activer la plage de fréquence autorisée - réduite (→ 7.). Vous trouverez un résumé des pays concernés dans l'annexe "Utilisation du système 2,4 GHz M-LINK en bande de fréquence réduite".

A la livraison, le mode France de l'émetteur *COCKPIT SX M-LINK* est désactivé  $(= \mathbb{Z})$ .

Pour activer le mode d'émission à puissance réduite (France, mode activé (= 1)), procédez de la manière suivante.

### **7.1.1. Préparation de l'émetteur**

1. Allumez l'émetteur avec la touche 3D enfoncée, puis relâchez la rouche 3D. Le menu pour l'essai de portée LD PDW s'affiche alors à l'écran:

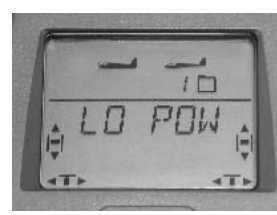

La LED bleue reste allumée:

2. Tournez le bouton 3D vers la droite  $\bullet$  pour atteindre le menu FRANCE:

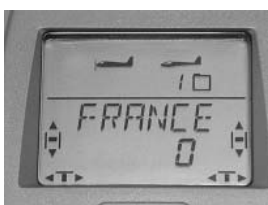

- 3. Appuyez brièvement sur la touche  $3D (1)$ . Vous entendrez alors un signal sonore et le chiffre à l'écran commence à clignoter.
- 4. Avec le bouton 3D, vous pouvez maintenant sélectionner le mode que vous souhaitez:
	- $\mathcal{O}$  = Mode France = OFF
	- $1 = Mode$  France = ON
- 5. Appuyez brièvement sur la touche 3D  $(1)$ pour confirmer votre choix. Le chiffre à l'écran ne clignote plus.
- 6. Coupez maintenant l'émetteur (OFF), puis allumezle à nouveau (ON) en mode Binding ( $\rightarrow$  10.2.).

### $\Theta$  Attention:

Après toute modification du réglage relatif à FRRNEE, il faut relancer la procédure Binding avec tous les récepteurs qui seront amenés à être utilisés ( $\rightarrow$  10.2.).

### **9. L'émetteur**

#### **9.5.1. Antenne de l'émetteur**

Une fois montée, l'antenne en 2,4 GHz de l'émetteur *COCKPIT SX M-LINK* peut être pivotée soit vers la gauche, soit vers la droite et repliée. En fonctionnement, repliez-la au niveau de la rotule à angle droit, et mettez-la ensuite à l'horizontale, vers la gauceh ou vers la droite (voir vue ci-dessous):

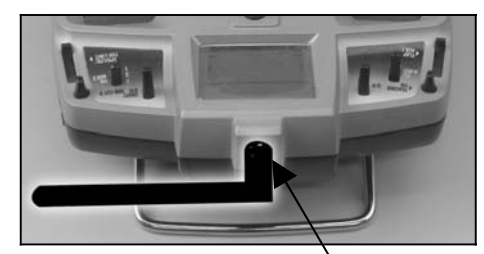

*Antenne en position d'utilisation, Ecrou cranté* 

Dans les cas, dans lesquels le modèle n'évolue pas directement au-dessus ou en-dessous de l'émetteur (ce qui est le cas notamment pour des voitures et des bateaux), la position optimale de l'antenne est verticale.

### $\Theta$  Important:

#### **Ne pas viser le modèle avec l'antenne!**

Ne visez jamais le modèle avec l'antenne. Dans le prolongement de l'antenne, et pour des raisons purement physiques, c'est là que la puissance d'émission est la plus faible.

! **Vérifiez régulièrement la bonne fixation de l'antenne (écrou cranté)!** 

### **10. Utilisation**

Emetteur et récepteur doivent être "liés". Cette procédure, qui n'est nécessaire de faire que la première fois, est appelée "Binding".

Nota: Cette procédure doit également être relancée dès modification du "mode France" ou du "Fast Response".

**Remarque:** Vous trouverez des informations générales relatives à cette procédure Binding, ainsi les causes de dysfonctionnement et les solutions en cours de procédure Binding, dans la notice de votre récepteur MUL-TIPLEX M-LINK.

#### **Le récepteur est-il déjà lié à l'émetteur?**

Pour vérifier cela, procédez de la manière suivante:

1. Allumez l'émetteur:

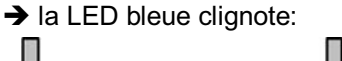

- 2. Allumez le récepteur:
	- $\rightarrow$  la LED jaune reste allumée:

**Il est nécessaire de lancer la procédure Binding!** (→ 10.2.).

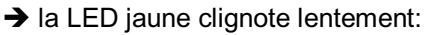

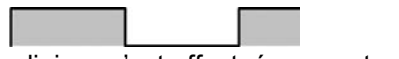

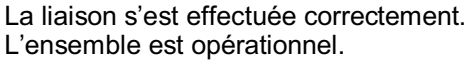

### **10.1. Charger l'accu d'émission**

L'émetteur *COCKPIT SX M-LINK* est livré avec un accu qui n'est que partiellement chargé. Il faut donc charger l'accu avant utilisation de l'émetteur. Suivez les consignes de charge de l'accu d'émission  $(\rightarrow \Box \Box 8.)$ .

### **10.2. La procédure Binding**

! **Remarque: Bien fixer le modèle! Lorsque la procédure Binding s'est effectuée correctement, l'ensemble est immédiatement operationnel.** C'est pourquoi, fixez le modèle, pour qu'un démarrage intempestif du moteur ne puisse pas faire de dégâts.

### **10.2.1. Préparation de l'émetteur**

1. Allumez l'émetteur avec la touche 3D enfoncée, puis relâchez la touche 3D. Le menu pour l'essai de portée LD FDW s'affiche alors à l'écran:

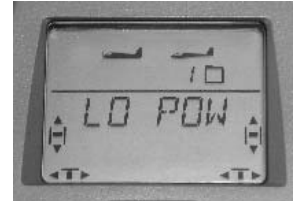

La LED bleue reste allumée:

2. Tournez le bouton 3D vers la droite  $\bullet$  pour atteindre le menu  $B/ND$ :

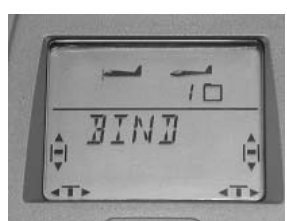

3. Appuyez brièvement sur la touche 3D (4). Une suite de tonalités se déclenche et la LED bleue se met à clignoter rapidement:

### n n n n n

#### **10.2.2. Allumer le récepteur**

Allumez le récepteur en maintenant la touche SET enfoncée, puis relâchez la touche SET. La LED jaune clignote rapidement:

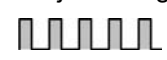

#### **10.2.3. Binding réussi**

Dès que récepteur et émetteur se sont "trouvés", la fréquence de clignotement, des deux, change:

Récepteur: Ш Emetteur:

#### ! **Remarque: Après la procédure Binding, émetteur et récepteur sont immédiatement fonctionnels!**

#### **10.2.4. Binding impossible**

Si l'émetteur et le récepteur continuent à clignoter rapidement, une procédure Binding n'est pas possible:

**THEFT** 

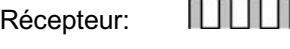

Emetteur:

#### **Solution:**

Rapprochez davantage l'émetteur du récepteur. La puissance d'émission durant la procédure est fortement réduite ( $\rightarrow$  Réduire la distance à 50 cm ou moins).

#### $\Theta$  Remarque: ne jamais lancer une procédure Bin**ding avec plusieurs émetteurs à la fois!**

Assurez-vous qu'aucun autre ensemble MULTIPLEX à proximité (< 5 m) est en procédure Binding, et que d'autres modèles sont fins prêts pour la procédure. Des ensembles, dont la procédure Binding est terminée, n'ont plus aucune influence sur la vôtre.

### **10.3. Mise en route (normale)**

Allumer d'abord l'émetteur, puis en suite seulement le récepteur.

#### **10.3.1. Mise en route de l'émetteur**

Après mise en route de l'émetteur, la LED bleue clignote:

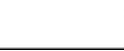

A l'écran s'affichent alors la page d'acceuil du modèle sélectionné. Dans la moitié supérieure apparaissent les symboles du type de modéle, eventuellement la configuration de vol (phase de vol) et le numéro de la mémoire.

Dans la moitié inférieure, on retrouve le nom du modèle et la tension de l'accu d'émision.

Exemple: Mémoire Nr. 1, Modèle ER5Y

Symbole(s) pour type de modèle

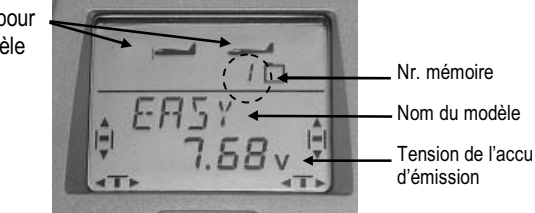

#### **10.3.2. Mise en route du récepteur**

Lorsque le récepteur est allumé, il recherche dans un premier temps l'émetteur dont il a enregistré les caractéristiques durant le Binding. Dès que le récepteur a reconnu "son" émetteur, la LED jaune du récepteur commence à clignoter:

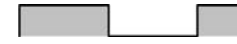

Cette "recherche" dure maximum 1 seconde. L'ensemble est ensuite opérationnel.

#### **10.3.3. Lorsque le récepteur ne trouve pas d'émetteur**

Lorsque la LED jaune reste allumée, le récepteur n'a pas trouvé d'émetteur correspondant:

#### **Causes possibles:**

- x Modifications au niveau de l'émetteur:  $F - RE5P$  (Fast Response) a été activé ou désactivé.
- Modifications au niveau de l'émetteur: FRANCE (plage de fréquenc réduite) a été activé ou désactivé.

#### **Solution:**

Après une modification des paramètres  $F \rightarrow RE5F$  ou FRANCE il faut relancer une procédure Binding. Relancer une procédure Binding selon (**→ 10.2.**).

Si aucun Binding n'est possible, il se peut qu'il y ait un défut au niveau de l'émetteur ou du récepteur.
## *Complément au manuel d'utilisation*

**10.3.4. Entrer dans les menus sans émission HF** 

Cette possibilité n'existe plus sur la *COCKPIT SX M-LINK*. Il y a deux raisons à cela:

- L'émetteur qui est allumé ne peut pas perturber d'autres modèles.
- La consommation de l'émetteur ( $\sim$  80 mA) est tellement minime, que la décharge de l'accu est très faible.

## **10.4.** Que faire lorsqu'apparaît  $TH \n\geq 2$ ?

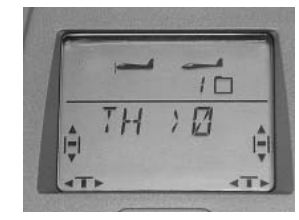

Après mise en route, l'émetteur *COCKPIT SX M-LINK* vous prévient lorsque le manche de commande des GAZ ne se trouve **pas** dans une position inoffensive (ralenti, Arrêt Moteur/OFF). L'émission HF est immédiatement activée. La LED bleue se met à clignoter. La commande des GAZ reste néanmoins en position "**Arrêt Moteur**". Toutes les autres fonctions peuvent être commandées.

La voie des **GAZ** n'est libérée que lorsque vous mettez le manche de commande des GAZ en position ralenti/ Arrêt moteur. L'affichage  $TH \n\in \mathbb{Z}$  disparaît alors et l'affichage INFO 1 (**→ 12.2.**) apparaît.

Ce n'est que maintenant que la sortie récepteur aux ordres de commande de l'élément de commande des Gaz (manche ou curseur).

## **10.5. Affichage HF (LED bleue)**

La LED bleue\_(diode) indique l'état dans lequel se trouve le module HF. Elle n'est visble que lorsque l'émetteur est allumé.

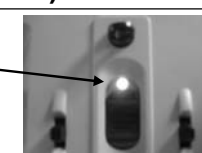

**La LED clignote normalement: → Emission HF disponible:** 

> П П

La LED clignote de manière brève et régulière et indique ainsi que l'émetteur est opérationnel et qu'il émet un signal HF.

#### **La LED clignote rapidement: → L'émtteur est en mode Binding (→ 10.2.):**

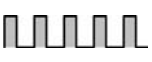

La LED indique par la que l'émetteur est en mode Binding et qu'il émet un signal HF.

### **La LED reste allumée:**

**→ L'émetteur travaille avec une puissance d'émission réduite pour l'essai de portée (**Î **3.2.):** 

La LED reste allumée et indique par la que l'émetteur émet un signal HF de faible puissance.

### ! **Remarque: Ne jamais voler avec une puissance d'émission réduite!**

La LED qui reste allumée, la suite régulière de tonalités d'alerte et le texte  $LD$   $PDW$  (qui apparait alternativement avec le nom du modèle) vous rappellent que vous ne pouvez pas voler avec une puissance d'émission réduite.

### $\Theta$  Attention:

**La réduction de la puissance d'émission ne peut être neutralisée qu'en coupant l'émetteur (OFF) et en l'allumant de nouveau (ON)!** 

## **10.6. Généralités**

#### **Se concerter avec les autres pilotes! (Contrôle des fréquences)**

 Le contrôle de fréquence, classique, n'est plus nécessaire avec le système de transmission en 2,4 GHz. Il faut néanmoins signaler à la Régie radio/Chef de piste que vous utilisez un émetteur en 2,4 GHz.

**N'émettre que dans la plage de fréquence autorisée!**  Dans certains pays, avant d'utiliser le système M-LINK il faut activer la plage de fréquence réduite.

 Vous trouverez un aperçu des pays concernés dans le feuillet "Utilisation du système 2,4 GHz M-LINK en bande de fréquence réduite".

 Selon les pays, les plages de fréquence sont différentes. En cas de besoin, activez dans le menu  $FRRNLE$  la plage de fréquence réduite ( $\rightarrow$  7.1.).

## **12. Réglages émetteur et affichage Infos**

### **12.1. Réglages émetteur Menu:** (SETUP) TRANSM

### **12.1.1. Réinitialisation de l'émetteur Menu:** (SETUP, TRANSM) RESET

Dans ce menu, vous pouvez revenir aux réglages d'origine de l'émetteur. Cela signifie que:

- Dans la mémoire Nr. 1 un modèle de type  $EABY$ sera enregistré.
- les données enregistrées dans les mémoires  $Z$  à  $1H$  seont éffacées.
- Le nom de l'utilisateur sera remis à " ··········".
- Les textes s'afficheront de nouveau en EN (anglais).

### **Pour accéder au Menu** RESET**:**

**U** jusqu'à MENU **r + (SETUP apparaît)**<br>↓ (MOIEL apparaît) **U** jusqu'à TRANSM

 $\downarrow$  ( $BHT$   $H<sub>L</sub>$  apparaît)

↓ (*MQIEL* apparaît) ひ jusqu'à *TRRNSM*<br>↓ ( I*RT FIL* apparaît) ひ jusqu'à *RESET* :

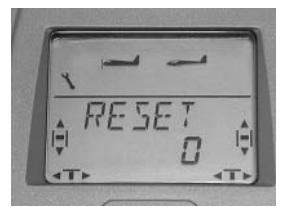

Avec une brève impuslion  $(1)$  sur le bouton 3D, vous entrez dans le menu ( $\vec{a}$  clignote). Avec le bouton 3D, il faut maintenant sélectionner le chiffre 18.

### **Le RESET ne s'effectue que si vous coupez l'émetteur lorsque le chiffre** 18 **clignote.**

Nous avons retenu cette solution, pour exclure de manière quasi certaine, tout RESET involontaire.

Le chiffre  $18$  a été choisi arbitrairement et se retient facilement car l'émetteur *COCKPIT SX M-LINK* possède 18 mémoires de modèle.

## **12.2. Affichages INFOS**

Les tableaux qui suivent montrent les différents affichages INFOS, et ce que vous pouvez y voir.

En tournant ( $U$   $J$ ) le bouton 3D, vous pouvez passer d'un affichage à l'autre:

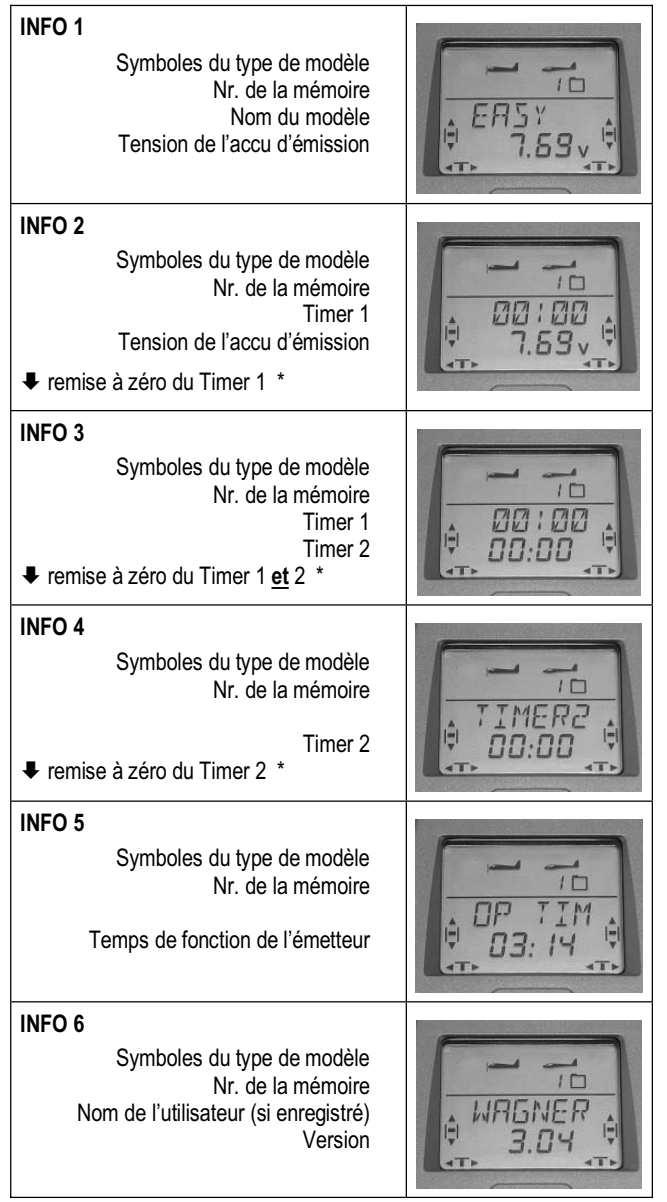

\* Avec une longue impulsion  $(\bigstar)$  sur le bouton 3D, vous pouvez, dans les affichages 2 à 4, remettre les différents Timer à zéro.

**Sur les affichages INFOS 7 – 14 ci-dessous, et avec des récepteurs télémétriques M-LINK ainsi que des capteurs extérieurs M-LINK, vous pouvez afficher** 

### **jusqu'à 8 données télémétriques à l'écran de votre émetteur** *COCKPIT SX M-LINK***.**

En tournant ( $U$   $U$ ) le bouton 3D, vous pouvez "paginner" entre les différents affichages INFOS et relever chaque donnée télémétrique séparément:

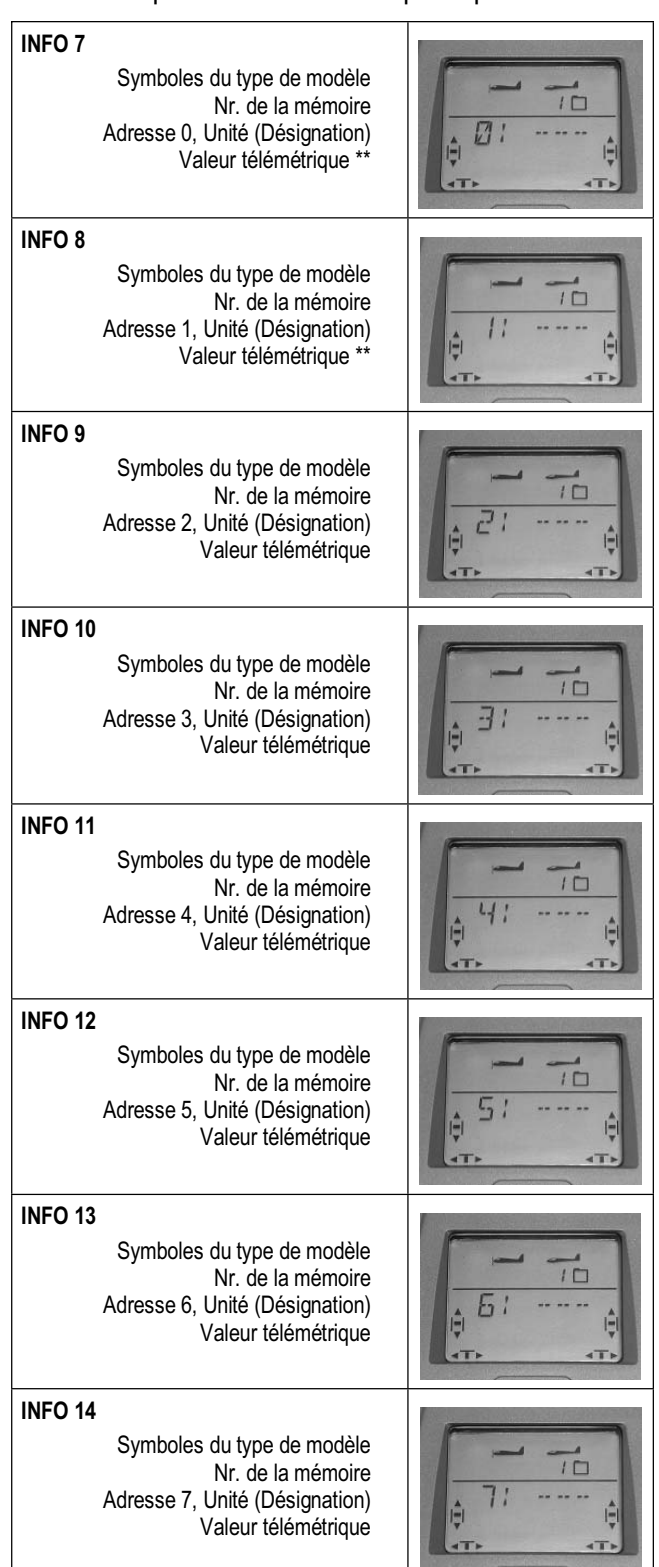

## *Complément au manuel d'utilisation*

### *<u>O* Conseil:</u>

Si vous vous trouvez dans un de ces affichages 8 – 14, une brève impulsion  $(1)$  sur le bouton 3D vous permet de passer à l'affichage suivant, jusqu'au premier affichage de télémétrie (Affichage INFOS 7 / Adresse  $\varnothing$ ).

Lorsque un seuil d'alarme enregistré est dépassé et que sa valeur est affichée à l'écran (**+ 12.3.**), vous pouvez, avec une brève impulsion  $(1)$  sur le bouton 3D, revenir au dernier affichage selectionné manuellement.

#### **12.2.1. Affichage de la tension de l'accu de réception**

\*\* En cas d'utilisation d'un récepteur télémétrique M-LINK, la tension de l'accu de réception (en Volt) est affichée, d'origine à l' adresse  $\mathbb{Z}$ :

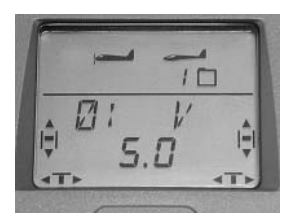

Cet emplacement de l'affichage de la tension de l'accu de réception qui est enregistré d'origine, peut être modifié sur le récepteur avec le logiciel PC *RX Data-Manager* (téléchargeable gratuitement sous www.multiplex-rc.de) et le cordon PC interface (*# 8 5149*) ou avec le *MULTImate* (*# 8 2094*).

### **12.2.2. Affichage de la valeur LQI (Link Quality Indication)**

\*\* En cas d'utilisation d'un récepteur télémétrique M-LINK la qualité de la liaison (en %) est affichée, d'origine sur l' adresse  $1$  (LQI = Link Quality Indication):

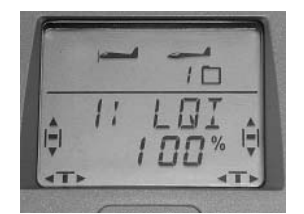

Cet emplacement de l'affichage de la qualité de la liaison qui est enregistré d'origine, peut être modifié sur le récepteur avec le logiciel PC *RX DataManager* (téléchargeable gratuitement sous www.multiplex-rc.de) avec un cordon PC interface (*# 8 5149*) ou avec le *MULTImate* (*# 8 2094*).

### ! **Remarque:**

**Vous trouverez tous les détails relatifs à la qualité de cette liaison, Link Quality Indication (LQI) au chapitre (→ 12.5.).** 

### **12.2.3. Branchement de capteurs extérieurs M-LINK**

Le fait de brancher des capteurs M-LINK extérieurs à un récepteur télémétrique M-LINK permet d'afficher encore d'autres données télémetriques à l'écran de l'émetteur *COCKPIT SX M-LINK*.

Jusqu'à 8 données télémétriques peuvent être affichées à l'écran de l'émetteur.

Exemples de sondes/capteurs M-LINK externes:

- x Capteur tension (*# 8 5400*).
- x Capteur de température (*# 8 5402*).
- Capteur d'intensité: Avec 100 A (*# 8 5401*) ou avec 35/60 A (*# 8 5403*).
- Compte-tours: Optique (*# 8 5414*) ou magnétique (*# 8 5415*).
- x Vario-Altimètre (*# 8 5416*).

Vous trouverez de plus amples renseignements sur le branchement et l'utilisation de ces sondes et capteurs, ainsi que de leurs différentes capacités (plage de mesure, emplacement-adresse, réglage du seuil d'alerte, possibilités d'affichage d'une valeur mini, moyenne ou maxi, éventuellement la possibilité d'activer une deuxième voie télémétrique, ...) dans les notices des capteurs et des sondes.

La configuration des ces sondes/capteurs se fait selon ses propres besoins avec le *MULTImate* (*# 8 2094*) ou le logiciel PC *Sensor DataManager* (téléchargeable gratuitement sous www.multiplex-rc.de) et le cordon PC interface (*# 8 5149*).

## **12.3. Seuils d'alarme**

En cas d'utilisation d'un récepteur télémétrique M-LINK et des capteurs M-LINK, vous pouvez enregistrer des seuils à ne pas dépasser. Mais dans ce cas, il vous faut le *MULTImate* (*# 8 2094*) ou le *Sensor DataManager* (téléchargeable gratuitement sous www.multiplex-rc.de) et le cordon PC interface (*# 8 5149*).

Dès que le seuil d'alerte est dépassé, un signal sonore retentit. De plus, l'écran passe alors sur la page correspondante (affichage INFOS) qui affiche la valeur télémétrique en question.

Après avoir pris connaissance de cette valeur, vous pouvez, avec une brève impulsion (!) sur le bouton 3D, revenir à la dernière page sélectionnée manuellement.

### ! **Remarque:**

Ce retour à la dernière page sélectionnée manuellement ne peut se faire qu'à partir des affichages INFOS. Si vous vous trouvez dans un sous menu, vous entendrez certes l'alarme sonore, mais l'affichage ne basculera pas.

### ! **Remarque:**

Si vous utilisez un récepteur télémétrique, le seuil mini d'alarme de la tension de l'accu de réception est réglé d'origine à **4,5 Volt**. Dès que l'on tombe en dessous de ce seuil, l'émetteur affiche automatiquement la page INFOS correspondante et émet une alerte sonore. Une modification du seuil peut se faire avec le *MULTImate* (*# 8 2094*) ou avec *RX DataManager* (téléchargeable gratuitement sous www.multiplex-rc.de) et le cordon PC interface (*# 8 5149*).

### **12.4. Particularités de l'émetteur**  *COCKPIT SX M-LINK* **avec un vario/altimètre**

Dans le cas d'utilisation d'un vario/altimètre (*# 8 5416*) vous pouvez, en plus de l'affichage écran, activer ou désactiver les tonalités sonores caractéristiques au taux de chute et au taux de montée, avec la touche écolage (TEACHER) de l'émetteur.

Différentes tonalités sont émises pour les taux de chute et de montée qui se différencient avec la vitesse du taux de chute et de montée.

### ! **Remarque:**

En écolage, la touche TEACHER est réservée au pas-

sage des commande à l'élève. L'alerte sonore pour la montée ou pour la chute est, dans ce cas, coupée.

## **12.5. Link Quality Indication (LQI)**

### **12.5.1. Affichage de la valeur LQI à l'écran**

En plus de la tension de l'accu de réception, les récepteurs télémétriques M-LINK permettent également d'afficher la qualité de la transmission (LQI = Link Quality Indication). Pour la retransmission de ces deux données, il est inutile de brancher des sondes/capteurs externes au récepteur télémétrique.

Sur l'émetteur *COCKPIT SX M-LINK* la valeur LQI est placée d'origine sur l'affichage INFOS 8, c'est-à-dire affichée à l'emplacement/adresse 1 (**→ 12.2.2.**).

### **12.5.2. Terminologie**

### a) "Emetteur" et "Récepteur"

Les désignations d'"émetteur" et de "récepteur" sont, techniquement parlant, impropres (car en fin de compte, les émetteurs et les récepteurs télémétriques peuvent émettre et recevoir) néanmoins, nous continurons d'utilisaer ces deux déterminations.

### **b) Uplink et Downlink**

Uplink ou voie Aller:

 $\rightarrow$  Liaison de l'émetteur vers le récepteur.

Downlink ou voie Retour:

 $\rightarrow$  Liaison du récepteur vers l'émetteur.

### **12.5.3. Valeur LQI affichée**

La valeur LQI affichée à l'écran de l'émetteur va de  $100\%$  (meilleure valeur possible) jusqu'à  $0\%$ .

Lorsque la qualité de la liaison baisse – c'est-à-dire lorsque la distance entre le modèle et l'émetteur va en augmentant, ou lorsque l'assiette du modèle n'est pas favorable – cette valeur diminue par tranche de 10%.

La valeur LQI indique la qualité de la transmission des données de l'émetteur vers le récepteur, il s'agit donc de la qualité de l'Uplink. Cette valeur est déterminée en fonction de la puissance du champ d'émission et d'autres paramètres. Comme cette puissance est directement liée à l'assiette et à la position du modèle, les écarts peuvent être très importants, ces pics sont aplanis en faisant intervenir d'autres paramètres dans le calcul.

### **12.5.4. Interprétation de la valeurs LQI**

### **a) Généralités**

La sensibilité de la mesure du champ et plus faible que celle du récepteur M-LINK. C'est pourquoi, le récepteur, même avec une valeur LQI de  $\mathbb{Z}_6$  peut encore fonctionner.

Les puissances d'émission de l'émetteur et du récepteur sont identiques. Cependant, la voie Retour, c'est-à-dire la liaison du récepteur vers l'émetteur (Downlink) s'interrompt plus tôt que celle de la voie Aller (Uplink). La raison à cela, c'est la sensibilité de l'émetteur qui est plus faible, il pour ainsi dire un "casque sur les oreilles".

### **b) En utilisation normale**

En utilisation normale (en vol) la voie Retour s'interrompt lorsque la qualité de la liaison diminue et que la valeur LQI atteint env. 52%. La dernière donnée télémétrique valable recue s'affiche alors de manière constante à l'écran et se fige.

Dès que des données correctes sont à nouveau recu par l'émetteur, toutes les données télémétriques sont réactualisées.

### $\Theta$  Remarques:

**Si, par exemple, la liaison Retour s'est interrompue à une valeur de** 60% **env., la liaison vers le modèle (c'est-à-dire l'Uplink) est conservée.** 

#### **c) En mode essai de portée**

La puissance d'émission de la voie Aller (Uplink) est, en mode "Essai de portée" ( $\rightarrow$  3.2.) très fortement réduite, contrairement à la voie Retour. C'est pour cette raison que la valeur LQI est un excellent outil pour déterminer la position idéale de l'antenne de réception (n) dans le cadre de l'essai de portée au sol:

En modifiant successivement la position de l'antenne de réception (n) et à l'aide des valeurs LQI relevées, on peut, par des essais de portée répétés, obtenir un positionnement optimal de l'antenne.

### ! **Remarque:**

En mode "essai de portée", la valeur LQI affichée peut se situer à 10% ou 20% sans perdre le contrôle du modèle.

## **13. Enregistrer un nouveau modèle Type de modèle:** EASY

#### **13.7.4. Type de modèle** EASY**: Modifier l'attribution standard de la sortie récepteur** 5 **(ailerons), Menu:**  $(M1 \times ER)$   $H1 \rightarrow 55$

Dans le cas d'un enregistrement d'un nouveau modèle de type EASY, la sortie récepteur 5 est attribuée au deuxième servo de commande des ailerons. Si cela vous convient, il n'y a aucune modification à faire dans ce menu.

Mais de nombreux modèles n'ont pas d'ailerons du tout, ou ne nécessitent qu'un seul servo pour la commande des deux ailerons. Dans ces cas là, vous pouvez attribuer à la sortie récepteur 5 d'autres fonctions.

Vous pouvez commander la sortie récepteur 5 avec les éléments AI, EL, RU, TH, SP, F ou avec l'interrupteur PH.

Pour cela, il faut aller sur  $H1 \rightarrow 55$  du Menu  $M1XER$ (voir également  $\rightarrow \Box$  13.7.3.).

## *Complément au manuel d'utilisation*

**Pour accéder au menu**  $H \rightarrow 55$ **:** 

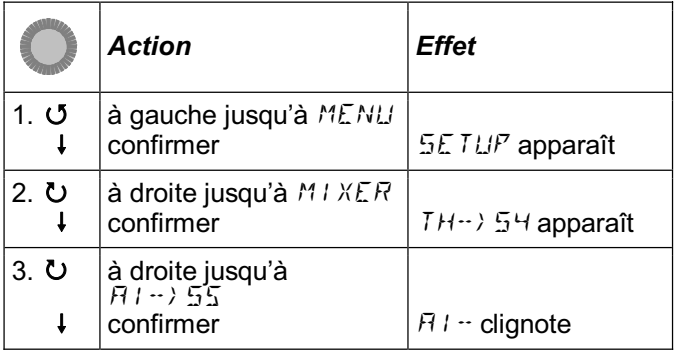

En tournant ( $U$   $U$ ), vous sélectionnez l'élément de commande ou l'interrupteur que vous voulez attribuer à la sortie 5 du récepteur:

Sortie récepteur 5:

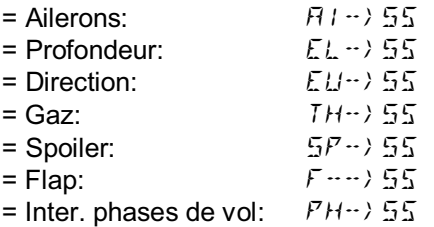

Remarque: Avec PH, vous pouvez commander 3 positions différentes.

Par une brève impulsion  $(l)$  confirmez l'attribution sélectionnée. En tournant vers la gauche (U) jusqu'à  $EXIT$  et avec une brève impulsion (1) vous retournez au Menu MIXER.

## **15. Définir un nouveau modèle Type de modèle:** ACRO

### **15.9. Activer des phases de vol**

**Qu'est-il possible faire avec des phases de vol?** 

### **Nouveau:**

Sur les émetteurs *COCKPIT SX M-LINK* la valeur pour **Expo** (EXP) peut être réglée, **en fonction de la phase de vol**. Ce réglage se fait de la même manière que pour le Dual-Rate ( $\rightarrow \Box$  15.8.1. et  $\Box$  15.8.2.).

## **18. Gestion des mémoires Menu: MEMO**

### **Nouveau:**

Deux menus supplémentaires:

- Transmettre des réglagesFAIL-SAFE au récepteur Menu:  $5ENIF\overline{5}$  ( $\rightarrow$  18.6.)
- Activer ou désactiver Fast Response (par tranche de14 ms ) Menu:  $F \cdot RE5P$  ( $\rightarrow$  18.7.)

## **18.6. Transmission des positions FAIL-SAFE au récepteur Menu:** (MEMO) SENDFS

Tous les récepteurs M-LINK sont dotés de FAIL-SAFE. Si plus aucun signal exploitable n'est reçu, les servos, variateurs, ..., après un temps d'attente (HOLD) se mettent dans une position préprogrammée. Pour définir ces positions, il y a les possibilités suivantes:

1. Touche SET du récepteur

Avec l'émetteur, mettez tous les servos dans la position dans laquelle vous souhaitez qu'ils se mettent et appuyez brièvement que la touche SET du récepteur  $\left(\rightarrow\right)$  voir notice du récepteur).

2. Menu SENDFS de l'émetteur *COCKPIT SX M-LINK* **Pour accéder au menu** SENDFS**:**

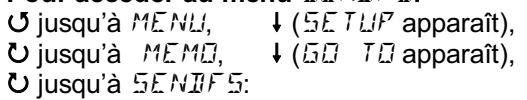

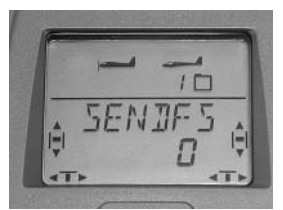

Appuyez brièvement sur le bouton 3D  $(l)$ . A l'écran, Ø clignote.

Avec l'émetteur, mettez maintenant toutes les sorties récepteurs (servos, variateur) dans la position souhaitée et maintenez-les en position.

Tournez le bouton 3D vers la droite U.

Que vous le tourniez d'un ou de plusieurs Clics, n'a pas d'importance. Sur la ligne inférieure, le chiffre défile de  $\vec{a}$  à 7. La transmission des 7 positions FAIL-SAFE vers le récepteur est ainsi visualisée. Après la transmission,  $\mathbb Z$  s'affiche de nouveau, sans clignoter.

Vous pouvez maintenant quitter le menu en tournant vers la gauche  $\sigma$ , par  $EXIT$  ou avec une longue impulsion  $(\blacklozenge)$  sur le bouton 3D.

### **18.7. Activer / Désactiver Fast Response (Intervalle réduit) Menu:** (MEMO) F-RESP

L'émetteur *COCKPIT SX M-LINK* peut être utilisé avec deux intervalles de fréquence pour les signaux servo, différents:

- 14 ms (Fast Response ON = 1), réglage d'origine
- 21 ms (Fast Reponse OFF =  $\mathcal{D}$ )

Les signaux servos sont répétés toutes les 14/21 ms.

### ! **Remarque:**

Sur des servos analogiques, l'intervalle réduit (14 ms) peut conduire à un fonctionnement irrégulier ou à des frétillements. Avec un intervalle de 21 ms tous les servos doivent fonctionner correctement.  $F\rightarrow RE5P$  peut être réglé, séparément, pour chaque mémoire de modèle.

### **Pour accéder au menu** F-RESP**:**

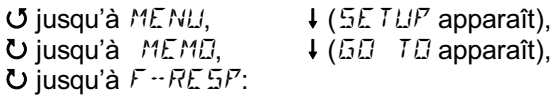

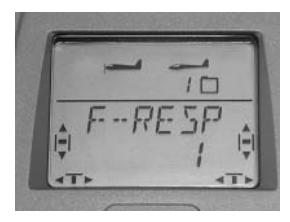

Appuyez brièvement sur le bouton  $3D \t{)}$ . Le chiffre  $(\mathbb{Z}$  ou  $\theta$  clignote.

Avec le bouton 3D, vous pouvez maintenant sélectionner le mode d'utilisation souhaité:

- $1 =$  Fast Response ON = 14 ms
- $\mathcal{D}$  = Fast Response OFF = 21 ms

Pour confirmer votre choix, appuyez brièvement sur la touche  $3D(1)$ .

Le chiffre à l'écran ne clignote plus.

Vous pouvez maintenant quitter le menu en tournant vers la gauche  $\sigma$ , par  $EXIT$  ou avec une longue impulsion  $(\blacklozenge)$  sur le bouton 3D.

### $\Theta$  Attention:

Après une modification du mode  $F\rightarrow RE5F$  il faut relancer une nouvelle procédure Binding ( $\rightarrow$  10.2.).

## **20. Ecolage**

### **20.2. L'émetteur** *COCKPIT SX M-LINK*  **comme émetteur Elève**

L'émetteur *COCKPIT SX M-LINK* peut être utilisé en tant qu'émetteur-Elève avec les émétteurs MULTIPLEX – Moniteur suivants:

*COCKPIT SX, COCKPIT SX M-LINK*  PROFI mc 4000, PROFI mc 3010/3030 *ROYALevo/pro 7/9/12 ROYALpro 7/9/16 M-LINK*  (autres types, voir tableau sur notre site internet)

Pour pouvoir utiliser l'émetteur *COCKPIT SX M-LINK* 

comme émetteur-Elève, procédez de la manière suivante:

### 1. Coupez les **deux émetteurs**.

- 2. Branchez la prise qui porte la désignation **Schüler** (Elève) dans la prise Multifonctions de l'émetteur *COCKPIT SX M-LINK*, et la prise qui porte la désignation **Lehrer** (Moniteur) dans la prise Multifonctions de l'émetteur–Moniteur.
- 3. **N'allumez que l'émetteur-Moniteur!**  L'émetteur *COCKPIT SX M-LINK* est alimenté à travers le cordon écolage. PUPILU clignote à l'écran.
- 4. Avec le bouton 3D, vous sélectionnez le type Elève  $PUPILM$  pour les émetteurs MULTIPLEX devant servir d'émetteur-moniteur: par exemple PROFI mc 3010/3030/4000

### ! **Remarque:** *ROYALevo/pro* **en tant qu'émetteur-moniteur**

Si vous utilisez un émetteur *ROYALevo/pro 7/9/12* ou *ROYALpro 7/9/16 M-LINK* comme émetteurmoniteur, le type moniteur de l'émetteur *ROYALevo/ pro* doit correspondre au type élève de l'émetteur *COCKPIT SX M-LINK*:

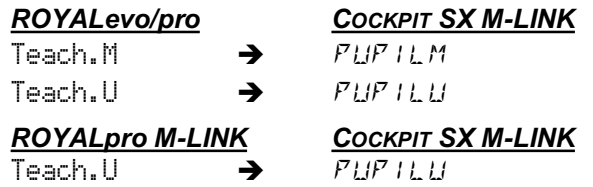

5. Une brève impulsion sur la touche  $(1)$  vous permet de sauvegarder durablement ce réglage. Pour des

raisons de sécurité, l'émetteur ne peut plus être modifié.

 Si vous terminez la séance d'écolage, il faut couper l'émetteur-moniteur et débrancher le cordon écolage.

## **21. Accessoires et pièces de rechange**

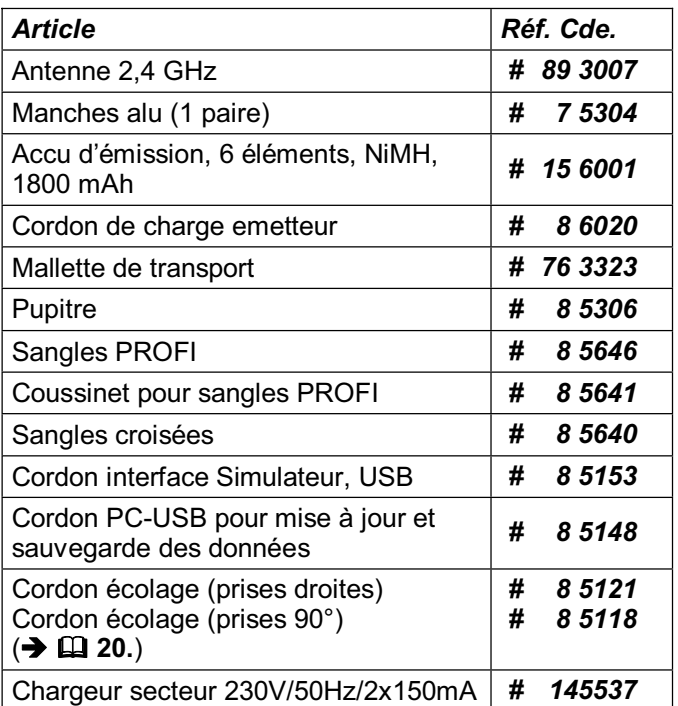

Vous trouverez de plus amples informations concernant les accessoires et pièces de rechange dans notre catalogue général ou sur notre site, sous www.multiplex-rc.de.

## **22. Prise Multifonctions**

La prise Multifonctions de l'émetteur *COCKPIT SX M-LINK* offre les possibilités suivantes:

- Charge/Décharge de l'accu d'émission  $\rightarrow \mathbb{Q} 8$ .
- $\rightarrow$  Ecolage  $\rightarrow$  20.2.
- **•** Prise PC pour simulateur → 22.1.
- Prise PC pour sauvegarde et Update  $\rightarrow$  22.2.

## **22.1. Prise PC pour simulateurs**

L'émetteur *COCKPIT SX M-LINK* peut directement être utilissé, sans modifications, comme émetteur avec de nombreux simulateurs. Les fabricants de simulateurs proposent des cordons spécifiques pour les émetteurs MULTIPLEX.

Si vous avez des questions, adressez-vous au fabricant du simulateur.

### **Simulateur de vol gratuit (FMS) sur le site MULTI-PLEX:**

Le cordon Interface USB nécessaire pour ce simulateur porte la Réf. Cde. (*# 8 5153*) et est disponible dans tous les magasins de modélisme.

### **22.2. Prise PC pour sauvegarde et mise à jour (Update)**

L'émetteur *COCKPIT SX M-LINK* offre, avec le logiciel gratuit *COCKPIT SX DataManager* et le cordon USB (*# 8 5148*), les possibilités suivantes:

- UPDATE (Firmware) En cas de corrections/modifications/extensions du logiciel, vous pouvez directement les télécharger sur notre site et les enregistrer dans vote émetteur.
- Sauvegarde des données Vous pouvez sauvegarder tous les modèles sur votre PC, et lesz réenregistrer dans l'émetteur en cas de besoins.

Vous pouvez télécharger gratuitement le logiciel *COCK-PIT SX DataManager* sur notre site sous www.multiplex-rc.de

sous: A TELECHARGER, LOGICIEL.

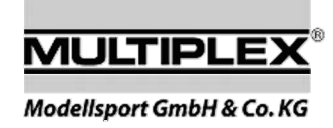

*a partire da versione firmware V3.04* 

# *Integrazione alle istruzioni per l'uso COCKPIT SX (35/40 MHz)*

#### Egregio cliente, caro modellista,

in questa integrazione alle istruzioni per l'uso della *COCKPIT SX* trovate i punti modificati con l'introduzione del nostro nuovo sistema di trasmissione *2,4 GHz M-LINK* nella *COCKPIT SX M-LINK*. Dettagliatamente si tratta di:

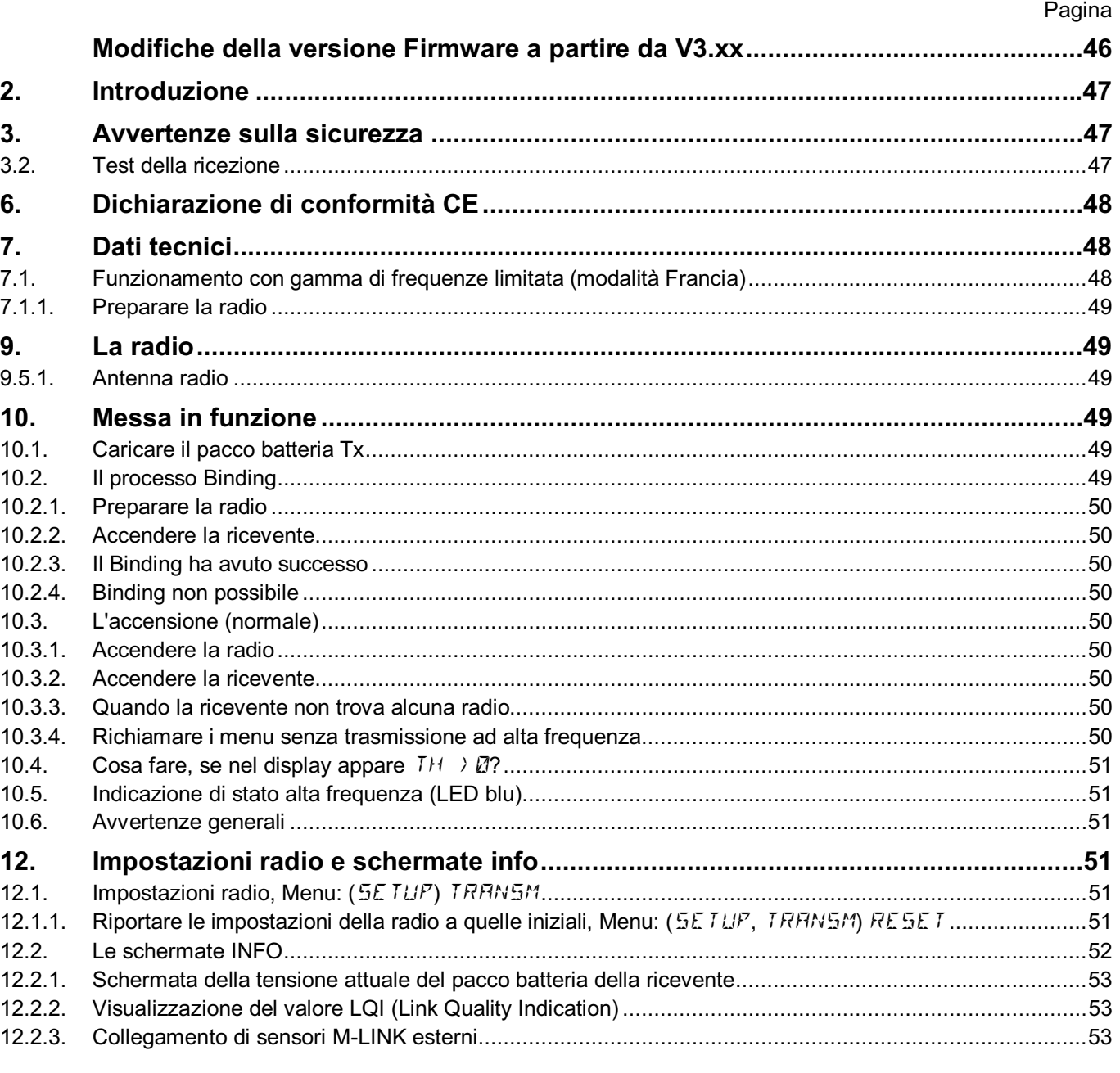

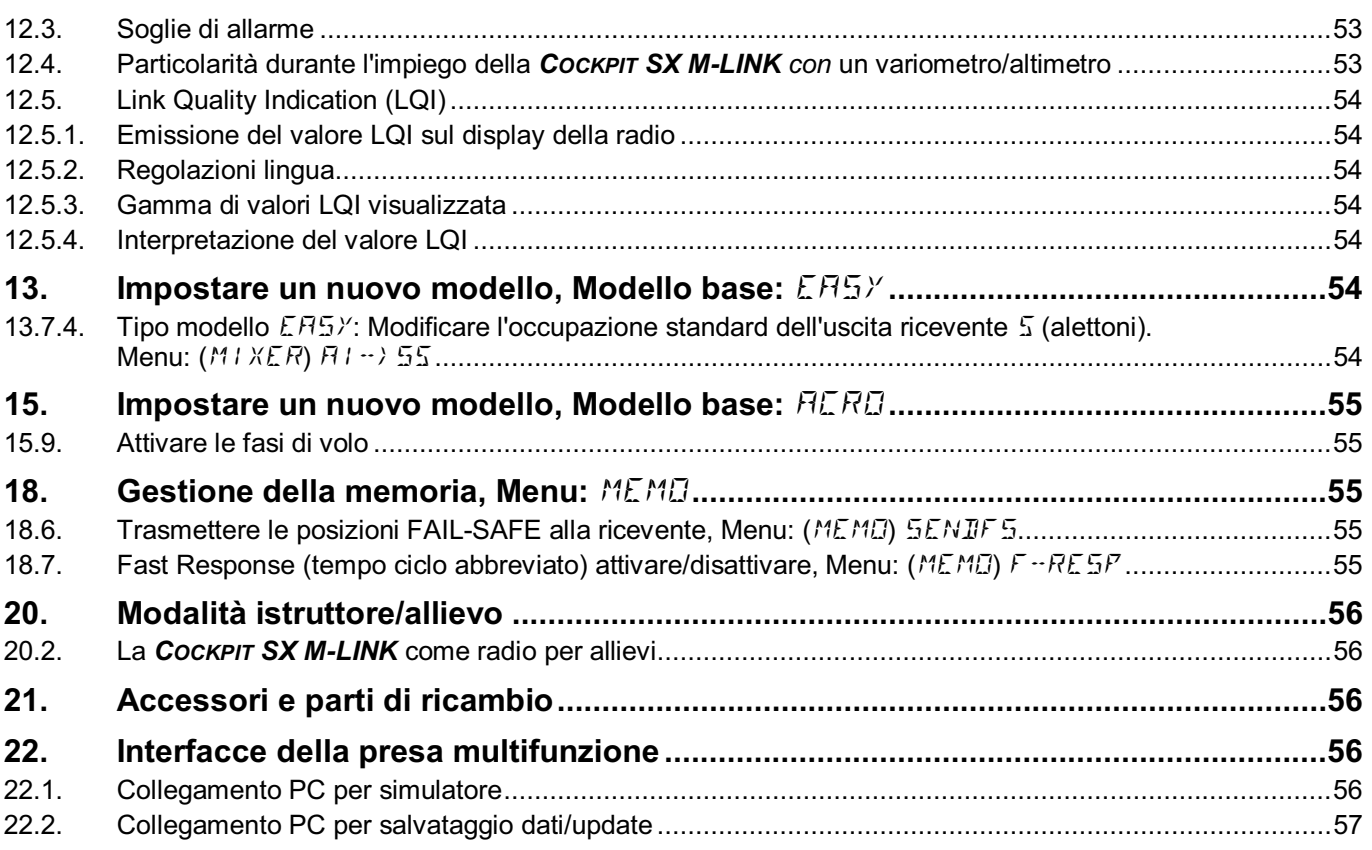

## **Modifiche della versione Firmware a partire da V3.xx**

### **Versione Firmware V3.00:**

Introduzione del sistema di trasmissione a **2,4 GHz MULTIPLEX M-LINK** nella *COCKPIT SX M-LINK*.

### **Versione Firmware V3.04:**

Con questa versione Firmware viene notevolmente ampliata la **capacità telemetrica della radio** *COCKPIT SX M-LINK*. In collegamento con le riceventi telemetriche M-LINK e i sensori esterni sono quindi date le seguenti possibilità:

- x Emissione ottica della tensione attuale del pacco batteria della ricevente e della qualità di collegamento (LQI = Link Quality Indication) di serie.
- Sul display della radio sono rappresentabili sino a 8 valori telemetrici.
- Nel caso si superassero le soglie di allarme regolabili invidualmente per i valori del sensore viene emesso un allarme acustico. Inoltre il relativo valore viene emesso sotto forma visiva tramite il display della radio.
- x Se si collega un sensore variometro/altimetro (*# 8 5416*) oltre all'emissione ottica su display tramite un tasto alla radio si può accendere e spegnere il feedback acustico per la salita e la discesa.
- Smontaggio del set sound, per poter rappresentare l'ampliata capacità telemetrica della radio sotto forma acustica (varie tonalità).

Buon divertimento da parte del Vostro team **MULTIPLEX**

### **Rimando ai capitoli**

 $\rightarrow$   $\Box$  x. rimanda ad un capitolo nelle istruzioni per l'uso in tre lingue (manuale)

 $\rightarrow$  x. rimanda ad un capitolo in questa integrazione

## **2. Introduzione**

Siamo lieti che abbiate deciso di acquistare il radiocomando MULTIPLEX *COCKPIT SX M-LINK*.

Avete quindi un radiocomando che si basa da una parte sulle strutture già sperimentate della *COCKPIT SX* e, dall'altra, che offre una tecnologia modernissima e sicura nel tempo grazie alla tecnologia *2,4 GHz M-LINK* e il processore FLASH.

Lo spettro d'impiego spazia dai semplici aeromodelli comandati su 2 assi fino agli alianti e modelli acrobatici più impegnativi, con 4 servi alari. Allo stesso tempo è compreso un intelligente programma per elicotteri per tutti i comuni sistemi, che certamente riusciranno a soddisfare anche gli esperti piloti di elicotteri.

Le caratteristiche più importanti della *COCKPIT SX M-LINK* sono:

x **Modernissima tecnologia** *2,4 GHz M-LINK* **di serie:**

FHSS (**F**requency **H**opping **S**pread **S**pectrum) Soluzione 12 bit (3872 passi) 14/21 ms ciclo servo, commutabile

x **Telemetrica in collegamento con una ricevente telemetrica: Visualizzazione/monitoraggio della tensione del** 

**pacco batteria della ricevente e visualizzazione della qualità del collegamento (LQI) di serie! Con sensori M-LINK esterni sono rappresentabili in tutto sino a 8 valori telemetrici** 

- $\bullet$  7 canali
- 18 programmi modello: Con nome modello libero (sino a 6 caratteri), funzione copia e cancella
- Commutazione delle fasi di volo con 3 fasi di volo per aeromodelli e 4 per elicotteri
- Sistema trim digitale specifico a seconda della fase del volo con rappresentazione chiara, grafica delle posizioni di trim sul display con supporto acustico
- Design del corpo moderno, perfezionato ed ergonomico per il funzionamento manuale o tramite radio
- Semplice programmazione grazie a menu suddivisi e strutturati in modo chiaro
- Guida a menu e testi del display in testo in chiaro, selezionabile tra tedesco ed inglese
- Programmazione veloce e semplice con il regolatore digitale a 3D
- Due timer commutabili separatamente, uno di cui con ora allarme regolabile e funzione di allarme acustico
- x Contatatore orario di funzionamento della radio
- linterruttore ausiliario automatico di comando acustico per il pacco batteria con soglie di attenzione regolabile (tensione batteria radio)
- Moderna tecnologia processore FLASH: Facile update nel caso di novità del software
- Vaste possibilità di regolazione e mescolamento per aeromodelli ed elicotteri
- x Poco dispendio di programmazione grazie a 4 tipi di modelli preprogrammati
- x Possibilità di funzionamento istruttore/allievo selettivo
- x Presa multifunzione MULTIPLEX di serie come presa di carica, interfaccia per modalità istruttore/allievo, simulatore, interfaccia PC

x Siamo sicuri che apprezerete presto la Vostra *COCK-PIT SX M-LINK* dopo una breve fase di familiarizzazione accompagnata da queste istruzioni per l'uso e che Vi divertirete un mondo praticando il Vostro affascinante hobby dell'aeromodellismo.

Il Vostro team **MULTIPLEX**

## **3. Avvertenze sulla sicurezza**

### **3.2. Test della ricezione**

È molto importante eseguire regolarmente dei test sulla ricezione per assicurare un funzionamento sicuro del radiocomando e per riconoscere in tempo le caratteristiche di trasmissione. Un test sulla ricezione è particolarmente importante quando:

- Nel modello vengono si usano componenti nuovi, modificati o disposti diversamente.
- x Vengono utilizzati componenti, precedentemente coinvolti in una caduta/crash.
- Sono state constatate delle irregolarità durante il funzionamento.

### **Importante:**

- Eseguire il test sulla ricezione sempre con l'ausilio di una seconda persona, che tiene e controlla il modello (automodelli e navi sulla superficie).
- Eseguire il test sulla ricezione solo nella modalità a potenza ridotta  $(LD$   $PDM)$ .

! **In questa modalità non dovete volare! Prima del regolare funzionamento di volo o guida l'impianto RC deve essere spento e successivamente venir nuovamente acceso!** 

Dei grandi oggetti in metallo (recinzione metallica, macchine) modificano il risultato del test. Stare lontani!

### **Come procedere:**

1. Accendere la radio con il regolatore digitale 3 D premuto. Appare il menu  $LI$  POW (riduzione dellapotenza). Rilasciare il regolatore digitale 3D:

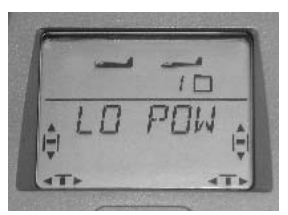

- 2. Premendo brevemente il regolatore digitale 3D attivare la modalità per il test della ricezione:
	- Il LED blu di stato è acceso in modo permanente.
	- Nel display appare alternativamente  $LD$  PDW e il display attuale.
	- Un allarme sonoro regolare indica la potenza ridotta.
- 3. Tenere la radio come quando è in funzione:
	- A ca. 1 m dal terreno.
	- Antenna piegata a 90° e orizzontale verso destra o sinistra:

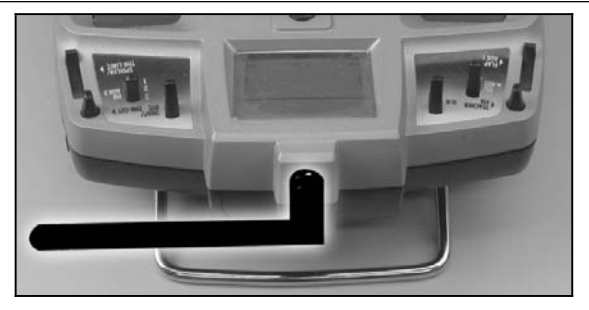

4. **Aeromodelli:** tenere il modello in modo che l'impianto ricevente si trovi a ca. 1 m sopra il terreno.

**Automobili o navi:** mettere il modello per terra e/o in acqua.

#### **Spegnere i motori!**

5. Accendere la ricevente.

Muovere continuamente ed in modo costante una funzione di comando (p.es. l'elevatore). In questo modo si riesce a riconoscere, se l'impianto ricevente reagisce con chiari e costanti movimenti del timone al comando.

6. Aumentare la distanza fra radio e modello. **Nota: Modifica della posizione** Durante il test girate/rovesciate/inclinate il modello, in modo che il test non venga fatto solo in una posizione di volo e/o di funzionamento.

La **distanza di ricezione massima è raggiunta**, quando i servi non reagiscono più in modo preciso ai movimenti di comando.

**La ricezione viene influenzata in modo particolare ... ... dall'ambiente circostante** 

 Ostacoli che limitano la vista tra la radio ed il modello.

Qualità del terreno e condizioni metereologiche.

**... dalla tecnologia della ricevente e complessità** Riceventi tecnicamente più complesse hanno una ricezione migliore, rispetto a riceventi più semplici, piccole e convenienti.

### **... dall'installazione del modello**

 La ricezione viene influenzata dal posizionamento dell'antenna (delle antenne), dalla distanza dal pacco batteria, motorizzazione, servi, accensioni, parti in metallo/fibre di carbonio.

#### **Importante: osservare le istruzioni per l'uso della ricevente**

Nelle istruzioni allegate leggere le indicazioni riguardanti la distanza di ricezione.

Qui si possono anche trovare avvertenze sull'installazione e l'ottimizzazione della (e) antenna (e) della ricevente.

#### **Importante, se il modello è provvisto di un motore:**

Controllare la ricezione prima con motore spento. La distanza di ricezione deve rimanere pressoché uguale anche nel secondo test, con motore in funzione (ai diversi regimi). Eliminare la causa delle interferenze (interferenze dovute alla motorizzazione, posizionamento non adeguato dei componenti della ricevente con alimentazione di corrente, vibrazioni …).

! **Le avvertenze per ottimizzare l'orientamento della (e) antenna (e) della ricevente tenendo conto** 

**del valore LQI (LQI = Link Quality Indication) si**  trovano al capitolo  $(\rightarrow 12.5.4.c)$ .

## **6. Dichiarazione di conformità CE**

La ditta MULTIPLEX Modellsport GmbH & Co. KG dichiara che i prodotti qui descritti rispettano le seguenti direttive armonizzate UE:

Normative che riguardano la compatibilità elettromagnetica e questioni relative allo spettro delle radiofrequenze (ERM) Electromagnetic Compatibility and Radio Spectrum Matters (ERM) EN 300 328-1, EN 300 328-2 EN-301 489-1, EN 301 489-17 Sicurezza/Safety

EN 60950-1

La dichiarazione di conformità dettagliata CE in file PDF può essere scaricata dal nostro Sito Internet www.multiplex-rc.de cliccando su DOWNLOADS e poi INFORMAZIONI PRODOTTI.

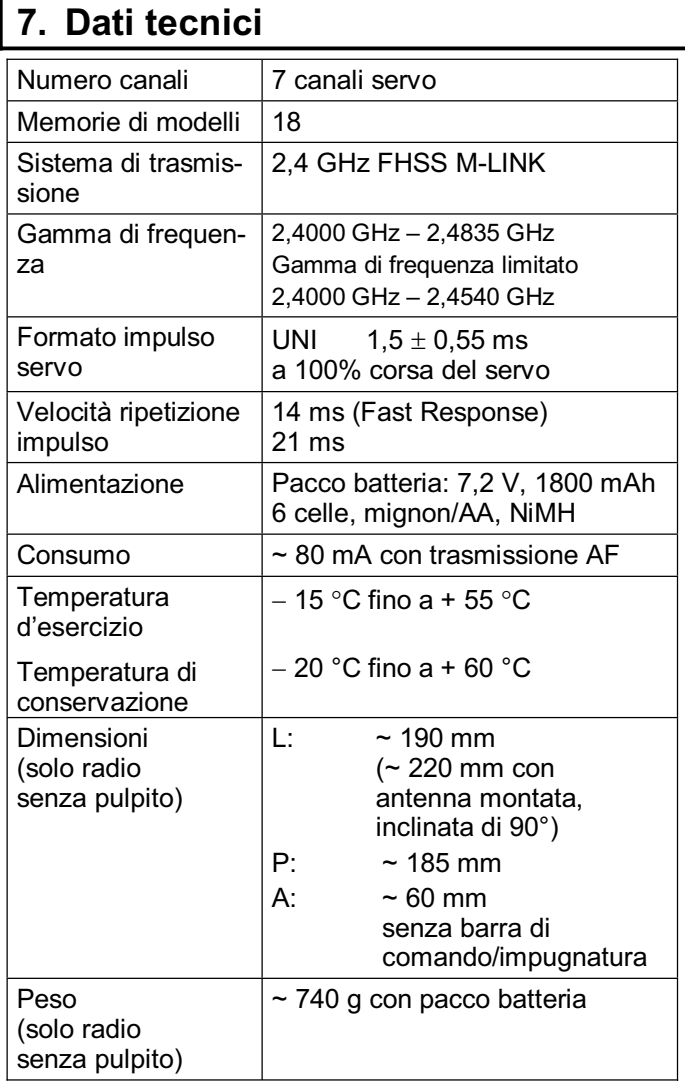

### **7.1. Funzionamento con gamma di frequenze limitata (modalità Francia)**

Prima di utilizzare il sistema M-LINK in alcuni Paesi deve essere attivata la gamma di frequenza ridotta ammessa in quel determinato Paese ( $\rightarrow$  **7.**). Un

## *Integrazione al manuale*

sommario sui Paesi in questione si trova nel foglio allegato "Funzionamento del sistema 2,4 GHz M-LINK con gamma di frequenza limitata".

Al momento della consegna nella *COCKPIT SX M-LINK* la modalità Francia è spenta (=  $\varnothing$ ).

Per attivare la gamma di frequenze limitata (modalità Francia inserita  $(= 1)$ ) procedere come descritto in appresso.

## **7.1.1. Preparare la radio**

1. Accendere la radio con il regolatore digitale 3D e rilasciare quindi il regolatore digitale 3D. Sul display appare il menu per il test della ricezione  $LI$   $PDIW$ :

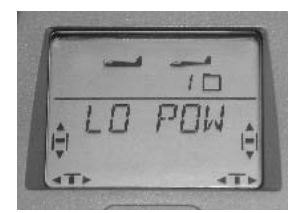

Il LED blu è acceso in modo permanente:

2. Girare il regolatore digitale 3D verso destra  $\bullet$  sino al menu  $F\overline{R}RNCE$ :

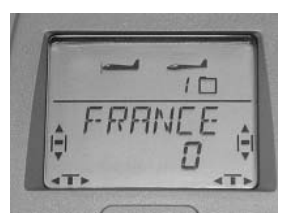

- 3. Premere brevemente il regolatore digitale  $3D(\downarrow)$ . Si sente un segnale acustico e la cifra nella visualizzazione inizia a lampeggiare.
- 4. Adesso potete selezionare la modalità desiderata con il regolatore digitale 3D:
	- $\Omega$  = Modalità Francia = OFF
	- 1 = Modalità Francia = ON
- 5. Premere ora brevemente il regolatore digitale  $3D(\downarrow)$ , per confermare la vostra selezione. Le cifre nel display non lampeggiano più.
- 6. Commutare ora la radio su OFF e quindi nuovamente su ON nella modalità Binding (**→ 10.2.**).

### ! **Attenzione:**

Dopo aver modificato una regolazione riguardante FRANCE è necessario effettuare nuovamente un procedimento Binding con tutte le riceventi da utilizzare  $\rightarrow$  10.2.).

## **9. La radio**

### **9.5.1. Antenna radio**

L'antenna della radio da 2,4 GHz del *COCKPIT SX M-LINK* è, in stato montato, ruotabile e orientabile di lato. Per il funzionamento di trasmissione piegare l'antenna della radio allo snodo approssimativamente ad angolo retto e inclinare l'antenna della radio successsivamente in posizione orizzontale di lato verso sinistra o destra (vedasi figura):

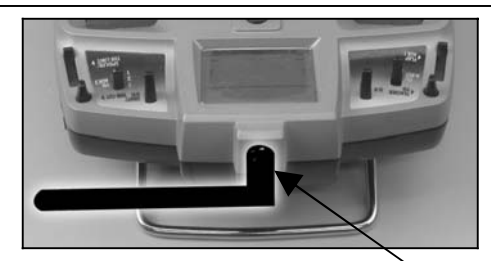

*Antenna in posizione di funzionamento, dado zigrinato* 

Nel caso di applicazioni, in cui il modello non viene fatto funzionare direttamente sopra la radio o non direttamente sotto la radio (soprattutto macchine e navi), la posizione ottimale per l'antenna è quella verticale in alto.

### $\Theta$  Importante:

**Non puntare l'antenna sul model!** 

Non puntare mai l'antenna sul modello. Ad antenna prolungata l'irradiazione è al minimo.

! **Verificare regolarmente se la sede dell'avvitamento dell'antenna è ben fissa (dado zigrinato)!** 

## **10. Messa in funzione**

Prima di questa modalità di funzionamento, la ricevente viene sincronizzata con la radio. Questo processo viene chiamato "Binding".

**Nota:** informazioni generali sul tema Binding e sulla ricerca di errori e rimedio agli errori nell'ambito del processo Binding si trovano nelle istruzioni per l'uso della vostra ricevente MULTIPLEX M-LINK.

### **La ricevente è già collegata alla radio?**

Per verificare ciò, procedere come segue:

- 1. Accendere la radio:  $\rightarrow$  il LED blu lampeggia:
- 2. Accendere la ricevente:  $\rightarrow$  il LED giallo lampeggia:

**Necessario effettuare il Binding!** (**→ 10.2.**).

 $\rightarrow$  il LED giallo lampeggia lentamente:

Collegamento avvenuto. L'impianto è pronto al funzionamento.

## **10.1. Caricare il pacco batteria Tx**

La *COCKPIT SX M-LINK* viene fornita con pacco batteria solo parzialmente carico che deve essere caricato prima della messa in funzione. Si prega di osservare le avvertenze sul pacco batteria della radio  $(\rightarrow \Box 8.$ ).

### **10.2. Il processo Binding**

## $\Theta$  Nota: Fissare il modello!

**Se il Binding ha avuto successo, l'impianto si mette subito in funzione.** Fissare il modello in modo che il motore che si mette eventualmente in funzione non causi danneggiamenti.

## **10.2.1. Preparare la radio**

1. Accendere la radio con il regolatore digitale 3D premuto e rilasciare quindi il regolatore digitale 3D. Sul display appare il menu per il test della ricezione LO POW:

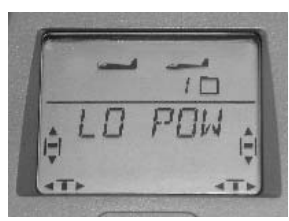

- Il LED blu è acceso in modo permanente:
- 2. Girare il regolatore digitale 3D verso destra U sino al menu  $\overline{B}$  *i*  $NTr$

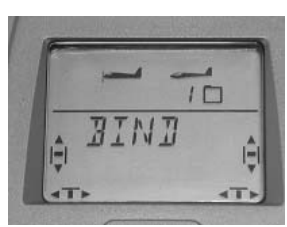

3. Premere brevemente il regolatore digitale  $3D(\downarrow)$ . Si sente una successione di suoni e il LED blu inizia a lampeggiare velocemente:

## 

### **10.2.2. Accendere la ricevente**

Accendere la ricevente premendo il tasto SET rilasciare quindi il tasto SET.

Il LED giallo lampeggia velocemente:

## n n n n n

### **10.2.3. Il Binding ha avuto successo**

Appena la radio e la ricevente "si sono trovati", ad ambedue cambia il ritmo di lampeggiamento:

ricevente: radio:

! **Nota: la radio e la ricevente sono subito pronte all'uso dopo il Binding!** 

### **10.2.4. Binding non possibile**

П

Quando la radio e la ricevente continuano a lampeggiare velocemente non è possibile alcun Binding:

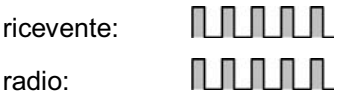

### **Rimedio:**

Avvicinare la radio e la ricevente. La potenza di trasmissione è molto ridotta durante il binding  $\rightarrow$  ridurre la distanza a 50 cm o meno).

#### ! **Nota: non cercare di effettuare il Binding con diverse radio allo stesso tempo!**

Assicurarsi che nelle immediate vicinanze non vi siano altri impianti MULTIPLEX (< 5 m) nella modalità Binding e/o altri modelli preparati per il Binding. Impianti che hanno già concluso il Binding non influenzano il procedimento.

## **10.3. L'accensione (normale)**

Prima accendere la radio e dopo la ricevente.

### **10.3.1. Accendere la radio**

Dopo aver acceso la radio, lampeggia il LED blu:

Nella visualizzazione appare il display di stato per il modello selezionato. Nella parte superiore sono rappresentati i simboli per il tipo di modello, eventualmente la fase di volo attuale e l'attuale memoria del modello.

Nella parte inferiore vengono indicati il nome del modello e l'attuale tensione del pacco batteria della radio.

Esempio: memoria modello 1, Modello  $EFBY$ 

Simbolo (i) per il tipo di

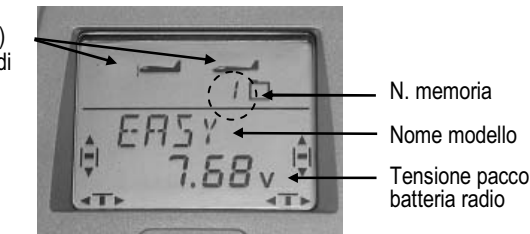

### **10.3.2. Accendere la ricevente**

Quando viene accesa la ricevente, la ricevente cerca la radio di cui ha memorizzato il suo riconoscimento durante il binding. Quando la ricevente ha riconosciuto la "sua" radio, il LED giallo inizia a lampeggiare alla ricevente:

Questo procedimento dura la massimo 1 secondo. Dopo l'impianto è pronto a funzionare.

#### **10.3.3. Quando la ricevente non trova alcuna radio**

Se il LED giallo è acceso in modo permanente, la ricevente non ha trovato la relativa radio:

### **Possibili cause:**

- Modifica alla radio:  $F - RESF$  (Fast Response) è stato acceso e spento.
- Modifica alla radio: FRANCE (gamma di frequenze limitata) è stata accesa o spenta.

#### **Rimedio:**

Dopo una modifica della regolazione  $F \rightarrow RES$ F o  $F\dot{R}H NLE$  è ogni volta necessario rieffettuare un nuovo processo di Binding. Ripetere il Binding ( $\rightarrow$  10.2.).

Se non è possibile alcun Binding, può esserci anche un difetto alla radio e/o alla ricevente.

#### **10.3.4. Richiamare i menu senza trasmissione ad alta frequenza**

Questa possibilità non è più data con la *COCKPIT SX M-LINK*. Per due motivi:

- La radio accesa non può disturbare altri modelli.
- L'assorbimento di corrente dalla radio (~ 80 mA) è talmente basso, che il pacco batteria non si scarica velocemente.

## *Integrazione al manuale*

### **10.4. Cosa fare, se nel display appare**   $TH \rightarrow B$ ?

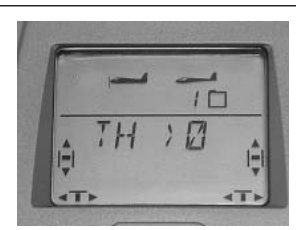

La radio *COCKPIT SX M-LINK* avverte dopo l'accensione, se l'elemento di comando per GAS **non** si trova in una posizione sicura (motore al minimo/motore SPENTO). La trasmissione ad alta frequenza viene attivata immediatamente. Il LED blu inizia a lampeggiare. Il canale di comando per GAS resta però nella posizione "**Motore SPENTO**". Si possono comandare anche altre funzioni.

Il canale di comando per **GAS** viene abilitato quando portate l'elemento di comando per GAS nella posizione motore al minimo/motore SPENTO. Quindi sparisce anche la visualizzazione  $TH \to \mathbb{Z}$  e appare la visualizzazione INFO 1 (**→ 12.2.**).

Solo ora l'uscita della ricevente reagisce nuovamente comando per gas (comando o cursore).

### **10.5. Indicazione di stato alta frequenza (LED blu)**

Il LED blu (diodo luminoso) indica lo stato del modulo ad alta frequenza. È visibile solo a radio accesa.

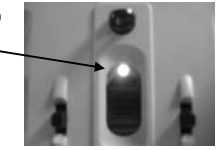

### **Il LED lampeggia normalmente:**

**→ trasmissione ad alta frequenza presente:** 

Ш

Il LED lampeggia regolarmente per breve tempo indicando che la radio è pronta al funzionamento e che trasmette un segnale ad alta frequenza.

### **Il LED lampeggia velocemente:**

**→ la radio è nella modalità Binding (→ 10.2.):** 

## 1 N N N N

Il LED indica quindi che la radio è in modalità Binding e trasmette un segnale ad alta frequenza.

### **Il LED è acceso in modo permanente:**  Î **la radio funziona con capacità di trasmissione ridotta per il test della ricezione (→ 3.2.):**

Il LED è acceso in modo permanente indica quindi che la radio trasmette un segnale ad alta frequenza con minore capacità.

### ! **Nota:**

## **Non volare a capacità ridotta!**

Il LED acceso in modo permanente, la successione regolare di tonalità di allarme ed il testo  $LI$   $PDIW$ (appaino alternativamente con il nome del modello e/o menu attuale) sul display vi ricordano che non si deve volare a capacità ridotta.

#### $\Theta$  Attenzione: **La riduzione della capacità può essere tolta solo SPEGNENDO e RIACCENDENDO la radio!**

## **10.6. Avvertenze generali**

#### **Mettersi d'accordo con gli altri piloti! (Controllo della frequenza)**

 Il solito controllo della frequenza non è necessario nel caso di sistemi di trasmissione da 2,4 GHz. Ciononostante si deve comunicare alla sorveglianza/al controllo del traffico aereo che utilizzate una radio in una gamma da 2,4 GHz.

### **Trasmettere solo nella gamma di frequenza ammessa!**

 Prima di utilizzare il sistema M-LINK in alcuni Paesi deve essere attivata la gamma di frequenza ridotta ammessa in quel determinato Paese.

 Un sommario sui Paesi in questione si trova nel foglio allegato "Funzionamento del sistema 2,4 GHz M-LINK con gamma di frequenza limitata".

 Le gamme di frequenze ammesse sono diverse da Paese a Paese. Nel caso di necessità attivare nel Menu FRANCE la gamma di frequenze limitata (**→ 7.1.**).

## **12. Impostazioni radio e schermate info**

## **12.1. Impostazioni radio Menu:** (SETUP) TRANSM

#### **12.1.1. Riportare le impostazioni della radio a quelle iniziali. Menu:** (SETUP, TRANSM) RESET

In questo menu è possibile riportare le impostazioni della radio a quelle al momento della fornitura. Questo significa:

- Nella memoria modello 1 viene generato un modello del tipo  $EABY$ .
- I dati delle memorie modello da  $\bar{z}$  a 1 $\bar{B}$  vengono cancellati.
- $\bullet$  Il nome utente viene riportato a " $\cdots$  $\cdots$ ".
- La lingua per il testo del menu viene riportata a EN (Inglese).

# **In questo modo vi portate nel menu** RESET:<br>**O** fino a MENU **t** (appare SETUP)

r (appare MODEL) 3 fino a TRANSM  $\downarrow$  (appare  $BAT$   $\overline{H}$ )

4 (appare SETUP)<br>U fino a TRANSM

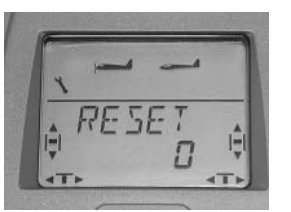

Premendo leggermente  $(1)$  il regolatore digitale 3D si apre il menu (lampeggia lo  $\mathbb{Z}$ ). Ora con il regolatore digitale 3 D impostare il numero  $1/18$ .

#### **Il RESET viene eseguito solo se spegnete la radio a numero** 18 **lampeggiante.**

Questa procedura è stata scelta per escludere in modo assoluto un RESET accidentale.

Il numero  $18$  è stato scelto causalmente come codice, perché lo si può tenere a mente più facilmente visto che la *COCKPIT SX M-LINK* ha 18 memorie di modello.

## **12.2. Le schermate INFO**

Le seguenti tabelle indicano le schermate INFO e le informazioni contenute.

Ruotare (3 4) il regolatore digitale 3D per sfogliare le schermate INFO:

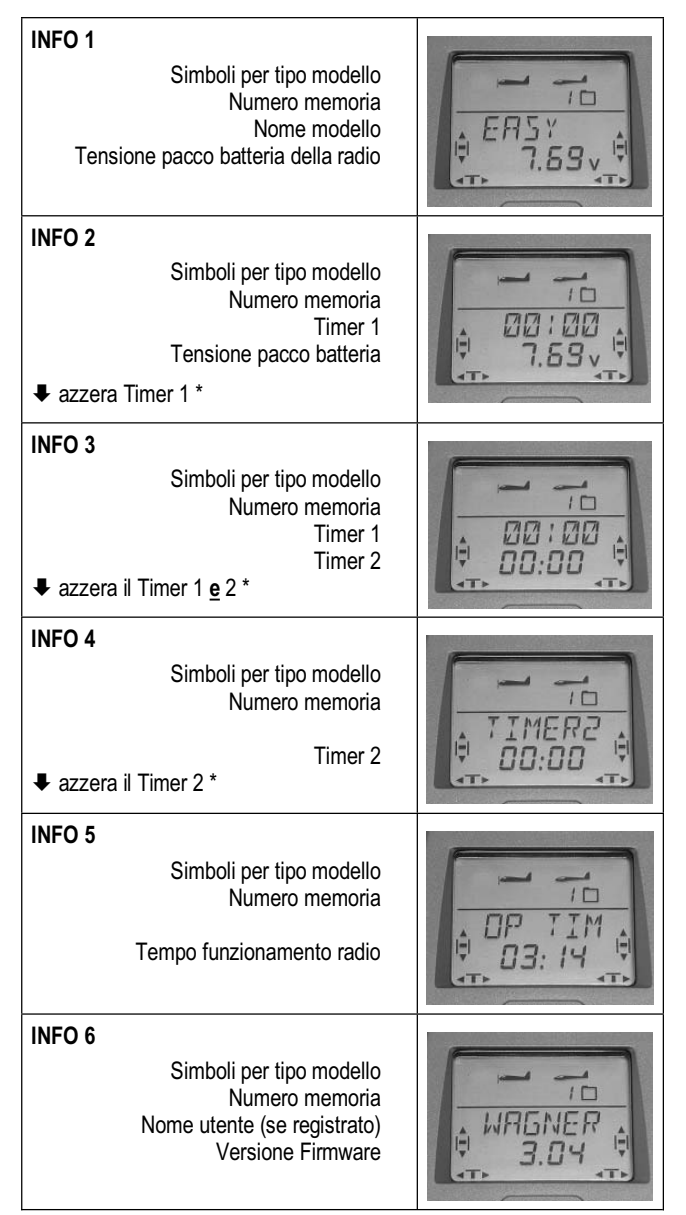

\* Premendo a lungo (ª) il regolatore digitale 3D si possono azzerare i timer delle schermate INFO 2 fino a 4.

**Tramite le schermate INFO 7 - 14 indicate in appresso in collegamento con le riceventi telemetriche M-LINK e i sensori M-LINK esterni si possono rappresentare sino a 8valori telemetrici sul display della C***OCKPIT SX M-LINK* **.** 

Ruotando ( $U$   $U$ ) il regolatore digitale 3D si possono sfogliare le schermate INFO e leggere i singoli valori telemetrici:

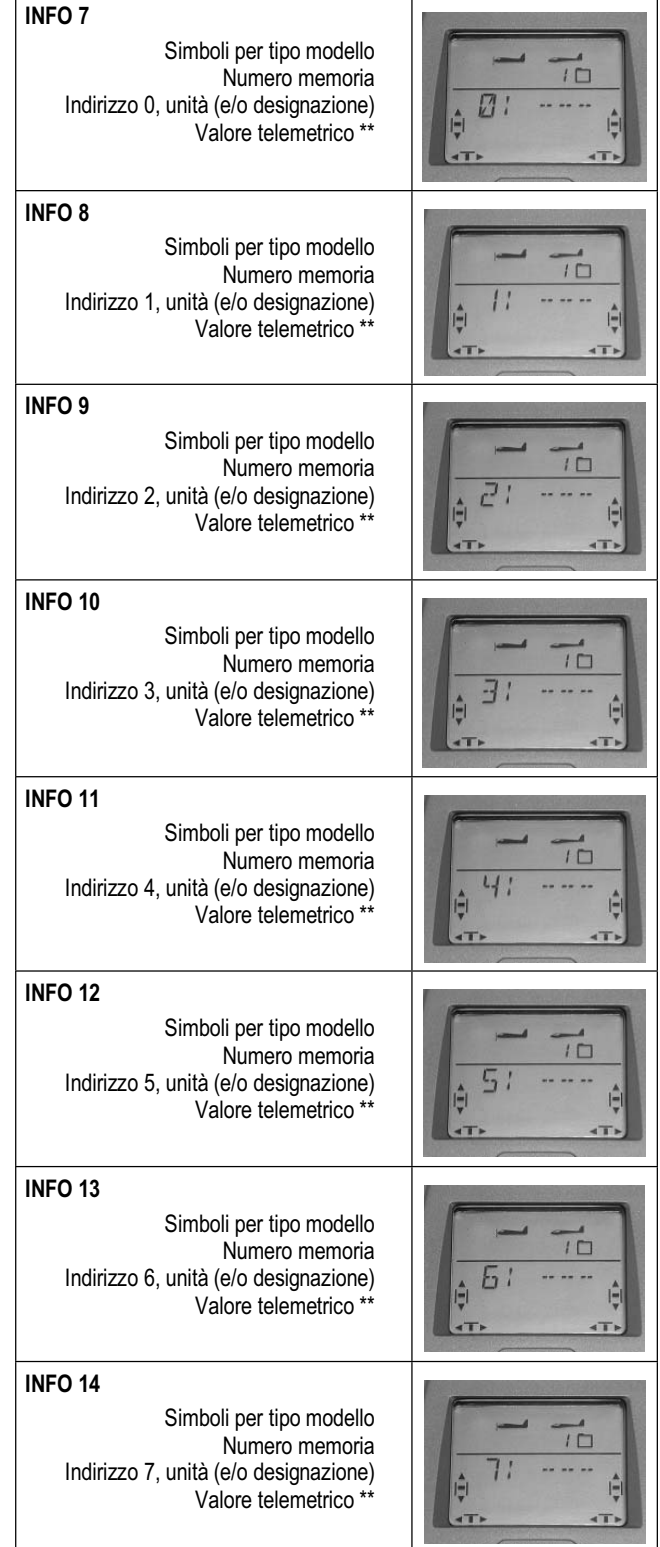

### $\Theta$  Consiglio:

Se siete in una delle schermate INFO da 8 a 14, premendo brevemente  $(l)$  il regolatore digitale 3D potete cambiare alla prima schermata telemetrica (schermata INFO 7 / indirizzo  $\mathbb{Z}$ ).

Se si è superata la soglia di allarme impostata e se il relativo valore viene visualizzato sul display della radio  $\rightarrow$  12.3.), premendo brevemente ( $\downarrow$ ) il regolatore digitale 3D potete ritornare sul display selezionato per ultimo a mano.

### **12.2.1. Schermata della tensione attuale del pacco batteria della ricevente**

\*\* Se si utilizza una ricevente telemetrica M-LINK l'attuale tensione del pacco batteria della ricevente (in Volt) viene emessa di serie sull'indirizzo  $\mathbb{Z}$ :

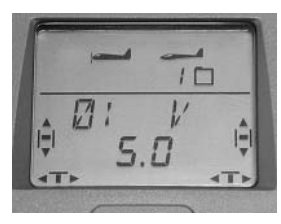

L'indirizzo preimpostato in fabbrica per la tensione del pacco batterie della ricevente può essere modificato alla ricevente con il programma PC *RX DataManager* (da scaricare gratis al sito www.multiplex-rc.de) in collegamento con il cavo di collegamento al PC (*# 8 5149*) o con *MULTImate* (*# 8 2094*).

### **12.2.2. Visualizzazione del valore LQI (Link Quality Indication)**

\*\* Se si utilizza una ricevente telemetrica M-LINK la qualità del collegamento (in %) viene emessa di serie sull'indirizzo  $1$  (LQI = Link Quality Indication):

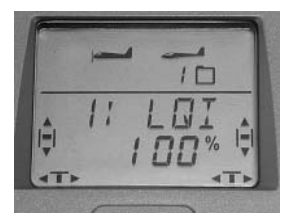

L'indirizzo preimpostato in fabbrica per la qualità del collegamento può essere modificato alla ricevente con il programma PC *RX DataManager* (da scaricare gratis al sito www.multiplex-rc.de) in collegamento con il cavo di collegamento al PC (*# 8 5149*) o con *MULTImate* (*# 8 2094*).

### ! **Nota:**

**Per ulteriori dettagli sull'argomento Link Quality**  Indication (LQI) vedasi al capitolo (**→ 12.5.**).

### **12.2.3. Collegamento di sensori M-LINK esterni**

Allacciando i sensori M-LINK esterni ad una ricevente telemetrica M-LINK si possono trasmettere ulteriori dati telemetrici sul display della *COCKPIT SX M-LINK*.

Sul display della radio sono rappresentabili in tutto sino a 8 valori telemetrici.

Esempi per sensori esterni M-LINK:

- x Sensore di tensione (*# 8 5400*).
- Sensore temperatura (# 8 5402).
- Sensore corrente: Con 100 A (*# 8 5401*) o con 35/60 A (*# 8 5403*).
- Sensore velocità di rotazione: Ottico (*# 8 5414*) o magnetico (*# 8 5415*).
- x Variometro/altimetro (*# 8 5416*).

Ulteriori informazioni sul collegamento e funzionamento dei diversi tipi di sensori e sullecaratteristiche (campo di misura, indirizzamento, impostazione di soglie di attenzione, possibilità di visualizzazione di valori minimi, medi o massimi, eventualmente attivazione di un secondo canale di misura, …) sono contenute nelle Istruzioni sui sensori.

La configurazione dei sensori secondo le esigenze individuali avviene con *MULTImate* (*# 8 2094*) o con il programma per PC *Sensor DataManager* (da scaricare gratis al Sito www.multiplex-rc.de) in collegamento con un cavo di collegamento per PC (*# 8 5149*).

## **12.3. Soglie di allarme**

Durante l'impiego di una ricevente telemetrica M-LINK e di sensori M-LINK si possono impostare soglie di allarme per i sensori. Presupposto è il *MULTImate* (*# 8 2094*) o il *Sensor DataManager* (da scaricare gratis al Sito www.multiplex-rc.de) in collegamento con il cavo di collegamento per PC (*# 8 5149*).

Se si supera una soglia di allarme verrà emesso un segnale acustico. Inoltre la visualizzazione del display passa al relativo indirizzo (schermata INFO) e indica il relativo valore telemetrico.

Dopo aver letto il valore premendo brevemente  $(V)$  il regolatore digitale 3D ci si riporta sull'ultimo display selezionato a mano.

### ! **Nota:**

Questo portarsi indietro sull'ultimo display selezionato a mano può avvenire solo entro le schermate INFO. Se vi trovate in un sottomenu, sentite l'avvertimento acustico, ma il display non cambia.

### ! **Nota:**

Se si collega una ricevente telemetrica M-LINK il valore preimpostato per l'avvertenza di bassa tensione del pacco batteria della ricevente è pari a **4,5 Volt**. Se si è al di sotto di questo valore, la radio commuta automaticamente sulla relativa schermata INFO e emette un allarme acustico. Una modifica delle soglie di attenzione avviene con *MULTImate* (*# 8 2094*) o il *RX Data-Manager* (da scaricare gratis al Sito www.multiplexrc.de) in collegamento con un cavo di collegamento per PC (*# 8 5149)*.

### **12.4. Particolarità durante l'impiego della**  *COCKPIT SX M-LINK con* **un variometro/altimetro**

Se si utilizza un variometro/altimetro (*# 8 5416*) oltre alle schermate ottiche si può accendere e spegnere l'emissione acustica di salita e discesa tramite il tasto istruttore/allievo (TEACHER) alla radio.

Per la salita e la discesa vengono emessi diversi segnali acustici che si ripetono con una frequenza diversa a salita e discesa crescente.

### ! **Nota:**

Nella modalità istruttore/allievo il tasto TEACHER è prenotato per commutare tra istruttore ed allievo. L'emissione acustica per la salita e la discesa è in questo caso spenta.

## **12.5. Link Quality Indication (LQI)**

#### **12.5.1. Emissione del valore LQI sul display della radio**

Le riceventi telemetriche M-LINK trasmettono oltre alla tensione del pacco batteria della ricevente anche la qualità di ricezione (LQI = Link Quality Indication). Per la trasmissione di questi due valori alla ricevente telemetrica non devono essere collegati sensori esterni.

Nel caso del *COCKPIT SX M-LINK* il valore LQI viene visualizzato come regolato in fabbrica nella schermata INFO 8, ciò significa all'indirizzo 1 (**→ 12.2.2.**).

### **12.5.2. Regolazioni lingua**

### **a) "Radio" e "ricevente"**

Le designazioni "radio" e "ricevente" non sono esatti dal punto di vista tecnico (infatti sia la radio telemetrica che la ricevente telemetrica trasmettono e ricevono), ma ciononostante si continua ad utilizzare ambedue questi termini.

### **b) Uplink e Downlink**

Uplink o canale di andata:

 $\rightarrow$  Collegamento dalla radio alla ricevente.

Downlink o canale di ritorno:

 $\rightarrow$  Collegamento dalla ricevente alla radio.

### **12.5.3. Gamma di valori LQI visualizzata**

La gamma di valori LQI visualizzata sul display della radio va da  $100\%$  (valore migliore) sino a  $0\%$ .

A qualità di collegamento in diminuzione - p.es. nel caso di distanze che aumentano del modello rispetto alla radio nel caso di posizione non favorevole del modello - questo valore viene ridotto in passi del 10%.

Il valore LQI indica la qualità della trasmissione dei dati dalla radio alla ricevente, e quindi indica un valore per la qualità dell'Uplink. Questo valore viene calcolato dall'intesità di campo e da altri parametri. Visto che l'intesità di campo è soggetta a grandi oscillazioni a seconda della posizione del modello, il valore viene leggermente livellato tenendo conto degli ulteriori parametri.

#### **12.5.4. Interpretazione del valore LQI a) Generalità**

La sensibilità della misura dell'intensità di campo è minore alla sensibilità della ricevente M-LINK stessa. Quindi la ricevente può comunque funzionare ancora anche ad un valore LQI pari a  $\mathbb{Z}_6$ .

La potenza di trasmissione di radio e ricevente è uguale. Ciononostante il canale di ritorno - quindi il collegamento da ricevente a radio (Downlink) si interrompe prima che il canale di andata (Uplink). Motivo per ciò è la bassa sensibilità della radio, la radio ha per così dire "proteggi orecchie".

### **b) In funzionamento normale**

Durante il funzionamento normale (in volo) il colleggamento del canale di ritorno si interrompe quando la qualità del collegamento diminuisce per lo più ad un valore LQI di ca.  $52\%$ . Quindi l'ultimo valore telemetrico ricevuto come valido resta sul display della radio in modo duraturo, la visualizzazione del display "si congela".

Se la radio riceve altri dati validi, vengono aggiornati tutti i valori telemetrici.

### ! **Nota:**

**Se il collegamento del canale di ritorno è stato**  interrotto per es. ad un valore di ca. il  $5\%$ , il colle**gamento al modello (cioè l'Uplink), è tuttora dato.** 

### **c) In modalità test della ricezione**

La potenza di trasmissione del canale di andata (Uplink) è molto ridotta nella modalità "Test della ricezione"  $(\rightarrow 3.2.)$  al contrario del canale di ritorno. Per questo motivo la visualizzazione LQI è perfettamente adatta ad accertare l'orientamento della (e) antenna (e) della ricevente nell'ambito del test della ricezione sul terreno:

Tramite successiva modifica dell'orientamento della (e) antenna (e) della ricevente nell'ambito di un ripetuto test della ricezione tenendo conto dei valori LQI visualizzati, si può ottimizzare l'orientamento dell'antenna nel e/o al modello.

### ! **Nota:**

Il valore LQI visualizzato può essere pari al 10% o 20% nella modalità del test della ricezione, ed il modello è ciononostante ancora comandabile.

## **13. Impostare un nuovo modello Modello base:** EASY

#### **13.7.4. Tipo modello** EASY**: Modificare l'occupazione standard dell'uscita ricevente** 5 **(alettoni), Menu:**  $(M1 \times ER)$   $H1 \rightarrow 55$

Nel caso di un modello appena generato nel tipo di modello ER5<sup>y</sup> l'uscita della ricevente 5 viene occupata con il secondo servo per gli alettoni. Se corrisponde alle vostre aspettative, non dovete modificare niente in questo menu.

Molti aeromodelli non hanno però alettoni o hanno bisogno di un unico servo per alettoni per l'articolazione gli alettoni. In questi casi all'uscita della ricevente  $\overline{5}$ , se necessario, si possono assegnare anche altre funzioni.

Potete comandare l'uscita della ricevente con 5 i comandi AI, EL, RU, TH, SP, F o l'interruttore PH.

A tal scopo è a disposizione l'opzione di menu  $H\mapsto 55$  nel menu  $MIXER$  (vedasi anche  $\rightarrow \Box$ **13.7.3.**).

## *Integrazione al manuale*

### **In questo modo vi portate nel menu**  $H \rightarrow 55$ **:**

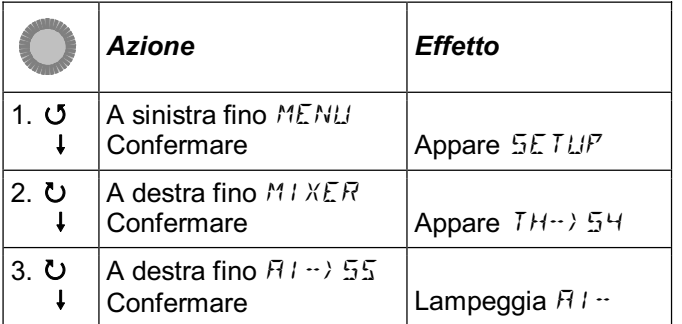

Girando ( $U$   $U$ ) selezionate a quale comando o interruttore volete assegnare l'uscita 5 della ricevente:

> $H1 - 55$  $EL-255$  $EU \rightarrow 55$

Uscita ricevente 5:

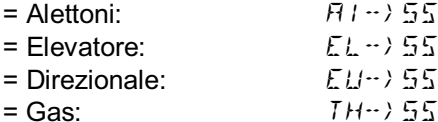

 $=$  Spoiler:  $5P \rightarrow 55$ 

- $=$  Flap:  $F \cdots$   $\overline{55}$
- = Interruttore fase di volo:  $PH \rightarrow 55$

Nota: Tramite PH si può commutare tra tre posizioni.

Premendo brevemente  $(1)$  confermate l'assegnazione selezionata. Girando verso sinistra( $\sigma$ ) sino a  $EXIT$  e premendo brevemente  $(1)$  vi portate nuovamente nel menu MIXER.

## **15. Impostare un nuovo modello Modello base: ACRO**

### **15.9. Attivare le fasi di volo**

### **Cosa è possibile con le fasi di volo? Novità:**

Nelle radio *COCKPIT SX M-LINK* si può impostare anche il valore per **Expo** (EXP) a seconda delle **fasi di volo**. L'impostazione avviene nello stesso modo che per Dual-Rate ( $\rightarrow \Box$  15.8.1. /  $\Box$  15.8.2.).

## **18. Gestione della memoria Menu:** MEMO

### **Novità:**

Due ulteriori menu:

- Trasmettere le impostazioni FAIL-SAFE alla ricevente Menu:  $5ENJ\ddot{F}5$  ( $\rightarrow$  18.6.)
- Accendere o spegnere Fast Response (14 ms frequenza di ripetizione) Menu:  $\vec{F} \cdot \vec{R} \vec{E} \vec{S} \vec{F}$  ( $\rightarrow$  18.7.)
- **18.6. Trasmettere le posizioni FAIL-SAFE alla ricevente Menu:** (MEMO) SENDFS

Tutte le riceventi M-LINK sono dotate di FAIL-SAFE. Se non si riceve più alcun segnale utilizzabile, i servi, il regolatore, … passano dopo un tempo HOLD in una posizione preprogrammabile. Per determinare queste posizioni vi sono le seguenti possibilità:

1. Tasto SET alla ricevente

Portare con la radio tutti i servi nelle posizioni desiderate e premere brevemente il tasto SET alla ricevente

 $\leftrightarrow$  vedasi istruzioni per l'uso della ricevente).

2. Menu SENDFS della *COCKPIT SX M-LINK*

**In questo modo vi portate nel menu** SENDFS**: U** sino a MENU,  $\qquad \qquad$  (appare SETUP),<br> **U** sino a MEMO,  $\qquad \qquad$  (appare GO TO),

 $\downarrow$  (appare  $50$  TO), U sino a 5ENIF5:

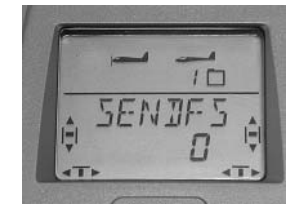

Premere ora brevemente il regolatore digitale  $3D \, (1)$ . Lo  $\vec{a}$  della visualizzazione lampeggia.

Ora con la radio portare tutte le uscite della ricevente (servi, regolatore di giri) nella posizione desiderata e tenere bene.

Ora girare il regolatore digitale 3D verso destra U.

Che giriate di uno o più passi non è importante. La cifra nella riga inferiore passa ora da  $\mathbb Z$  a  $\bar \gamma$ . In questo modo viene visualizzata la trasmissione delle 7 posizioni FAIL-SAFE alla ricevente. Dopo la trasmissione appare nuovamente lo  $\n *D*$  non lampeggiante.

Ora potete uscire dal menu girando verso sinistra **5** tramite  $EXIT$  o premendo a lungo ( $\blacklozenge$ ) il regolatore digitale 3D.

### **18.7. Fast Response (tempo ciclo abbreviato) attivare/disattivare Menu:** (MEMO) F-RESP

La radio *COCKPIT SX M-LINK* può essere messa in funzione con due diversi tempi cicli per gli impulsi servo:

- 14 ms (Fast Response ON =  $1/3$ ). impostazione in fabbrica
- 21 ms (Fast Reponse OFF =  $\mathbb{Z}$ )

Gli impulsi servo vengono ripetuti ogni 14/21 ms.

### ! **Nota:**

Il tempo ciclo abbreviato (14 ms) può causare in servi analogici un funzionamento irregolare o oscillazioni. Con un tempo di ciclo di 21 ms tutti i servi dovrebbero funzionare senza problemi.  $F - RE 5F$  può essere impostato separatamente per ogni memoria del modello.

**In questo modo vi portate nel menu**  $F \nightharpoonup RE5P$ **:**<br> **U** sino a MENU. **4** (appare  $5ETLIP$ ).

- $O$  sino a  $F-RE5P$ :
- $\downarrow$  (appare  $5ETLF$  ),
- 
- **O** sino a MEMO,  $\downarrow$  (appare GO TO),

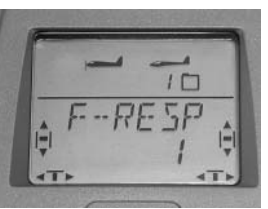

Premere ora brevemente il regolatore digitale  $3D(1)$ . La cifra ( $\mathbb Z$  o 1) della visualizzazione lampeggia.

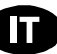

Adesso potete selezionare la modalità desiderata con il regolatore digitale 3D:

- $1 =$  Fast Response ON = 14 ms
- $\mathbb{Z}$  = Fast Response OFF = 21 ms

Premere ora brevemente il regolatore digitale 3D  $(V)$ , per confermare la vostra selezione.

La cifra nella visualizzazione non lampeggia più.

Ora potete uscire dal menu girando verso sinistra  $\sigma$ tramite  $EXIT$  o premendo a lungo ( $\blacktriangleright$ ) il regolatore digitale 3D.

### $\Theta$  Attenzione:

Dopo ogni modifica dell'impostazione di  $F \rightarrow RESP$  è necessario effettuare nuovamente un binding ( $\rightarrow$  10.2.).

## **20. Modalità istruttore/allievo**

### **20.2. La** *COCKPIT SX M-LINK*  **come radio per allievi**

La *COCKPIT SX M-LINK* può essere collegata come radio per allievi alle seguenti radio per istruttori MULTI-PLEX:

*COCKPIT SX, COCKPIT SX M-LINK*  PROFI mc 4000, PROFI mc 3010/3030 *ROYALevo/pro 7/9/12 ROYALpro 7/9/16 M-LINK*  (per ulteriori tipi vedasi la tabella in Internet)

Per mettere in funzione la *COCKPIT SX M-LINK* come radio per allievi procedere come segue:

- 1. Spegnere **ambedue le radio**.
- 2. Inserire la spina con la designazione **Schüler** (allievo) nella presa multifunzione della *COCKPIT SX M-LINK*. Inserire la spina con la designazione **Lehrer** (istruttore) nella presa multifunzione alla radio dell'istruttore.
- 3. Accendere **solo la radio dell'istruttore!**  La *COCKPIT SX M-LINK* riceve corrente attraverso il cavo istruttore/allievo.

 $PUPILL$ I lampeggia nella visualizzazione.

4. Con il regolatore digitale 3D selezionare il tipo di allievo  $PUPILM$  per le seguenti radio MULTIPLEX come istruttore: p.es. PROFI mc 3010/3030/4000

! **Nota:** *ROYALevo/pro* **come radio dell'istruttore**  Se utilizzata una *ROYALevo/pro 7/9/12* e/o una *ROYALpro 7/9/16 M-LINK* come radio dell'istruttore, il tipo di istruttore selezionato in *ROYALevo/pro* deve corrispondere al tipo di allievo nella *COCKPIT SX M-LINK*:

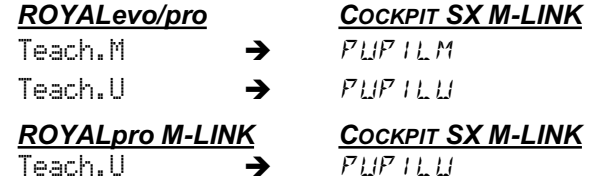

5. Premendo brevemente il tasto  $(1)$  memorizzate in modo durevole l'impostazione. La radio non può quindi più essere regolata per motivi di sicurezza.

 Se volete terminare la modalità allievo, spegnere la radio dell'istruttore e rimuovere il cavo istruttore/ allievo.

## **21. Accessori e parti di ricambio**

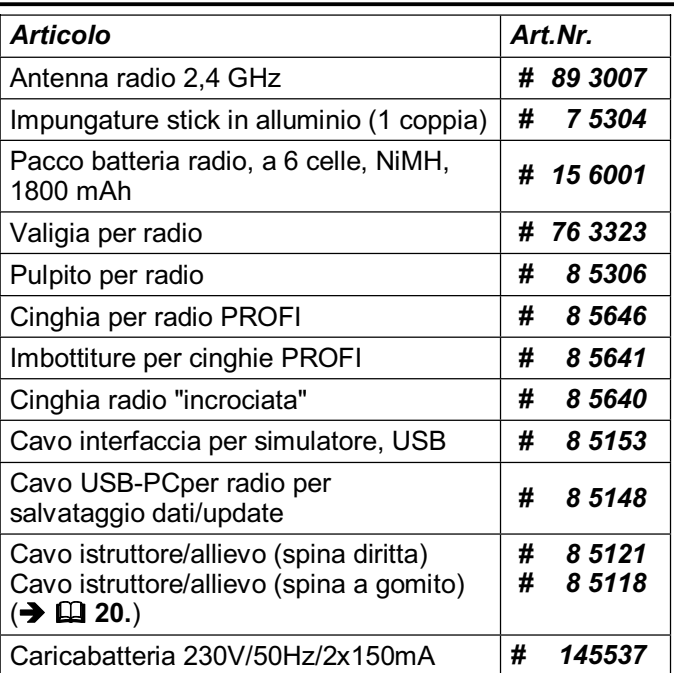

Per informazioni dettagliate sugli accessori e parti di ricambio, consultare il catalogo generale o il nostro sito Internet www.multiplex-rc.de.

## **22. Interfacce della presa multifunzione**

La presa multifunzione della *COCKPIT SX M-LINK* ha le seguenti funzioni:

- $\bullet$  Caricare/scaricare il pacco batteria della radio  $\rightarrow \mathbb{Z}$  8.
- Modalità istruttore/allievo  $\rightarrow \square$  20.,  $\rightarrow$  20.2.
- Collegamento PC per simulatore  $\rightarrow$  22.1.
- $\bullet$  Collegamento PC per salvataggio dati/update  $\rightarrow$  22.2.

## **22.1. Collegamento PC per simulatore**

La *COCKPIT SX M-LINK* può essere utilizzata direttamente senza ulteriore ampliamento come radio per molti simulatori di volo. I costruttori dei simulatori di volo offrono speciali cavi interfaccia per radio MULTI-PLEX.

Nel caso aveste domande si prega di rivolgersi al costruttore del simulatore.

#### **Simulatore gratis per aereomodellismo (FMS) al sito MULTIPLEX:**

Il cavo interfaccia USB necessario per questo simulatore ha il codice di ordinazione (*# 8 5153*) ed è disponibile nei negozi specializzati.

## **22.2. Collegamento PC per salvataggio dati/update**

La *COCKPIT SX M-LINK* offre con il programma gratis *COCKPIT SX DataManager* e il cavo USB per PC (*# 8 5148*) le seguenti possibilità:

- UPDATE (Firmware) Se vi sono correzioni/modifiche/integrazioni del Firmware, potete scaricarle da Internet e copiarle nella vostra radio.
- Salvataggio dati Potete memorizzare singoli modelli sul vostro PC e, se necessario, traferirli nella radio.

Il programma *COCKPIT SX DataManager* può essere scaricato gratis dal nostro Sito www.multiplex-rc.de sotto DOWNLOADS, SOFTWARE.

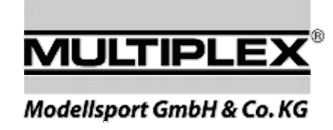

*a partir del firmware versión V3.04* 

# *Ampliación del manual de instrucciones COCKPIT SX (35/40 MHz)*

Estimado cliente, querido modelista:

En esta ampliación del manual de instrucciones de la *COCKPIT SX* encontrará los puntos, que han sido modificados con la introducción de nuestro nuevo sistema de transmisión **2,4 GHz M-LINK** en la *COCKPIT SX M-LINK*. En detalle son:

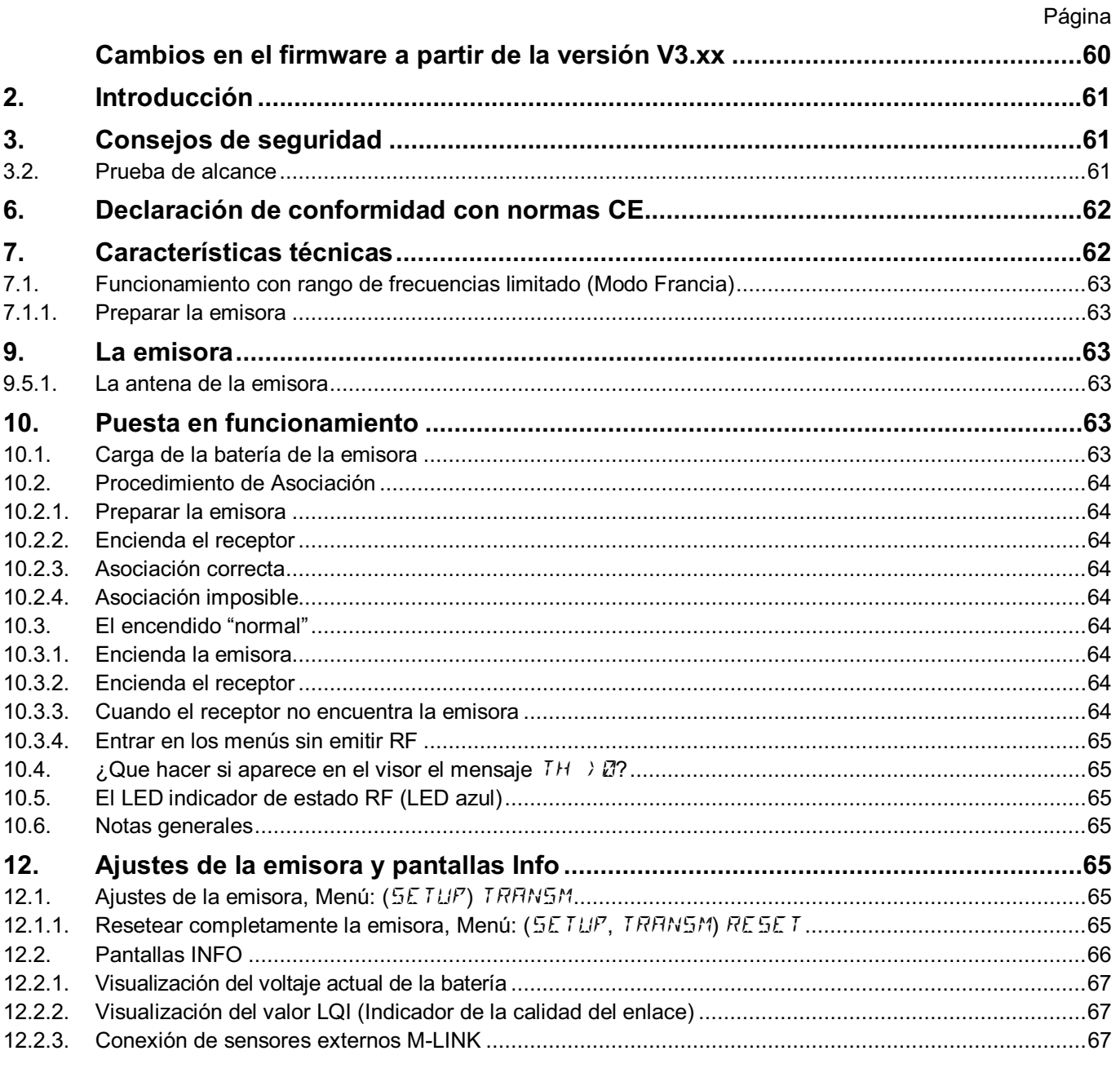

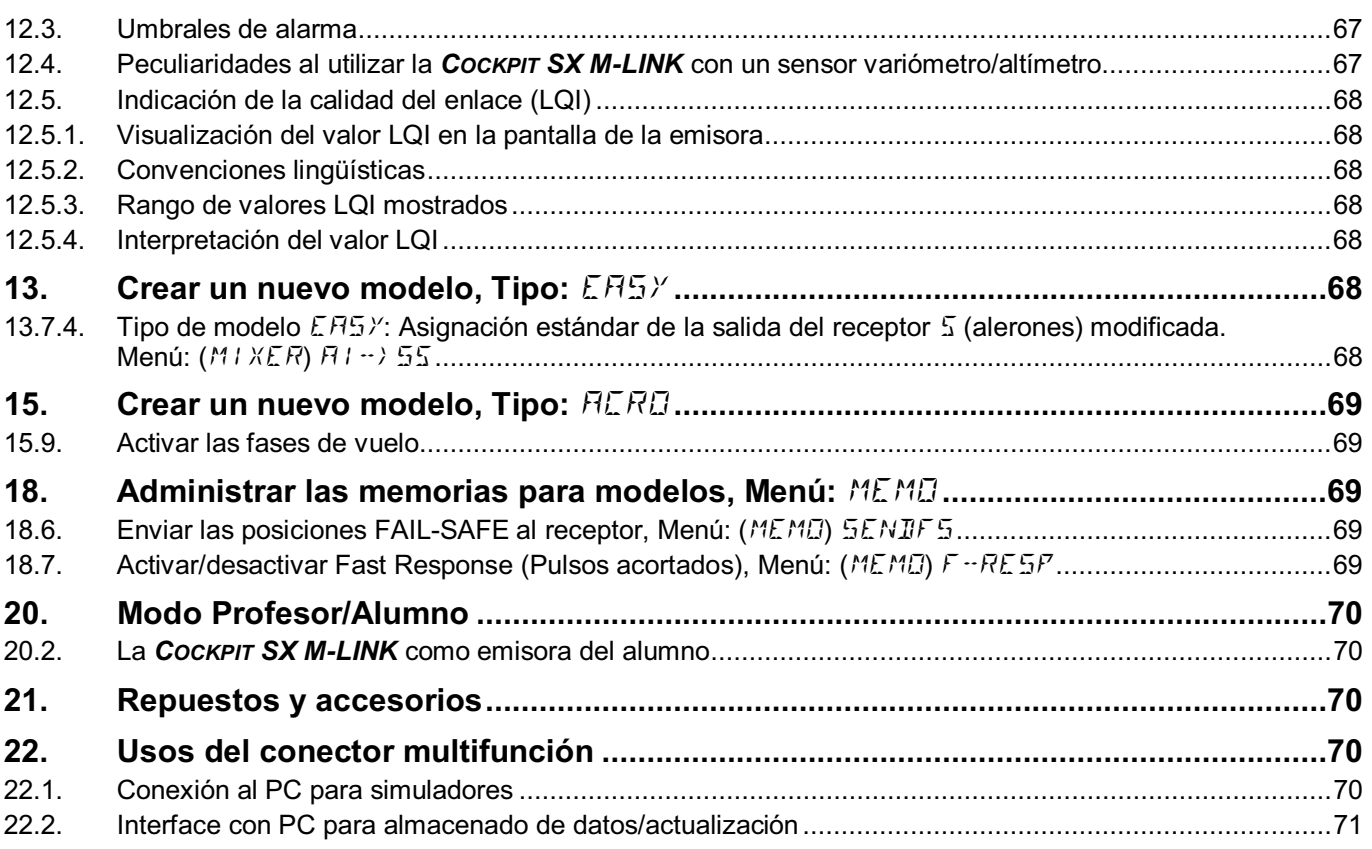

## **Cambios en el firmware a partir de la versión V3.xx**

**Versión de firmware V3.00:** 

Introducción del sistema de transmisión **2,4 GHz MULTIPLEX M-LINK** en la *COCKPIT SX M-LINK.*

### **Versión de firmware V3.04:**

Con esta revisión del firmware se **mejora sensiblemente la capacidad de telemetría de la emisora** *SX M-LINK.*  Junto a los receptores compatibles con telemetría M-LINK así como los sensores externos M-LINK se dispone de las siguientes posibilidades.

- Indicación visual de los niveles actuales de voltaje de la batería del receptor así como de la calidad del enlace (LQI = Link Quality Indication) de serie.
- x Hasta con 8 valores de telemetría visibles en la pantalla de la emisora.
- x Al sobrepasar umbrales de alarma para los valores muestreados, configurables individualmente, se dispara un aviso acústico. Además, se mostrará de manera visual el valor correspondiente en el visor de la emisora.
- x Al conectar un sensor variómetro/altímetro se puede, junto a las visualizaciones en el visor, utilizar una tecla de la emisora para activar y desactivar el aviso sonoro de ascenso y descenso.
- x Ampliar el juego de sonidos, para representar acústicamente las nuevas capacidades de telemetría de la emisora (Variotone).

Con nuestros mejores deseos Su equipo **MULTIPLEX**

### **Capítulos referidos**

 $\rightarrow$   $\mathbf{\Omega}$  x. Se refiere al un capítulo en el manual de instrucciones trilingüe (Manual)

**→ x.** Se refiere aun capítulo de esta ampliación

## **2. Introducción**

Nos alegramos de que haya escogido una MULTIPLEX *COCKPIT SX M-LINK* como su emisora.

Con ella, ha adquirido un equipo de radio que se asienta sobre la reputada base que sentó la *COCK-PIT SX*, y que entre otras características futuristas, dispone de tecnología **2,4 GHz M-LINK**, y procesador FLASH.

Su ámbito de utilización va desde los modelos más sencillos con dos ejes, hasta los veleros más exigentes, equipados con 4 alerones y modelos acrobáticos. Además, contiene un programa perfeccionado para helicópteros, para todos los sistemas actuales, que hará que se sienta como un piloto experimentado.

Las características más importantes de *COCKPIT SX M-LINK* son:

- x **Novedosa tecnología** *2,4 GHz M-LINK* **de serie:** FHSS (**F**requency **H**opping **S**pread **S**pectrum) 12 bits de resolución (3872 niveles), 14/21 ms. de pulsos para servos, conmutable.
- x **Capaz de telemetría funcionando con un receptor compatible con telemetría: Visualización/Monitorización del voltaje de la batería e indicación de la calidad del enlace de serie (LQI):**

**Hasta un total de 8 valores de telemetría representables con sensores externos M-LINK.**

- 7 canales
- 18 memorias para modelos: Con nombres libres para modelos (hasta 6 caracteres) y función de copia y borrado.
- Cambio de fases de vuelo, hasta 3 fases para aviones y 4 para helicóptero.
- Sistema de trimado digital específico por fases de vuelo. Representación gráfica, de fácil lectura, que muestra los valores de trimado en el visor, con indicación acústica.
- Carcasa optimizada ergonómicamente, con un diseño moderno, para su uso como emisora de mano o pupitre.
- Fácil programación mediante menús concisos y bien estructurados.
- Menús y mensajes de fácil lectura, a elegir entre inglés y alemán.
- x Sencilla y rápida programación usando el regulador digital 3D.
- x Dos cronómetros independientes, uno de ellos con alarma configurable y aviso sonoro.
- Indicador de tiempo de funcionamiento.
- x Avisador acústico de batería con umbral configurable (Tensión de la batería).
- Tecnología puntera "FLASH-Prozessor": Fácil actualización de novedades del software.
- Extensas posibilidades de ajustes y mezclas para modelos de aviones y helicópteros.
- Gracias a las 4 plantillas disponibles necesita muy poca programación.
- x Posibilidad de trabajo profeso/alumno incluida de serie.
- x Conector estándar MULTIPLEX multifunción como clavija de carga, conexión de cable profesor/alumno, simulador y conexión a PC.

Estamos seguros de que tras un corto periodo de aprendizaje, y con la ayuda de este manual, considerará a su *COCKPIT SX M-LINK*, como el mejor aliado para el ejercicio de nuestro apasionante hobby.

## Su equipo **MULTIPLEX**

## **3. Consejos de seguridad**

## **3.2. Prueba de alcance**

Llevar a cabo, de manera regular, una prueba de alcance es algo muy importante para garantizar un funcionamiento correcto del equipo de radio y para reconocer las interferencias en el momento oportuno. Las pruebas de alcance son cruciales si:

- Ha instalado nuevos componentes en el modelo, los ha modificado o los ha reconfigurado.
- Se han instalado componentes en el modelo, que formaban parte de un modelo que sufrió un accidente.
- Ha observado anomalías durante el funcionamiento.

#### **Importante:**

- Lleve siempre a cabo la prueba de alcance con una persona que le ayude, sujetando y observando el modelo (coches y barcos sobre la superficie).
- Realice las pruebas de alcance exclusivamente en el modo de potencia reducida (L $\Box$   $P\Box W$ ).

 $\boldsymbol{\Theta}$  ¡No debe volar en este modo! Antes de **volar o pilotar su modelo, debe apagar el equipo de radio y volver a encenderlo.**

Cualquier superficie metálica de grandes dimensiones falseará la prueba (Automóviles, vallas metálicas). ¡Mantenga la distancia!

### **Proceda del siguiente modo:**

1. Encienda la emisora manteniendo pulsado del regulador digital 3D. Aparece el menú  $L \Box P \Box W$ (reducción de potencia) Vuelva a soltar el regulador digital 3D:

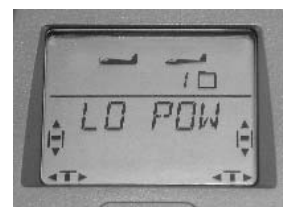

- 2. Con una breve pulsación del regulador digital 3D, active el modo de funcionamiento para la prueba de alcance.
	- El LED azul permanecerá encendido.
	- En el visor aparecerá, alternativamente,  $LI$   $F I W V$  a pantalla actual.
	- Un tono de alerta repetitivo le notificará de la reducción de potencia.
- 3. Sostenga la emisora, como si estuviese pilotando:
	- Aprox. 1 metro por encima del suelo.
	- Antena plegada a 90º y apuntando lateralmente hacia la derecha o a la izquierda.

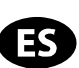

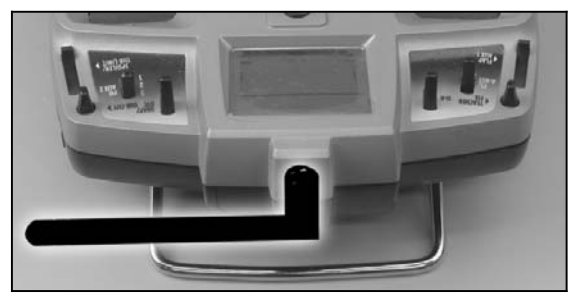

- 4. **Aviones:** Coloque el modelo de forma que el equipo de recepción se encuentre a un metro aprox. sobre el suelo, aproximadamente. **Coches o barcos:** Deje el modelo sobre el suelo o la superficie del agua. **¡Apague el motor!**
- 5. Encienda el receptor.

Mueva una de las palancas de la emisora (p. ej. profundidad) de manera continua y regular. Así podrá comprobar si el equipo de recepción mueve los servos de manera que reaccionen fielmente a las órdenes de la emisora.

6. Aumente la separación entre el modelo y la emisora.

#### **Nota: Cambio de posición**

Gire/voltee/incline el modelo durante las pruebas, para que el test no se realice siempre con el modelo en una misma posición.

#### **Habrá alcanzado el límite del alcance**,

si los servos dejan de responder fielmente y con recorridos no proporcionales a los ordenes de la emisora.

### **En el alcance influyen severamente …**

- **... las condiciones del entorno** 
	- Obstáculos, que puedan interrumpir la línea visual entre la emisora y el modelo.

 Peculiaridades del terreno y el suelo y las condiciones atmosféricas.

#### **... Tecnología y formato del receptor**

 Los receptores más desarrollados tienen un mayor alcance que los más sencillos, pequeños y económicos.

#### **... La configuración del modelo**

 Cableado de la antena, distancia a las baterías, motores, servos, encendido, piezas de metal o carbono, etc. Todo influye en el alcance.

**Importante: Consulte las instrucciones del receptor.**  La distancia a alcanzar en las pruebas de alcance deben ser las expuestas en las instrucciones del receptor empleado.

Allí también encontrará información importante sobre la instalación y optimización de la(s) antena(s) del receptor.

#### **Importante, si dispone de un modelo con motor:**

Primero, debe realizar la prueba con el motor desconectado. A continuación, repita la prueba con el motor en marcha (a diferentes velocidades), el resultado no debe disminuir significativamente. Si lo hace, puede sospechar de que el sistema de desparasitado no es muy eficiente (Interferencias debidas al motor, tipo de instalación, alimentación, vibraciones, ...).

! **En el capítulo (**Î **12.5.4.c) encontrará más información sobre la orientación de la(s) antena(s) del receptor y monitorizando el valor de LQI (LQI = Link Quality Indication = Indicación de la calidad del enlace).** 

## **6. Declaración de conformidad con normas CE**

La empresa MULTIPLEX Modellsport GmbH & Co. KG declara que el dispositivo aquí descrito se adhiere al cumplimiento de las siguientes directivas armonizadas:

Compatibilidad electromagnética y equipos de radio comunicación Electromagnetic Compatibility and Radio Spectrum Matters (ERM) EN 300 328-1, EN 300 328-2 EN-301 489-1, EN 301 489-17

Seguridad / Safety EN 60950-1

Encontrará la declaración de conformidad CE completa en formato PDF en nuestra página Web www.multiplex-rc.de zona DESCARGAS bajo INFORMACION DE PRODUCTOS.

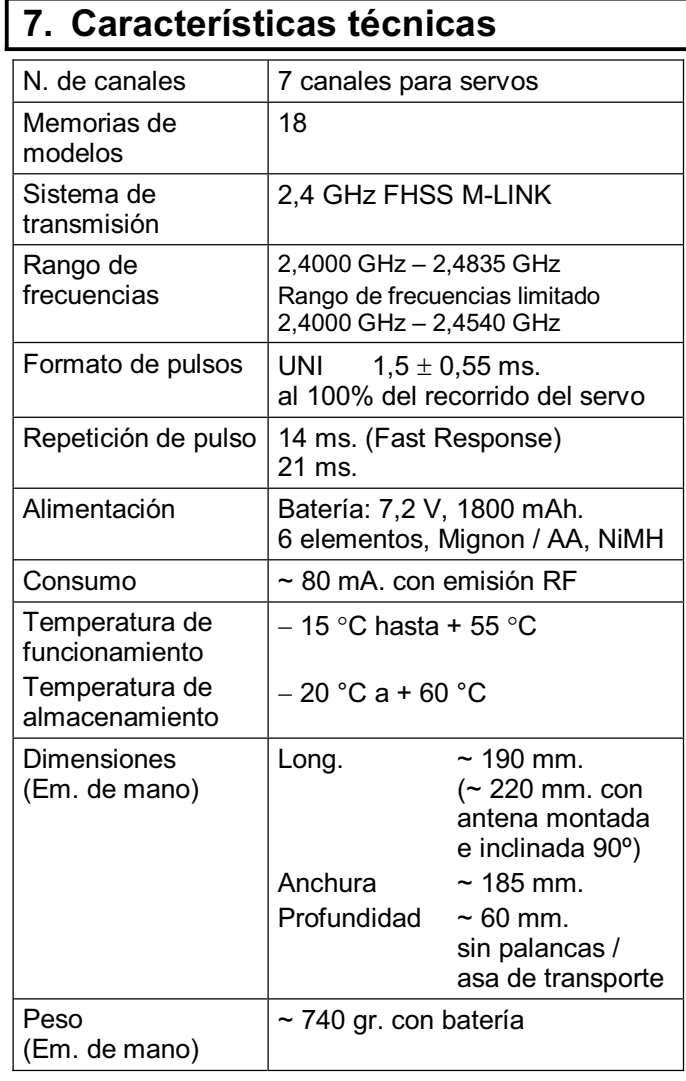

## *Ampliación del manual*

### **7.1. Funcionamiento con rango de frecuencias limitado (Modo Francia)**

Antes de usar el sistema M-LINK en determinados países deberá activar el rango de frecuencias autorizado - limitado - en dicho país (Î **7.**). Encontrará una visión general de los países afectados en la hoja adicional "Funcionamiento del sistema 2,4 GHz M-LINK con limitación de la gama de frecuencias".

De fábrica, la *COCKPIT SX M-LINK* se entrega con la limitación del rango de frecuencias desactivada (=  $\mathbb{Z}$ ).

Para activar la limitación del rango de frecuencias (Modo Francia activado (= 1)) proceda como se describe a continuación.

## **7.1.1. Preparar la emisora**

1. Encienda la emisora con el regulador digital 3D presionado y suéltelo una vez encendida. En el visor se mostrará el menú para la prueba de alcance LO FOW:

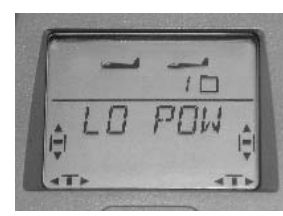

El LED azul permanecerá encendido:

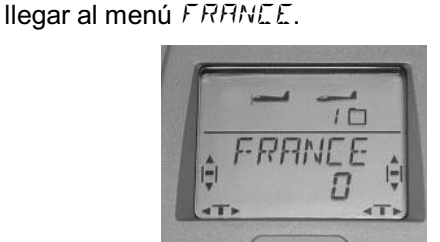

2. Gire el regulador digital 3D a la derecha  $U$  hasta

- 3. Pulse brevemente el regulador digital  $3D \t{)}$ . Oirá un aviso sonoro y el dígito del visor comenzará a parpadear.
- 4. Ahora podrá ajustar el modo de funcionamiento deseado usando el regulador digital 3D:
	- $\mathbb{Z}$  = Modo Francia = OFF<br> $\mathbb{Z}$  = Modo Francia = ON
	- 1 = Modo Francia = ON
- 5. Vuelva a pulsar brevemente el regulador digital  $(V)$ para confirmar su selección.
- El dígito del visor dejará de parpadear.
- 6. Ahora, apague la emisora y vuelva a entrar en el modo de asociación (**→ 10.2.**).

## ! **Atención:**

Tras modificar el ajuste denominado  $FRRNCE$  se hace necesario volver a realizar el proceso de asociación con todos los receptores que emplee ( $\rightarrow$  10.2.).

## **9. La emisora**

## **9.5.1. La antena de la emisora**

La antena de emisora 2,4 GHz de la *COCKPIT SX M-LINK*, una vez montada, puede abatir y girar lateralmente. Para trabajar con la emisora pliegue la antena

de la emisora por la rótula en ángulo recto y, a continuación, gire lateralmente la antena hacia la izquierda o derecha (ver imagen):

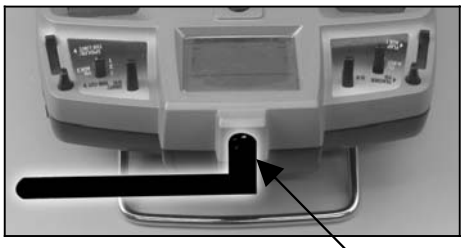

*Antena en posición de funcionamiento, tuerca estriada* 

En usos en los que el modelo no se maneje directamente por encima de la emisora, o por debajo de esta (especialmente con coches o barcos), la colocación de la antena hacia arriba en vertical será la óptima.

### $\Theta$  Importante:

### **Nunca apunte al modelo con la antena!**

Nunca apunte con la antena al modelo. En la dirección de la antena, a lo largo, la emisión de señales es físicamente mínima.

! **¡Compruebe regularmente la rosca de la antena para comprobar su correcto asiento (Tuerca estriada)!** 

## **10. Puesta en funcionamiento**

Antes del primer uso del receptor con la emisora, ambos deben de ser "presentados". Este proceso se conoce como "asociación".

**Nota:** Encontrará información general sobre el tema asociación, así como sobre la búsqueda y solución de errores durante el procedimiento de asociación, en las instrucciones de su receptor MULTIPLEX M-LINK.

**¿El receptor ya está asociado a la emisora?**  Para comprobarlo, proceda del siguiente modo:

- 1. Encienda la emisora:
	- $\rightarrow$  El LED azul parpadea:
- 2. Encienda el receptor:

 $\rightarrow$  El LED amarillo permanece encendido:

**¡Asociación necesaria!** (→ 10.2.).

 $\rightarrow$  El LED amarillo parpadea lentamente:

Asociación llevada a cabo correctamente. Equipo listo para funcionar.

## **10.1. Carga de la batería de la emisora**

La *COCKPIT SX M-LINK* se suministra con la batería parcialmente cargada, y debe cargarse en su totalidad antes de utilizarla. Consulte las recomendaciones sobre la batería de la emisora ( $\rightarrow \Box$  8.).

## **10.2. Procedimiento de Asociación**

### ! **Nota: ¡Asegure el modelo!**

**Cuando la asociación haya concluido con éxito, el equipo estará listo para funcionar.** Asegure el modelo para que, ante una posible puesta en marcha del motor, no se puedan producir daños.

#### **10.2.1. Preparar la emisora**

1. Encienda la emisora con el regulador digital 3D presionado y suéltelo una vez encendida. En el visor se mostrará el menú para la prueba de alcance LO FOW:

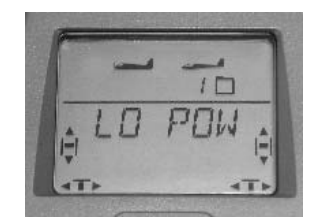

El LED azul permanecerá encendido:

2. Gire el regulador digital 3D a la derecha  $\bullet$  hasta llegar al menú  $B/ND$ :

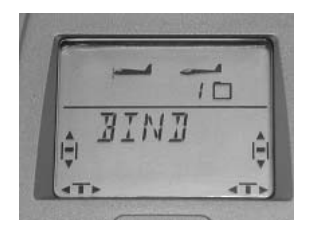

3. Pulse brevemente el regulador digital  $3D \t{)}$ . Sonará una sucesión de tonos y el LED azul comenzará a parpadear rápidamente:

## **THEFT**

### **10.2.2. Encienda el receptor**

Encienda el receptor mientras mantiene pulsada la tecla SET y, luego, suelte la tecla. El LED amarillo parpadeará rápidamente:

0 N N N N

### **10.2.3. Asociación correcta**

Tan pronto como la emisora y el receptor se hayan "encontrado", ambos cambiarán el ritmo de parpadeo:

Receptor:

Emisora:

### ! **Nota: ¡Tras la asociación, la emisora y el receptor estarán listos para funcionar inmediatamente!**

### **10.2.4. Asociación imposible**

П

Si la emisora y el receptor siguen parpadeando con rapidez, la asociación no habrá sido posible:

n n n n n

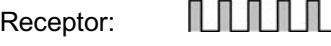

Emisora:

## **Remedio:**

Coloque la emisora y el receptor más cerca el uno del otro. Durante la asociación, la potencia de emisión se ve reducida drásticamente ( $\rightarrow$  Reduzca la separación unos 50 cm. o menos).

### ! **Nota: ¡Nunca intente asociar múltiples emisoras a la vez!**

Asegúrese de que ningún otro equipo MULTIPLEX se encuentre en el entorno inmediato ( <5 m.) funcionando en modo asociación o que otros modelos estén en la fase de asociación. Los equipos que ya hayan finalizado el proceso de asociación no influyen en el proceso.

## **10.3. El encendido "normal"**

Primero encender la emisora, luego el receptor.

### **10.3.1. Encienda la emisora**

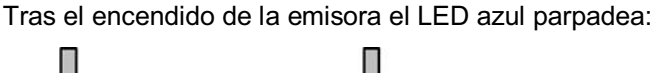

En el visor aparecerá la pantalla de estado del modelo seleccionado. En la mitad superior aparecerán los símbolos del tipo de modelo, si fuese el caso, la fase de vuelo actual y la memoria para modelos activa.

En la parte inferior se mostrarán el nombre del modelo y el voltaje actual de la batería de la emisora.

Ejemplo: Memoria para modelos 1, Modelo  $EHSY$ 

Símbolo(s) para el tipo

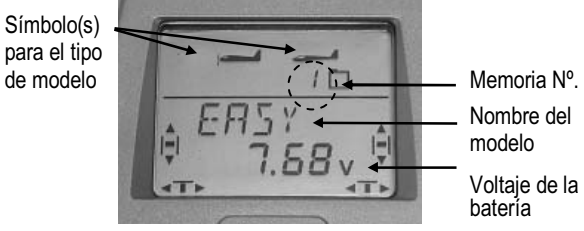

### **10.3.2. Encienda el receptor**

Si se ha encendido el receptor, éste buscará la emisora, aquella que durante la asociación hubiese memorizado. Si el receptor ha reconocido a "su" emisora, el LED amarillo comenzará a parpadear:

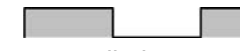

Este procedimiento tarda un máximo de un segundo. Después, el equipo estará listo para funcionar.

### **10.3.3. Cuando el receptor no encuentra la emisora**

Si el LED amarillo se queda encendido permanentemente, el receptor no habrá encontrado la emisora apropiada:

### **Causas posibles:**

- Cambio en la emisora:  $F-REST$  (Fast Response) se activó o desactivó.
- x Cambio en la emisora: FRANCE (rango de frecuencias limitado) fue activado a o desactivado.

### **Remedio:**

Tras una modificación de los ajustes  $F - RESF$  o FRANCE siempre es necesario un nuevo proceso de asociación. Repita la asociación (Î **10.2.**).

Si no se pueden asociar, es posible que existan defectos en la emisora y/o el receptor.

## *Ampliación del manual*

### **10.3.4. Entrar en los menús sin emitir RF**

Esta opción ya no está disponible en *COCKPIT SX M-LINK*. Para ello hay dos razones:

- La emisora encendida no puede interferir a otros modelos.
- El consumo de la emisora es tan pequeño (~ 80 mA.), como para que la batería no se agote demasiado rápido.

### **10.4. ¿Que hacer si aparece en el visor el mensaje**  $TH \nightharpoonup 2$ ?

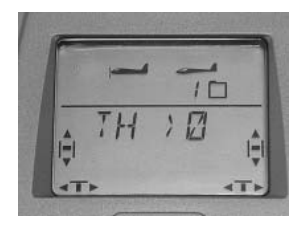

La *COCKPIT SX M-LINK* le advierte tras el encendido, si el mando asociado al control del gas **no** está en una posición segura (Motor apagado o ralentí). Se activará inmediatamente la emisión RF. El LED azul comenzará a parpadear. Sin embargo, el canal del GAS permanecerá en la posición **"Motor OFF"** Podrá controlar el resto de funciones.

El control del canal del **GAS** solo se liberará cuando coloque el mando asociado en la posición de ralentí / motor OFF. Cuando lo haga, desaparecerá el mensaje  $TH \nightharpoonup \mathbb{Z}$  y aparecerá la pantalla INFO 1 ( $\rightarrow$  12.2.)

Solo entonces, la salida del receptor del canal de gas reaccionará al mando del gas (Palanca o corredera)

## **10.5. El LED indicador de estado RF (LED azul)**

El LED azul (diodo LED) indica el estado del módulo RF. Sólo está visible con la emisora conectada.

# **El LED parpadea normalmente: → Emisión HF presente:**

El LED parpadea regularmente, indicando que la emisora está lista para funcionar y se están emitiendo señales de radio-frecuencia.

#### **El LED parpadea rápidamente:**   $→$  **Emisora en modo asociación (→ 10.2.):**

## **R A A A A**

Con ello, le LED indica que la emisora está en modo asociación y se emiten señales RF.

### **El LED amarillo permanece encendido:**

**→ La emisora funciona con potencia de emisión reducida para la prueba de alcance (** $\rightarrow$  **3.2.):** 

El LED se queda encendido permanentemente e indica que la emisora emite señales RF pero con la potencia reducida.

### ! **Nota: ¡No vuele con la potencia de emisión reducida!**

Un LED encendido fijamente, un trino regular de alarma y el texto  $LI$   $PIIW$  (apareciendo alternativamente con el nombre del modelo o el menú actual) en el visor, le advertirán de que no debería volar con la potencia de emisión reducida.

### $\Theta$  Atención:

**La reducción de potencia solo puede desactivarse apagando y encendiendo la emisora!** 

## **10.6. Notas generales**

#### **¡Póngase de acuerdo con el resto de pilotos! (control de frecuencias)**

 El habitual control de frecuencias ya no es necesario con los sistemas de transmisión 2,4 GHz. Aun así, el supervisor de frecuencias/dirección de pilotos debería ser informado de que va a manejar una emisora que emite en 2,4 GHz.

### **¡Emita sólo en las frecuencias autorizadas!**

 Antes de usar el sistema M-LINK en determinados países deberá activar el rango de frecuencias autorizado - limitado - en dicho país.

 Encontrará una visión general de los países afectados en la hoja adicional "Funcionamiento del sistema 2,4 GHz M-LINK con limitación de la gama de frecuencias".

 Los canales o frecuencias autorizados varían específicamente de un país a otro. Si fuese necesario, active la limitación del rango de frecuencias en el menú FRANCE (→ 7.1.).

## **12. Ajustes de la emisora y pantallas Info**

### **12.1. Ajustes de la emisora Menú:** (SETUP) TRANSM

#### **12.1.1. Resetear completamente la emisora Menú:** (SETUP, TRANSM) RESET

En este menú puede devolver la configuración de la emisora, a como salió de la fábrica. Esto quiere decir:

- Se configurará un modelo de tipo  $E H 5Y$  en la memoria 1.
- Se borrarán los datos almacenados en las posiciones de memoria  $Z$  a  $1H$ .
- El nombre de usuario será "---------".
- El idioma de los menús volverá a ser  $EN$  (Inglés).

### **Así se accede al menú** RESET:

4 hasta MENU r (aparecerá SETUP)  $\downarrow$  (aparecerá MODEL)

- 
- $\downarrow$  (aparecerá  $BHT$   $H_L$ )  $\downarrow$  hasta RESET:

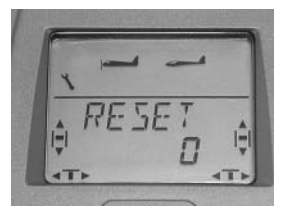

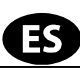

Pulsando brevemente (+) el regulador digital 3D se abrirá el menú (el Ø parpadea). Debe usar el regulador digital 3D para que aparezca el valor  $1/18$ .

**Solo se hará el RESET cuando la emisora se apague mientras el valor** 18 **parpadea.** 

Hemos optado por este procedimiento para que no se borren los datos de manera accidental, aumentando la seguridad.

Hemos elegido el 1H de manera arbitraria, para que le resulte fácil recordarlo, ya que *COCKPIT SX M-LINK*  dispone de  $18$  memorias para modelos.

## **12.2. Pantallas INFO**

La siguientes tablas le muestran las pantallas INFO y lo que podrá ver en ellas.

Girando (3 4**)** el regulador digital 3D podrá ir alternando entre las distintas pantallas INFO.

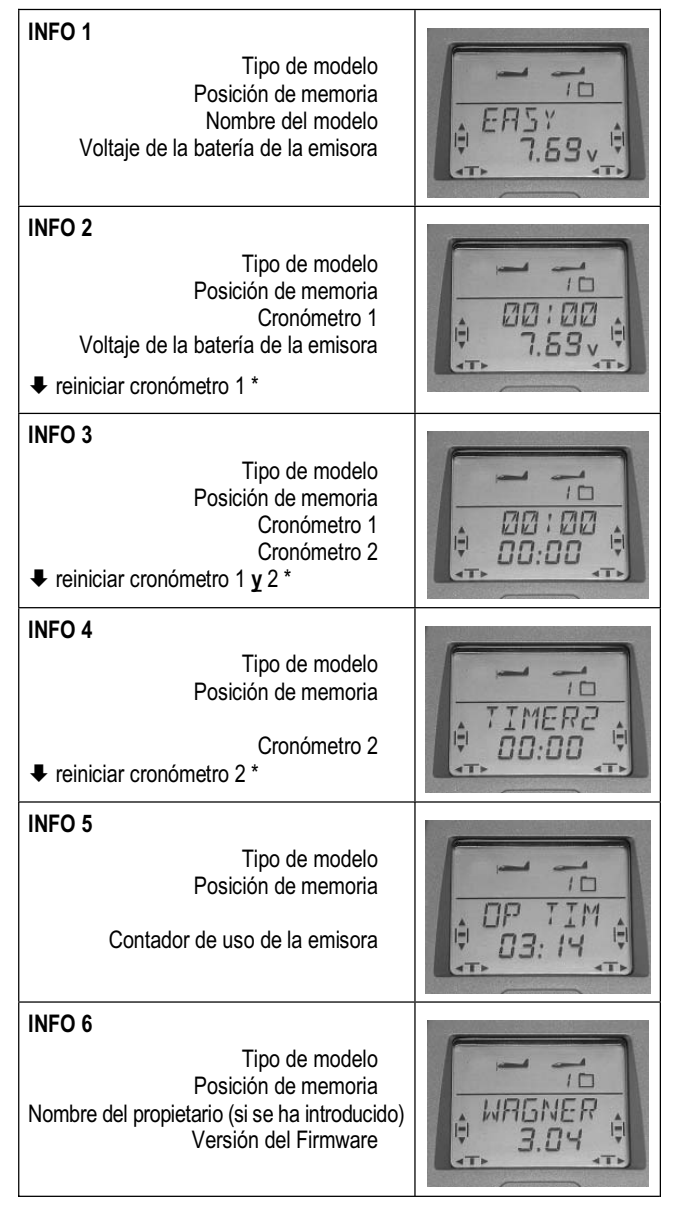

\* Manteniendo pulsado el regulador digital 3D ( $\blacklozenge$ ) en las pantallas INFO 2-4, podrá inicializar los distintos cronómetros.

**Mediante las siguientes pantallas INFO representadas, 7 – 14, y empleando receptores M-LINK compatibles con telemetría así como sensores externos M-LINK podrá visualizar hasta un total de 8 valores de telemetría en el visor de la**  *COCKPIT SX M-LINK***.**

Girando (3 4**)** el regulador digital 3D podrá ir alternando entre las distintas pantallas INFO y leer los distintos valores de telemetría:

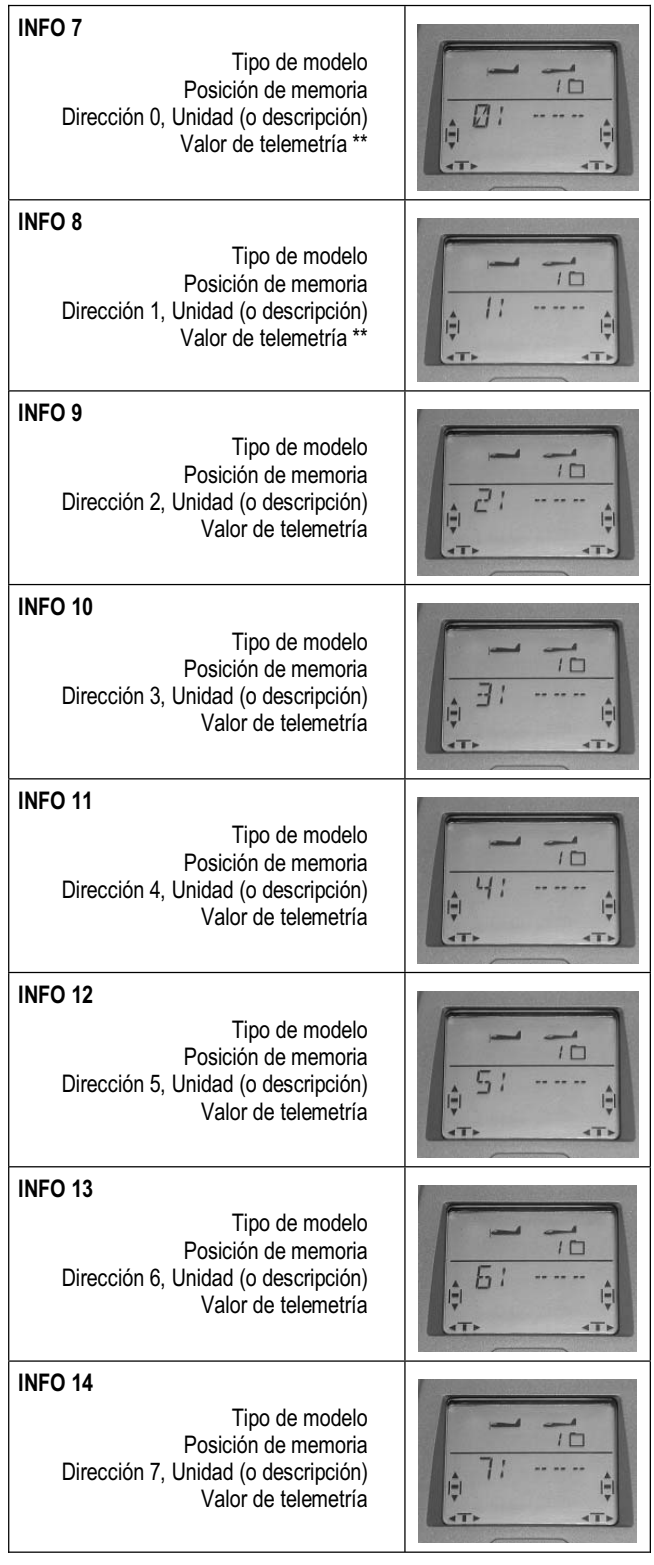

### ! **Nota:**

Si se encuentra en una de las pantallas INFO 8 – 14, una breve pulsación  $(1)$  sobre el regulador digital 3D le llevará hacia la primera de las indicaciones de telemetría (Pantalla INFO 7 / Dirección  $\varnothing$ ).

## *Ampliación del manual*

Si se ha sobrepasado un umbral de alarma y se muestra el valor correspondiente en el visor de la emisora ( $\rightarrow$  12.3.), pulsando brevemente el regulador digital 3D  $(V)$  podría volver a la última pantalla que hubiese elegido manualmente.

## **12.2.1. Visualización del voltaje actual de la batería**

\*\* Al utilizar un receptor M-LINK compatible con telemetría, por defecto se mostrará el voltaje (en voltios) actual de la batería de la emisora en la dirección  $\mathbb{Z}$ :

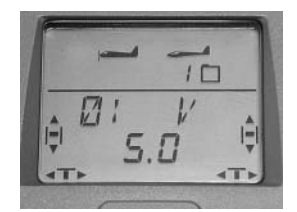

La dirección configurada en fábrica para el voltaje de la batería de la emisora puede ser modificada en el receptor con el programa para PC *RX DataManager*  (descarga gratuita desde www.multiplex-rc.de) utilizando el cable de conexión a PC (*# 8 5149*) o con el *MULTImate* (*# 8 2094*).

### **12.2.2. Visualización del valor LQI (Indicador de la calidad del enlace)**

\*\* Utilizando un receptor M-LINK compatible con telemetría, por defecto se mostrará la calidad del enlace (en %) en la dirección 1 (LQI = Indicación de la calidad del enlace = Link Quality Indication):

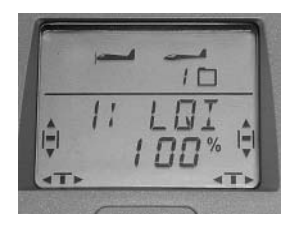

La dirección configurada en fábrica para la calidad del enlace puede ser modificada en el receptor con el programa para PC *RX DataManager* (descarga gratuita desde www.multiplex-rc.de) utilizando el cable de conexión a PC (*# 8 5149*) o con el *MULTImate* (*# 8 2094*).

### $\Theta$  Nota:

**Encontrará las peculiaridades del tema "Indicación de la calidad del enlace" (LQI = Link Quality Indi**cation) en el apartado  $(\rightarrow 12.5$ .

### **12.2.3. Conexión de sensores externos M-LINK**

Mediante la conexión de sensores externos M-LINK a un receptor M-LINK compatible con telemetría, podrían ser transmitidos varios datos de telemetría al visor de la *COCKPIT SX M-LINK*.

En total, se pueden representar hasta 8 valores de telemetría la pantalla de la emisora.

Algunos ejemplos de sensores externos M-LINK son:

- x Sensor de voltaje (*# 8 5400*).
- Sensor de temperatura (# 8 5402).
- Sensor de corriente: Con100 A (*# 8 5401*) o con 35/60 A (*# 8 5403*).
- Sensor de revoluciones: Óptico (*# 8 5414*) o magnético (*# 8 5415*).
- x Variómetro/altímetro (*# 8 5416*).

Para obtener más información sobre la conexión y manejo de los distintos tipos de sensores, así como de sus características (rango de medida, direccionamiento, ajustes de valores de aviso, posibilidades de indicación de valores mínimos, medios o máximos, activación de un segundo canal de medida, si fuese necesario, …) puede consultar las instrucciones de los sensores.

La configuración de los sensores con sus requisitos personales se realiza mediante el *MULTImate* (*# 8 2094*) o con el programa para PC *Sensor DataManager*  (descarga gratuita desde www.multiplex-rc.de) y el cable para conexión al PC (*# 8 5149*).

## **12.3. Umbrales de alarma**

Utilizando un receptor M-LINK compatible con telemetría y los sensores M-LINK pueden configurarse umbrales de alarmas para los sensores. Los requisitos para ello son usar el *MULTImate* (*# 8 2094*) o el *Sensor DataManager* (descarga gratuita desde www.multiplex-rc.de) junto al cable de conexión a PC (*# 8 5149*).

Al sobrepasar un umbral de alarma se emitirá un aviso sonoro. Además, se saltará a la visualización de la dirección correspondiente (pantalla INFO) y se mostrará el valor de telemetría asociado.

Tras leer el valor, podría pulsar brevemente el regulador digital 3D  $(V)$  para volver a la última pantalla que hubiese elegido manualmente.

### $\Theta$  Nota:

Este retroceso a la última pantalla elegida manualmente sólo puede realizarse desde dentro de las pantallas INFO. Si se encuentra en un submenú, oirá la indicación acústica, pero el visor no cambiará.

### ! **Nota:**

Al conectar un receptor M-LINK compatible con telemetría, el valor preconfigurado para el aviso por bajo voltaje de la batería del receptor es de **4,5 V**. Si se cae por debajo de este valor, la emisora saltara automáticamente a la pantalla INFO correspondiente y emitirá un aviso sonoro. Para modificar el umbral de alarma se necesita el *MULTImate* (*# 8 2094*) o el *Sensor DataManager* (descarga gratuita desde www.multiplex-rc.de) junto al cable de conexión a PC (*# 8 5149*).

### **12.4. Peculiaridades al utilizar la**  *COCKPIT SX M-LINK* **con un sensor variómetro/altímetro**

Al utilizar un sensor variómetro/altímetro (*# 8 5416*) también, además de la visualización, pueden sonar señales de ascenso y descenso que pueden ser activadas/desactivadas desde la emisora con la tecla Profesor/Alumno (TEACHER).

Se emitirán distintas señales acústicas para el ascenso y el descenso, que se pueden diferenciar por la frecuencia de repetición dependiendo de la tasa de subida o bajada.

### $\Theta$  Nota:

En modo profesor/alumno, la tecla TEACHER se encuentra reservada para conmutar entre el modo profesor y el modo alumno. La indicación acústica de

ascenso y descenso, en este caso, se encontrará desactivada.

### **12.5. Indicación de la calidad del enlace (LQI)**

#### **12.5.1. Visualización del valor LQI en la pantalla de la emisora**

Los receptores M-LINK compatibles con telemetría envían, junto al voltaje de la batería del receptor, la calidad del enlace (LQI = indicación de la calidad del enlace = Link Quality Indication). Para transmitir ambos valores no puede haber conectado al receptor compatible con telemetría ningún sensor externo.

Usando la *COCKPIT SX M-LINK* el valor LQI, por defecto, se muestra en la pantalla INFO 8, en concreto en la dirección 1 (**→ 12.2.2.**).

### **12.5.2. Convenciones lingüísticas**

### **a) "Emisor(a)" y "receptor"**

Aunque las palabras "emisor" y "receptor" no quedan muy técnicas (realmente, tanto la emisora como el receptor compatible con telemetría emiten y reciben), seguiremos utilizando ambos términos en adelante.

### **b) Enlace de subida y de bajada**

Uplink o canal de subida:

 $\rightarrow$  Conexión de la emisora al receptor.

Canal de bajada o de retorno:

→ Conexión del receptor a la emisora.

### **12.5.3. Rango de valores LQI mostrados**

El rango del valor LQI mostrado en la pantalla de la emisora puede oscilar entre 100% (mejor valor posible) hasta  $\mathbb{Z}_{\infty}$ .

Al ir menguando la calidad del enlace – a causa un incremento en la distancia del modelo o una instalación no apropiada en el modelo – este valor irá disminuyendo en pasos del 10%.

El valor LQI muestra la calidad de la transmisión de datos desde la emisora al receptor, indicando también un valor para la calidad del enlace de subida. Este valor se calcula teniendo en cuenta la intensidad de señal y otros parámetros. Ya que la intensidad de la señal depende de la posición del modelo y de la instalación del modelo, pueden producirse serias atenuaciones, el valor será "suavizado" teniendo en cuenta otros parámetros.

#### **12.5.4. Interpretación del valor LQI a) Generalidades**

La sensibilidad de la medida de la intensidad de campo es inferior a la sensibilidad del propio receptor M-LINK. Por tanto, el receptor podría seguir funcionando incluso con un valor LQI del  $\mathbb{Z}_6$ .

La potencia de emisión de la emisora y del receptor es idéntica. A pesar de ello, el canal de retorno – también la conexión del receptor a la emisora (Downlink) se interrumpirá antes que el canal de subida (Uplink) La razón para ello es la menor sensibilidad de la emisora, digamos, tiene puestos unos "protectores de oídos".

### **b) En modo de trabajo normal**

Durante el modo normal de trabajo (en vuelo) la comunicación del canal de retorno se interrumpe, al disminuir la calidad de enlace, por lo general con un valor LQI del  $52\%$ . Entonces, el último valor de telemetría válido recibido se queda fijo en el visor de la emisora, la pantalla "se congela".

Cuando se vuelven a recibir datos válidos, se actualizarán todos los valores de telemetría.

### $\Theta$  Nota:

**Si por ejemplo, la conexión del canal de retorno se interrumpe con un valor aprox. del** 60%**, la conexión al modelo (es decir, Uplink) se seguirá indicando.** 

#### **c) En modo prueba de alcance**

La potencia del canal de subida (Uplink) se ve drásticamente reducida en modo "Prueba de alcance" (**→ 3.2.**), al contrario de lo que ocurre con el canal de retorno. Por este motivo, el valor LQI es especialmente útil, ya que el alineado de la(s) antena(s) puede determinarse desde el suelo durante la prueba de alcance.

Mediante sucesivas modificaciones de la orientación de la(s) antena(s) se puede, repitiendo la prueba de alcance y monitorizando el valor LQI mostrado en el visor, conseguir una optimización de la orientación de la(s) antena(s) en el / del modelo.

### $\Theta$  Nota:

El valor LQI indicado puede llegar a ser, durante las pruebas de alcance, del  $10\%$  o del  $20\%$ , sin embargo el modelo seguirá siendo controlable.

## **13. Crear un nuevo modelo Tipo:** EASY

#### **13.7.4. Tipo de modelo** EASY**: Asignación estándar de la salida del receptor** 5  **(alerones) modificada, Menú:** (MIXER) AI->S5

En los modelos de nueva creación basados en ER5Y se asignará la salida 5 del receptor al segundo servo de alerones. Si le parece bien, no tendrá que modificarlo en este menú.

Muchos aviones carecen de alerones, o bien, solo utilizan un servo para controlar ambos alerones. Si este fuese el caso, podría utilizar la salida 5 del receptor para cualquier otra función que necesitase.

Puede controlar la salida 5 del receptor con las palancas AI, EL, RU, TH, SP, F o con el interruptor PH.

Para ello dispone de la opción  $B \rightarrow 55$  en el menú  $MIXER$  (vea también  $\rightarrow$   $\Box$  13.7.3.).

## *Ampliación del manual*

**Así se accede al menú**  $H1 \cdots$ } 55:

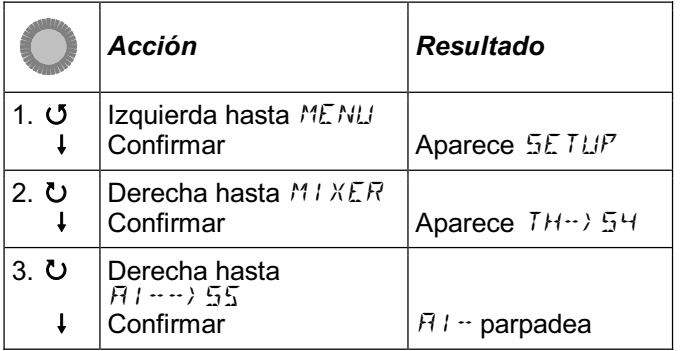

**Girando** (4 3) podrá elegir, que palanca o interruptor se asignará a la salida 5 del receptor:

Salida 5 del receptor:

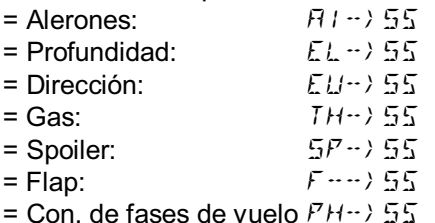

Nota: Puede conmutar con PH entre tres posiciones.

Pulsando brevemente sobre (+) confirmará la asignación elegida. Girando hacia la izquierda  $(J)$  hasta llegar a  $EXIT$  y pulsando brevemente sobre (1) volverá al menú MIXER.

## **15. Crear un nuevo modelo Tipo:** ACRO

## **15.9. Activar las fases de vuelo**

**¿Qué permiten las fases de vuelo?** 

### **Nuevo:**

Con las emisoras *COCKPIT SX M-LINK* también se puede ajustar un valor de **EXPO** (EXP) **dependiente de la fase de vuelo**. El ajuste se realiza de la misma manera que con los Dual Rate (→ **Q** 15.8.1. y **Q** 15.8.2.).

## **18. Administrar las memorias para modelos Menú:** MEMO

### **Nuevo:**

Dos menús adicionales:

- Enviar los ajustes FAIL-SAFE al receptor Menú:  $5ENIF5$  ( $\rightarrow$  18.6.)
- Activar o desactivar Fast Response (Pulsos de 14 ms.) Menú:  $F - RE5P$  ( $\rightarrow$  18.7.)

### **18.6. Enviar las posiciones FAIL-SAFE al receptor, Menú:** (MEMO) SENDFS

Todos los receptores M-LINK están equipados con FAIL-SAFE.

Si ya no se reciben más señales aprovechables, los servos, el regulador, ... tras un tiempo de espera (Intervalo HOLD), pasarán a una posición predefinida. Para fijar estas posiciones existen las siguientes posibilidades:

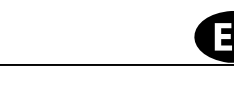

1. Tecla SET en el receptor

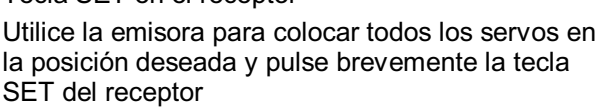

 $\leftrightarrow$  consulte las instrucciones del receptor).

2. Menú SENDFS de la *COCKPIT SX M-LINK*

**Así se accede al menú** SENDFS**: 5** hasta MENU,  $\downarrow$  (aparece  $SETUP$ )<br> **b** hasta MEMD,  $\downarrow$  (aparece  $50$  TD)  $\downarrow$  (aparece  $\overline{5D}$  TO) U hasta SENIFS:

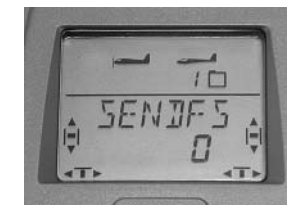

Pulse brevemente el regulador digital 3D  $(4)$ . El  $\varnothing$  parpadea en el visor.

Ahora, use la emisora para colocar todas las salidas del receptor (servos, regulador) en la posición deseada y manténgalos ahí.

Gire el regulador digital 3D hacia la derecha U.

Da igual si gira uno o más clicks. La cifra de la fila inferior irá de  $\mathbb{Z}$  a 7. De esa manera se muestra la transmisión de las 7 posiciones de FAIL-SAFE al receptor. Tras las transmisión aparecerá de nuevo el  $\varnothing$ pero sin parpadear.

Ahora podrá salir del menú, girando  $\sigma$  hasta  $EXIT$  o manteniendo pulsado (ª) el regulador digital 3D.

### **18.7. Activar/desactivar Fast Response (Pulsos acortados) Menú:** (MEMO) F-RESP

Las *COCKPIT SX M-LINK* pueden manejarse con dos tipos distintos de pulsos de servos.

- 14 ms. (Fast Response ON =  $1/3$ ), por defecto
- 21 ms. (Fast Response OFF =  $\mathbb{Z}$ )

Los pulsos de servo se repiten cada 14/21 ms.

### $\Theta$  Nota:

El tiempo de tactos acortados (14 ms.) puede producir un funcionamiento "nervioso" u oscilaciones en servos analógicos. Con pulsos de 21 ms. todos los servos deberían funcionar sin problemas.  $F-RE5F$  puede ajustarse independientemente para cada una de las memorias para modelos.

### **Así se accede al menú** F-RESP**:**

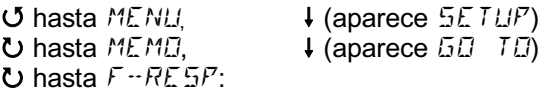

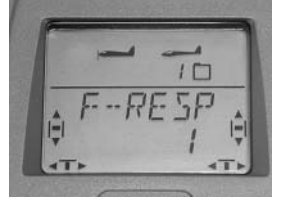

Pulse brevemente el regulador digital  $3D \t{+}$ ). El dígito ( $\mathbb{Z}$  o 1) parpadea en el visor.

Ahora podrá ajustar el modo de funcionamiento deseado usando el regulador digital 3D:

- $1 =$  Fast Response ON = 14 ms.
- $\Omega$  = Fast Response OFF = 21 ms.

Vuelva a pulsar brevemente el regulador digital  $(V)$ para confirmar su selección.

El dígito del visor dejará de parpadear.

Ahora podrá salir del menú, girando  $\sigma$  hasta  $EXIT$  o manteniendo pulsado (ª) el regulador digital 3D.

### $\Theta$  Atención:

Tras una modificación de los ajustes  $F - RESP$ siempre es necesario un nuevo proceso de asociación (→ 10.2.).

## **20. Modo Profesor/Alumno**

### **20.2. La** *COCKPIT SX M-LINK* **como emisora del alumno**

La *COCKPIT SX M-LINK* puede usarse como emisora del alumno conectándola a las siguientes emisoras MULTIPLEX que harán de emisora del profesor:

*COCKPIT SX, COCKPIT SX M-LINK*  PROFI mc 4000, PROFI mc 3010/3030 *ROYALevo/pro 7/9/12 ROYALpro 7/9/16 M-LINK*  (hay una tabla en Internet con otros modelos)

Para poner en marcha *COCKPIT SX M-LINK* como emisora del alumno, proceda de la siguiente manera:

- 1. Apague **ambas emisoras**.
- 2. Conecte el cable de aprendizaje, por el lado etiquetado como **Schüler,** en el conector multifunción de *COCKPIT SX M-LINK*. Conecte el cable de aprendizaje, por el lado etiquetado como **Lehrer**, a la emisora del profesor.
- 3. **¡Encienda solo la emisora del profesor!**  La *COCKPIT SX M-LINK* recibirá alimentación a través del cable profesor/alumno. En el visor parpadeará  $PLIPILL$ .
- 4. Usando el regulador digital 3D podrá seleccionar la emisora del alumno  $P \cup P \cup P$  LM entre las siguientes emisoras de MULTIPLEX: P. ej. PROFI mc 3010/3030/4000

! **Nota:** *ROYALevo/pro* **como emisora del profesor** Si utiliza una *ROYALevo/pro 7/9/12* o una *ROYALpro 7/9/16 M-LINK* como emisora del profesor, el tipo de emisora del profesor seleccionado en las *ROYALevo/pro* debe coincidir con el tipo de alumno seleccionado en *COCKPIT SX M-LINK*:

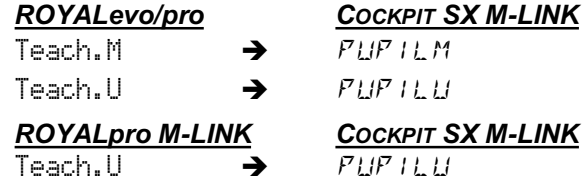

5. Pulsando brevemente sobre (!) se almacenará la configuración permanentemente. Por razones de seguridad, la emisora ya no le permitirá el cambio.

 Cuando quiera salir del modo de aprendizaje, deberá apagar la emisora del profesor y desconectar el cable profesor/alumno.

## **21. Repuestos y accesorios**

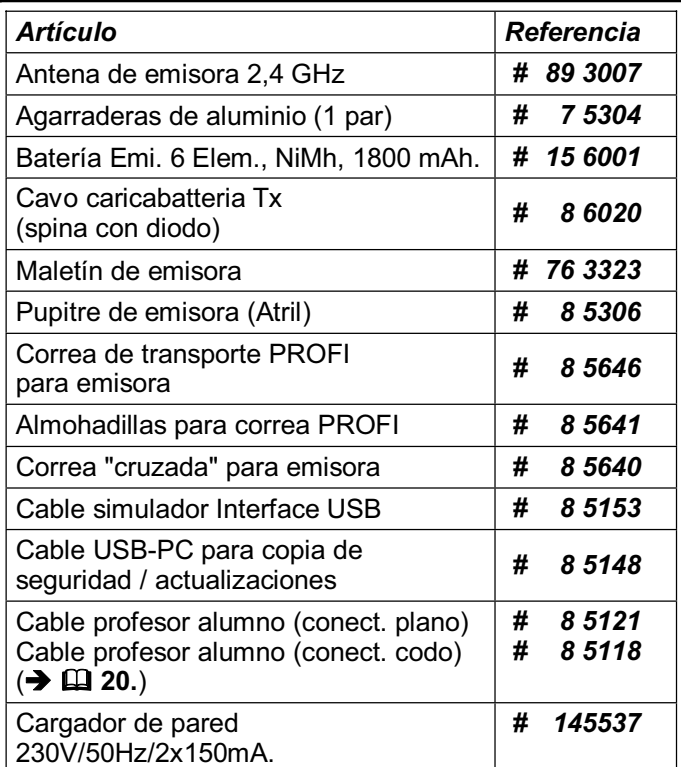

Encontrará mas información sobre los accesorios y repuestos consultando nuestro catálogo principal vigente, o visitando nuestro sitio Web www.multiplexrc.de en Internet.

## **22. Usos del conector multifunción**

El conector multifunción de la *COCKPIT SX M-LINK* se utiliza para las siguientes tareas:

- $\bullet$  Carga/descarga de la batería de la emisora  $\rightarrow$   $\Box$  8.
- $\bullet$  Modo Profesor/Alumno  $\bullet$   $\Box$  20.,  $\rightarrow$  20.2.
- Conexión al PC para simuladores **→ 22.1.**
- x Interface con PC para almacenado de datos/actualización **→ 22.2.**

### **22.1. Conexión al PC para simuladores**

La *COCKPIT SX M-LINK* puede utilizarse directamente, sin ningún otro módulo, con muchos simuladores de vuelo. El fabricante del simulador de vuelo le ofrecerá el cable de conexión apropiado para emisoras MULTI-PLEX.

Consulte con el desarrollador del simulador para más información.

#### **Simulador gratuito de aeromodelismo (FMS) en la página Web de MULTIPLEX:**

El cable con interface USB necesario para este simulador tiene la referencia (*# 8 5153*) y está disponible en su distribuidor.

## **22.2. Interface con PC para almacenado de datos/actualización**

La *COCKPIT SX M-LINK* le ofrece, con el programa gratuito *COCKPIT SX DataManager* y el cable de conexión USB-PC (*# 8 5148*) las siguientes posibilidades:

- **•** Actualización (Firmware) Cuando haya correcciones/cambios/mejoras en el firmware, podrá descargarlo desde Internet e instalarlo en su emisora.
- x Almacenado de datos Podrá guardar los datos de los modelos individuales en su PC y volver a volcarlos en su emisora cuando los necesite.

Encontrará el programa *COCKPIT SX DataManager*  para su descarga gratuita en nuestra página Web www.multiplex-rc.de

bajo DESCARGAS, PROGRAMAS.